For The Serious User Of Apple II Computers

# **Hardcore COMPUTIST**

凤

**Issue No. 16 S2.50** 

**Secret Weapon:** RAMoard Pa. S

**Deprotecting Sensible Speller** for ProDOS Pg. 12

> **Softkey For** Sideways Park

> > **The Controller Writer** 26, 16

1080

**BULK RATE** U.S. Postage **PAID** Tacoma, WA Permit No. 269

**360** 

 $IIFST$ 

 $ST = \emptyset$ : T

GOSUB<sup>1</sup>

**Fardcore COMPUTIST** PO Box 110846-T **Tacoma, WA 98411** 

# **TURBO CHARGE YOUR IIe** AND EXPAND APPLE WORKS TO 101K

## MEMORYMASTER IIe™ 128K RAM CARD

As an Apple user, you already know all the things your IIe can do. Now Applied Engineering expands that list with MemoryMaster IIe"

With the MemoryMaster IIe, you'll have up to 192K RAM at your command. Designed expressly for the auxiliary slot in the IIe, the MemoryMaster IIe provides an 80 column video display and up to 128K of memory using just one slot. But the MemoryMaster IIe differs from other large memory cards in one important way, both the 64K and 128K configurations are TOTALLY compatible with software written for the Apple IIe 80 column and extended 80 column cards. In fact, it's not possible to write a program that uses the smaller cards from Apple that won't work with the MemoryMaster IIe.

But the MemoryMaster IIe is not just another piece of unsupported

- · Expands your Apple IIe to 192K memory.
- · Provides an 80 column text display.
- · TOTALLY compatible with all Apple IIe 80 column and extended 80 column card software-there are NO exceptions.
- · Available in 64K and 128K configurations.
- The 64K configuration is USER upgradeable to 128K.
- Can be used as a solid state disk drive to make your programs run over 20 times faster (the 64K configuration will act as half a drive).
- . Bank select LED's for each 64K bank,
- · Permits your IIe to use double high resolution graphics.
- · Uses the same commands as the Apple 80 column card.
- . Plugs into the auxiliary slot in the Apple IIe.

hardware. Each MemoryMaster IIe includes a multi-programming environment program which will enable you to have three different programs ready to run at any moment.

Many of today's software packages for data-base management, word processing, business applications and spread sheets either require or are enhanced by the MemoryMaster IIe. And more and more programs are using double high resolution graphics for which the MemoryMaster IIe is required.

If you already have Apple's 64K card, just order the MemoryMaster IIe with 64K and use the 64K from your old board to give you a full 128K. The board is fully socketed so you simply plug in your chips.

- . The 64K MemoryMaster IIe will automatically expand VisiCalc to 95K storage, in 80 columns! The 128K MemoryMaster IIe will expand VisiCalc to 141K storage with optional pre-boot disk.
- The 64K MemoryMaster IIe will automatically expand Apple Works to 55K storage, in 80 columns! The 128K MemoryMaster IIe will expand Apple Works to 101K storage with optional expand disk.
- . Fully PASCAL and CP/M compatible.
- · Lowest power consuming 128K card available.
- Complete documentation included.
- . PRO-DOS will automatically use the MemoryMaster IIe as a high speed disk drive.
- Three year warranty.

### Low Cost Options.

#### Apple Works Expand"

Although Apple Works is compatible with both a 64K and 128K Memory-Master IIe, Apple Works only "sees" it's first 64K bank. Our Apple Works<br>expand program will make a modification to Apple Works that simply lets it know you've got more memory, giving you 101K work space.

#### Ram Drive IIe"

#### Sure-fire wait-reduction! Time was, you had to wait for your disk drives. But Ram Drive IIe has changed all that, giving you a large, extremely fast, solidstate disk drive, much faster than floppies or hard disks.

Ram Drive IIe works with either the 64K or 128K MemoryMaster IIe to give you a high speed solid-state disk drive. The Ram Drive IIe software features audio-visual access indicators, easy setup for turnkey operation, and easy menu driven documentation. The program can be modified and is copyable. If you have a 64K MemoryMaster, Ram Drive IIe will act as half a disk drive, If you have a 128K MemoryMaster, Ram Drive IIe will act as a full disk drive. Ram Drive IIe is compatible with APPLESOFT, DOS3.3, PRO-DOS, and PASCAL. Disk also includes a high speed RAM disk copying program. Ram Drive is another disk drive only 20 times faster.

\$29

\$29

#### CP/M Ram Drive IIe

CP/M Ram Drive IIe is just like the Ram Drive IIe above, only for CP/M. CP/M Ram Drive IIe runs on any Z-80 card that runs standard CP/M i.e. Applied Engineering Z-80 Plus or Microsoft Soft Card. CP/M Ram Drive will dramatically speed up the operation of most CP/M software because CP/M normally goes to disk fairly often. Fast acting software like dBase II and Wordstar become virtually instantaneous when used with CP/M Ram Drive.  $$29$ 

#### **VC IIe Expander**

#### VC IIe Expander will give owners of VisiCalc IIe and the 128K Memory-Master a total of 141K work space. This disk will pre-boot VC IIe in 1.5 seconds.

 $$29$ 

#### Advanced VC IIe Expander

Advanced VC IIe Expander is just like VC IIe Expand only it is designed for Advanced VC IIe. Your work space will be increased to 131K. This disk will pre-boot in 1.5 seconds.

\$29

MEMORYMASTER IIe with 128K ........................... \$249 Upgradeable MEMORYMASTER IIe with 64K ............... \$169 A. E. Extended 80 Column Card with 64K ..................... \$139

**Texas Residents Add 5% Sales Tax** Add \$10.00 If Outside U.S.A.

Send Check or Money Order to: **APPLIED ENGINEERING** P.O. Box 798 Carrollton, TX 75006

Call (214) 492-2027 8 a.m. to 11 p.m. 7 days a week MasterCard, Visa & C.O.D. Welcome No extra charge for credit cards.

# DISKBUSTERS ALERT!

Want to show your friends just what you think of software COPY-PROTECTION?

Wear the ORIGINAL Hardcore COMPUTIST Diskbusters t-shirt!

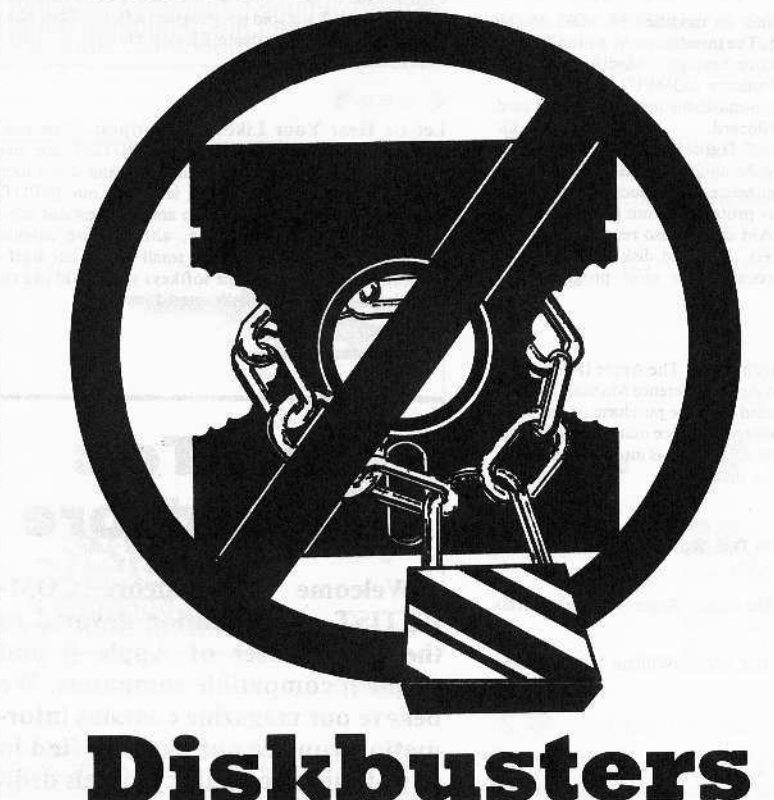

# Join The n **: 1 | 1 | 1 | 3 | 1 | 1** eam

Don't miss this opportunity! Order the ORIGINAL Diskbusters t-shirt TODAY and you'll never again be "just one of the crowd". Let the world know that YOU are a member of the DISKBUSTERS team of Hardcore COMPUTIST, the magazine for the serious user of Apple ][ computers.

Tell your friends! Tell your enemies! (Maybe even tell your folks!) They'll want to know how they, too, can become a member of the team.

### **Hardcore COMPUTIST says:** "We ain't afraid of no disk," and YOU CAN, TOO! **ORDER TODAY!**

Use your VISA/MC, personal check or money order

Available in adult sizes only (black & red on gray).

(total) DISKBUSTERS T-shirts in the sizes indicated

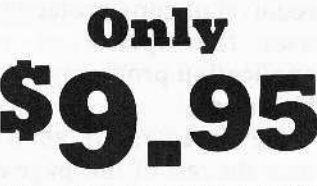

\* Hanes 50% cotton/ 50% polyester

**ADULT MENS:** \_\_\_ Small Med. Large X-Large Name Address \_  $St$ Zip  $City$ Phone. Exp **VISA/MC** 

below. I have enclosed \$9.95 (plus applicable tax & shipping) for each shirt.

Signature

Hardcore COMPUTIST 1984

Rush me\_

Send check or money order to: Hardcore T-shirts, PO Box 110816, Tacoma, WA 98411. Washington residents add 7.8% sales tax. Foreign orders add 20% shipping and handling. US funds drawn on US bank.

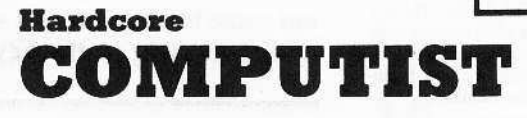

PO Box 110816 Tacoma, WA 98411

any of the articles published in Hardcore COMPUTIST detail the removal of copy protection schemes from commercial disks or contain information on copy protection and backup methods in general. We also print bit copy parameters, tips for adventure games, advanced playing techniques (APT's) for arcade game fanatics and any other information which may be of use to the serious Apple user.

Hardcore COMPUTIST also contains a center CORE section which generally focuses on information not directly related to copy-protection. Topics may include, but are not limited to, tutorials, hardware/software product reviews and application and utility programs.

What Is a Softkey Anyway? A softkey is a term which we coined to describe a procedure that removes, or at least circumvents, any copy protection that may be present on a disk. Once a softkey procedure has been performed, the disk can usually be duplicated by the use of Apple's COPYA program which is on the DOS 3.3 System Master Disk.

Following A Softkey Procedure: The majority of the articles in Hardcore COMPUTIST which contain a softkey will also include a discussion of the type of copy protection present on the disk in question and the technique(s) necessary to remove that protection. Near the end of the article, a step-by-step "cookbook" method of duplicating the disk will appear. Generally, the appropriate actions for the reader to perform will appear in boldface type. Examples are:

1) Boot the disk in slot 6

**PR#6** 

 $O<sub>1</sub>$ 

2) Enter the monitor

#### **CALL -151**

It is assumed that the reader has some familiarity with his or her Apple, i.e. knowing that the RETURN key must be hit following the commands illustrated above.

Hardcore COMPUTIST tries to verify the softkeys which are published, although occasionally this is not possible. Readers should be aware that different, original copies of the same program will not always contain an identical protection method. For this reason, a softkey may not work on the copy of a disk that you own, but it may work on a different copy of the same program. An example of this is Zaxxon, by Datasoft, where there are at least 3 different protection methods used on various releases of the game.

Requirements: Most of the programs and softkeys which appear in Hardcore COMPUTIST require an Apple  $\left| \right|$  + computer (or compatible) with a minimum 48K of RAM and at least one disk drive with DOS 3.3. Occasionally, some programs and procedures have special requirements such as a sector editing program or a "nonautostart" F8 monitor ROM. The prerequisites for deprotection techniques or programs will always be listed at the beginning article under the "Requirements:" heading.

Software Recommendations: Although not absolutely necessary, the following categories of utilities are recommended for our readers who wish to obtain the most benefit from our articles:

1) Applesoft Program Editor such as Global Program Line Editor (GPLE).

2) Disk Editor such as DiskEdit, ZAP from Bag of Tricks or Tricky Dick from The CIA.

3) Disk Search Utility such as The Inspector, or The Tracer from The CIA.

4) Assembler such as the S-C Macro Assembler or Big Mac

5) Bit Copy Program such as COPY  $11 +$ , Locksmith or The Essential Data Duplicator.

6) Text Editor capable of producing normal sequential text files such as Applewriter II, Magic Window II or Screenwriter II

Three programs on the DOS 3.3 System Master Disk, COPYA, FID and MUFFIN, also come in very handy from time to time.

Hardware Recommendations: Certain softkey procedures require that the computer have some means of entering the Apple's system monitor during the execution of a copy-protected program. For Apple II + owners there are three basic ways this can be achieved: 1) Place an INTEGER BASIC ROM card in one of the Apple's slots.

2) Install an old monitor or modified F8 ROM on the Apple's motherboard. The installation of a modified F8 ROM is discussed in Ernie Young's, "Modified ROMS", which appeared in Hardcore COMPUTIST No.6. 3) Have available a non-maskable interrupt (NMI) card such as Replay or Wildcard.

Longtime readers of Hardcore COMPUTIST will vouch for the fact that the ability to RESET into the monitor at will, greatly enhances the capacity of the Apple owner to remove copy protection from protected disks.

A 16K or larger RAM card is also recommended for Apple  $\left| \right|$  or  $\left| \right|$  + owners. A second disk drive is handy, but is not usually required for most programs and softkeys.

**Recommended Literature:** The Apple II and  $II + 's$ come bundled with an Apple Reference Manual, however this book is not included with the purchase of an Apple //e. This book is necessary reference material for the serious computist. A DOS 3.3 manual is also recommended. Other helpful books include:

Beneath Apple DOS, Don Worth and Peter Leichner, Quality Software.\$19.95.

Assembly Lines: The Book, Roger Wagner, Softalk Books. \$19.95.

What's Where In The Apple, William Lubert, Micro Ink. \$24.95.

Typing In BASIC Programs: When typing in basic programs, you will often encounter a delta (""") character. These are the spaces you MUST type in if you wish your checksums to match ours. All other spaces are merely printed for easier reading and don't have to be keyed in. Any spaces after the word DATA that aren't delta characters MUST be ommitted!

It is a good idea to SAVE your BASIC program to disk frequently while typing it in to minimize the loss of data in the event of a power failure.

Checksoft: Checksoft is a Binary program that checks Applesoft programs to ensure that you have keyed them in properly. Every binary program we print has companion checksums which consist of the Applesoft program's line numbers and a hexadecimal (base 16) number for each line. After keying in a BASIC program, BRUN checksoft and compare the checksums for every line that Checksoft generates with those at the end of the program. If you use Checksoft and make a typing error, your checksums will differ from ours beginning at the line where you made the error.

Typing In Binary Programs: Binary programs are printed in two different formats, as source code and as object code in a hexadecimal dump. If you want to type in the source code, you will need an assembler. The S-C Macro Assembler is used to generate all the source code which we print. In our source code listings, the memory address of the each instruction is printed at the beginning of every line (instead of the line number).

Binary programs can also be entered directly with the use of the Apple monitor by typing in the bytes listed in the hexdump at the appropriate addresses. Be sure to enter the monitor with a CALL -151 before entering the hexdump. Don't type the checksums printed at the end of each line of the hexdump and don't forget to BSAVE binary programs with the proper address and length parameters listed in the article.

Checkbin: Like Checksoft, Checkbin also generates checksums, but was designed to check binary (machine language) programs.

Whenever Hardcore COMPUTIST prints a hexdump to type in, the associated Checkbin generated checksums are printed after every 8 bytes and at the end of every line.

Checksoft and Checkbin were printed in Hardcore COMPUTIST No. 1 and the Best Of Hardcore Computing and are sold on Program Library Disk No. 1 and the Best Of Hardcore Library Disk.

Let Us Hear Your Likes And Gripes: New and longtime readers of Hardcore COMPUTIST are encouraged to let us know what they like and don't like about our magazine by writing letters to our INPUT column. Our staff will also try to answer questions submitted to the INPUT column, although we cannot guarantee a response due to the small size of our staff. Also, send your votes for the softkeys you would like to see printed to our "Most Wanted List."

# **How-To's Of Hardcore**

Welcome to Hardcore COM-PUTIST, a publication devoted to the serious user of Apple ][ and Apple ][ compatible computers. We believe our magazine contains information you are not likely to find in any of the other major journals dedicated to the Apple market.

Our editorial policy is that we do NOT condone software piracy, but we do believe that honest users are entitled to back up commercial disks they have purchased. In addition to the security of a backup disk, the removal of copy protection gives the user the option of modifying application programs to meet his or her needs.

New readers are advised to read over the rest of this page carefully in order to avoid frustration when following the softkeys or typing in the programs printed in this issue. Longtime readers should know what to do next: Make a pot of coffee, get out some blank disks and settle in for a long evening at the keyboard.

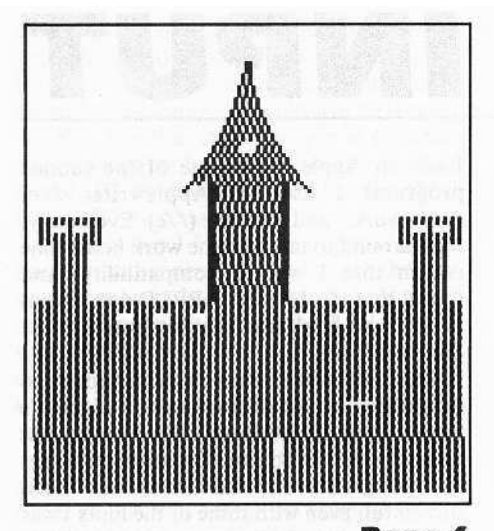

Page 6

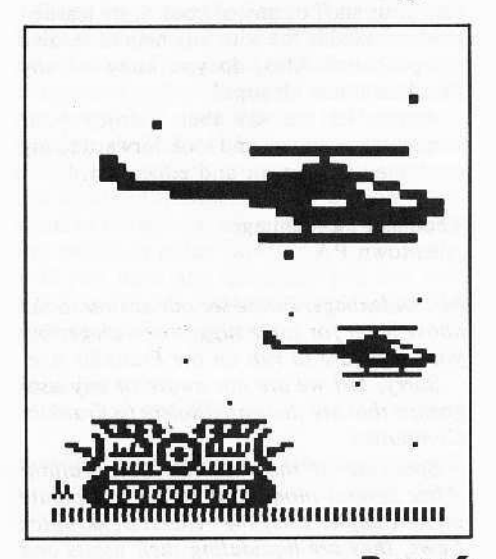

Page 6

Address all advertising inquiries to Hardcore COMPUTIST, Advertising Department, PO Box 110816, Tacoma, WA 98411. Mail manuscripts or requests for Writers Guides to Hardcore COMPUTIST, PO Box 110846-K, Tacoma, WA 98411.

Return postage must accompany all manuscripts, drawings, photos, disks, or tapes if they are to be returned. Unsolicited manuscripts will be returned only if adequate return postage is included.

Entire contents copyright 1985 by SoftKey Publishing. All rights reserved. Copying done for other than personal or internal reference (without express written permission from the publisher) is prohibited.

The editorial staff assumes no liability or responsibility for the products advertised in the magazine. Any opinions expressed by the authors are not necessarily those of Hardcore COMPUTIST magazine or SoftKey Publishing

Apple usually refers to the Apple J[ or J[ Plus Computer, and is a trademark of Apple Computers, Inc.

SUBSCRIPTIONS: Rates: U.S. \$25.00 for 12 issues, Canada \$34.00, Mexico \$39.00, Foreign (airmail) \$60.00, Foreign (surface mail) \$40.00. Direct inquiries to:<br>Hardcore COMPUTIST, Subscription Department, PO Box 110846-T, Tacoma, WA 98411. Please include address label with correspondence.

DOMESTIC DEALER RATES: Call (206) 581-6038 for more information.

Change Of Address: Please allow 4 weeks for change of address to take effect. On postal form 3576 supply your new address and your most recent address label. Issues missed due to non-receipt of change of address may be acquired at the regular back issue rate.

#### Hardcore

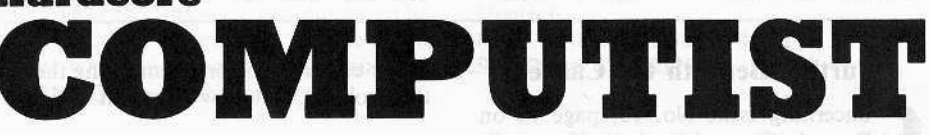

**Issue No. 16** 

Publisher/Editor: Charles R. Haight Technical Editors: Gary Peterson, Ray Darrah Production & Graphics: Lynn Campos-Johnson Circulation: Michelle Frank<br>Business Manager: Valerie Robinson Advertising: (206) 581-6038 Printing: Grange Printing, Inc., Seattle, WA Hardcore COMPUTIST is published monthly, except December, by SoftKey Publishing, 3710 100th St SW, Tacoma, WA 98499 Phone: (206) 581-6038

#### **Secret Weapon: RAMcard**

If you have an Apple //e and haven't been able to RESET into the monitor for some of Hardcore COMPUTIST's softkey procedures, the auxiliary memory in your extended 80-column card may just do the trick for you. By Ken Greenlaw.

## **12** Deprotecting Sensible Speller for ProDOS

Another chapter in the continuing saga of Sensible Speller Softkeys. This time we uncover the secrets to the deprotection of the ProDOS version. By Peter Rongays.

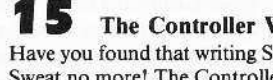

#### **The Controller Writer**

Have you found that writing Super IOB controllers is too difficult or time consuming? Sweat no more! The Controller Writer will quickly and easily generate custom Super IOB controllers for you. You only need answer a few simple questions to get things started. By Nick Galbreath.

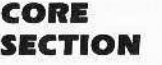

#### A Fix For The Beyond Castle Wolfenstein Softkey

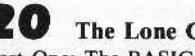

#### **The Lone Catalog Arranger**

Part One: The BASIC program. With this program and the program appearing in next month's issue you will be able to easily edit your disk directories. Includes these commands: file order modification, renaming, deleting and undeleting. By Ray Darrah.

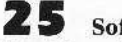

### **Softkey For Sideways**

Yes, it is possible to backup (and unprotect) your valuable Sideways diskette. Read this article to discover exactly how. By Jack Burke.

#### **DEPARTMENTS**

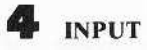

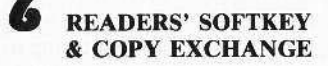

**Rescue Raiders Softkey And APT's By Clay Harrell** 

**Deprotecting Sheila** By Tom Phelps **Deprotecting Basic Building Blocks** By Doni G. Grande **Deprotecting Artsci Programs** By Ray Darrah **Softkey For Crossfire By Marco Hunter** 

**ADVENTURE TIPS** 

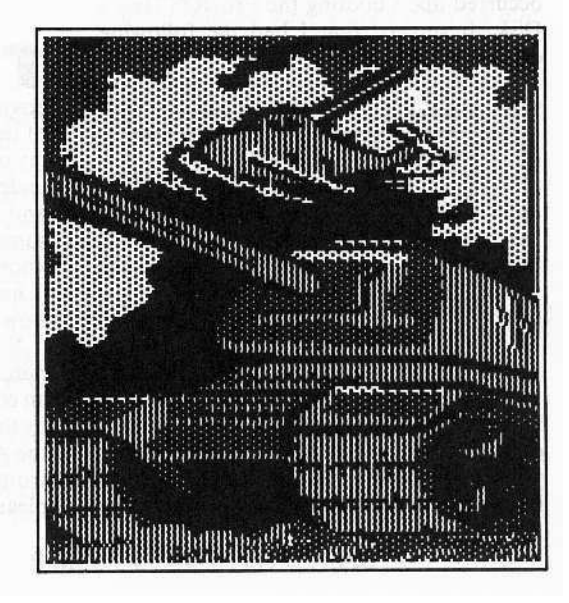

# INPUT INPUT INPUT

#### **Further Beneath the Castle**

Oncerning Issue No. 13, page 12 on<br>Beneath "Beyond Castle Wolfenstein": I've got a couple of extra values for your list (if you haven't got them already). They are as follows:

Disconnect alarm system 5082:60 Reconnect alarm system 5082:A2 Turn off alarm 1195:00/4353:00 (both)

I also use the following routine:

 $432A = 000000$  (heal yourself)

Thanks alot. this article really helped me out. Keep up the good work.

**Ted Strain** Long Beach CA

<sup>1</sup>

#### AceWorks?

have just completed reading and following your guidelines for "Using<br>ProDOS On A Franklin Ace." This conversion worked GREAT on the ProDOS User's Disk. I have also used this on an Appleworks Start-up Disk but have not yet been able to get the disk to work properly. Here is a description of how it went:

When I attempted to boot a ProDOS disk without any alterations, it would continually hang. After I made the alterations as given, the ProDOS User's Disk would boot well. The problems arose in the Appleworks Startup Disk. Without the alterations it would hang just the same as the User's Disk. After the alterations it seemed to get a little further into the program, but then it displayed in inverse video, "Appleworks Requires an 80-column //e", and then it also hung. At this point, I also attempted to use my 80-column card in slot 0 but had no success.

I then noticed that something strange occurred upon booting the ProDOS User's Disk. It showed that I had the following card/slot assignments:

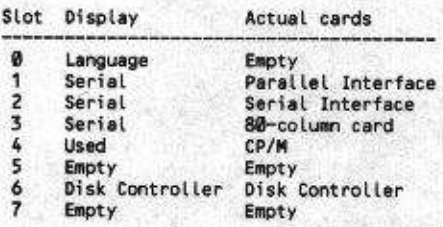

Slot 1 is the actual location of my dual interface card and is assigned as the parallel interface. Slot 2 is the "phantom location" of my serial interface. Any help or ideas that you have would be greatly appreciated. I have spent many, many hours reading the

Hardcore COMPUTIST No.16

sector editor of the program trying the find the problem, but now I am out of ideas.

Edward J. Fitzpatrick Pueblo CO

Mr. Fitzpatrick: One of Appleworks' stated hardware requirements is an 80-column card in the Apple //e's auxiliary slot. As you have discovered, Appleworks is checking for the presence of the card. Without it the program will refuse to run.

The usual way to check for the presence of an Apple //e is to check for the //e's "signature byte" of \$06 at \$FBB3 in the monitor ROM. On a Franklin Ace 1000 this byte is a \$EA. You may want to search the Appleworks disk for any code that is accessing \$FBB3. Appleworks is probably also checking for the presence of the 80-column card by trying to store some bytes in the 80-column RAM and then testing to see if the bytes can be read back correctly. For a good example of the type of code that is used to perform this check, see the article in the Febuary 1983 issue of CALL A.P.P.L.E. entitled, "Revving Up the Rev e", authored by Cliff Howard and Art Schumer.

Of course, if you can successfully remove the checks for the auxiliary 80-column card you will also be faced with the task of modifying Appleworks so that it utilizes your particular 80-column card. Remember also that when Appleworks is run on a computer with 64K of RAM, it leaves very little free memory. Therefore, you would probably want to come up with a patch that would allow the program to utilize a RAM card in one of the standard peripheral slots.

Well, that just about exhausts our knowledge of Appleworks. Perhaps some of our readers will have further suggestions.

#### **Aced Again**

hank you for a very enjoyable and instructive magazine. I am, at best, a novice when it comes to the software aspects of using a computer. Using BASIC to write my own programs is one thing, but trying to understand what's happening using assembly and/or machine language leaves me somewhat baffled. You should be happy to know that reading and using your magazine is helping, although it is going to be a very slow process.

Now, to my problem: A year ago I purchased a Franklin 1200 OMS, based on an economic comparison, a strong assurance by the dealer that it was very compatible with the APPLE, and a strong recommendation from a friend. Admittedly, I have been very pleased with my system. However, at work

I use an Apple //e. Some of the canned programs I use are Applewriter //e, Appleworks, and PFS File (//e). Eventually, I got around to taking some work home (one reason that I wanted compatibility) and found that the folks at APPLE don't want people who don't use their computers to use their software.

The software obviously checks to determine the type of computer on which it's being run and, if it doesn't like what it sees, it simply refuses to run. My attempts to get the programs to run have not been successful, even with some of the hints I was able to get out of Hardcore COMPUTIST. Can your staff or any of your more learned readers provide me with any help to resolve my problem? Also, do you know of any Franklin Users Groups?

Again, let me say that I enjoy your magazine very much and look forward to my continued enjoyment and education.

Thomas F. Oldenhage Allentown PA

Mr. Oldenhage: Please see our answer to the above letter for some suggestions on getting your software to run on the Franklin Ace.

Sorry, but we are not aware of any user groups that are dedicated solely to Franklin Computers.

Speaking of the Franklin Corporation: After several months of trying to operate under Chapter 11 of the Federal Bankruptcy Laws, they are liquidating their assets and going completely out of business. This was reported in the December 31st, 1984 issue of Infoworld. The liquidation will take about one year and the company will continue to honor its warranties during this period.

Franklin is currently selling all of its computers and components (bare, partially and fully assembled motherboards and perpheral cards) at very low prices to individuals and dealers. For more details on this, see their ads in the November and December issues of the Computer Shopper or call Franklin at 609-488-0600.

#### **Rana Disk Drive Modification**

ere is a hardware modification note The that I haven't seen published in Hardcore COMPUTIST yet. It is for people who have Rana Elite One's and want to be able to write on the backside of their disks without having to cut a notch. To do the modification you will need to get a cheap 16-pin socket from Radio Shack for the actual switch soldering so that the drive will be intact for any warranty or repair work.

What you want to do is disable one pin on a single chip on the drive's card. The

correct pin in question depends on whether you have the long board (which extends the length of the drive) or the short board (only about half as long). The chip will be labeled 74LS26, in either case. The pin in question will be pin #6 for both situations (for the long board, IC number U11 and for the short board, IC number U9).

Now get two 3-foot pieces of heavy gauge single-strand copper wire and attach them to a small single-pole on/off switch. Solder one of the wires to lead #6 of the Radio Shack socket which you have previously bent 90 degrees to the rest of the pins. Strip a very small length of insulation off the other wire and insert it into the Rana #6 lead socket which had originally held the IC. Make sure that the two exposed ends never contact each other or you will defeat the purpose of the switch.

Then insert the modified socket into the Rana socket and insert the IC (make sure the orientation of the chip is the same) into your customized socket. In one position the drives are completely normal while in the second position, the Rana's LED write protect notch switch is disabled. This modification does not disable the touch switch on the front panel of the drive at all; it still functions with the switch in either position.

If you have any questions you can call Rana at 818-709-5484 and speak to one of their technicians directly.

John Roukous North Andover MA

Sounds OK. But Readers, please don't call us if this modification should cause your drives to run backwards or not at all

#### An Incompatible Compatible

ou seem to have some pretty intelligent people among your readers and staff and I would like to ask them some questions about the Apple.

1) When some copy cards indicate that a RAM card is necessary, they seem to be referring to the 48K machine. What does one do when he has a //e model?

2) I have a Taiwan made Apple compatible. It is an excellent machine with numeric keyboards, lots of editing facilities and onekey entry of most BASIC commands. It also works with printer, disk drive and RS232 cards. What puzzles me is that it refuses to work with a 128K RAM card and a 6809 card which both work OK on genuine Apples. Any suggestions?

3) Can one use a Z-80B microprocessor on a Z-80 card, and would this provide any advantage?

4) What compilers do you recommend for Applesoft and MBASIC which can also handle numbers with decimals? As I understand it, some compilers only handle integer numbers.

Your magazine is most enjoyable and has helped me to gain a better understanding of computers in general. A friend of mine who has an IBM-PC was quite envious when he saw Hardcore COMPUTIST and he asked if there was a corresponding magazine for the IBM. Do you know of any?

Casset Foot line even as

S. Vouyoucalos Athens, Greece

Mr. Vouyoucalos: Thank you for the compliments. We will try to answer your questions as best we can. Here goes:

1) The //e has a 64K of RAM built-in, so no extra memory cards should be needed to use any of the copy cards that are advertised as being Apple //e compatible.

2) The cards you own are probably pulling the INH line low in order to disable the motherboard ROMs. Unfortunately, due to the improper circuitboard design of some Apple clones, pulling this line low has the effect of disabling all I/O decoding, without which the computer will not function.

3) The Z80-B is faster than a standard microprocessor because it runs at a higher clock speed. Because this higher clock speed would not be available on a board set-up for a standard Z80, merely putting in the Z80-B would do you no good.

4) There are several good Applesoft compilers available such as Microsoft's TASC Compiler, the Einstein Compiler and Hayden's Applesoft Compiler. All of these compilers support real number variables, but only TASC supports both integer and real variables. Because TASC has no licencing requirement (other than a message in the program and its documentation) for commercial use, we prefer this compiler over its competitors.

As for MBASIC compilers, we really have no experience from which to make a recommendation, so we had better pass on this one.

As far as we know, there are no IBM-PC related publications that print material similar to that of Hardcore COMPUTIST.

#### **BDR** Enhancement

enjoyed the Batman Decoder Ring by Ray Darrah and have enhanced it by adding a two-to-ten letter list of words plus a common-usage list which is menu-selectable in place of the Q) uit function. Should any readers desire this program (it's far too long to list and format properly) have them send me a disk and a couple of quarters for postage and I'll return to them the "Improved" Batman Decoder Ring. (Incidentally, I believe line 740 should end with the "THEN 730". Am I right?)

I like Ray's disk access routine. If you're very careful you can edit the messages with a text editor/word processor. All kinds of possibilities exist for modifying BDR for

longer text, etc.

Don Soul Digitech 8690 Aero Drive, Suite M-151 San Diego CA 92123

#### An Educator in Need of Help

am in charge of the implementation of microcomputers in my school district and am currently have problems with backingup three of our programs. The programs have multiple disks and two of them have no backup policy. One is Borg Warner's College Entrance Examination Preparation which I have tried, with no success, to copy. Last year, disk B broke down and I lost the records of 65 students. The disk was replaced for a modest fee but it was about five weeks before I received the replacement. With students preparing for the SAT's, that was devastating. They have no backup policy; you pay full price all the way. The second program is Comprehension Power by Milliken. We own several of these programs and currently I have 5 crashed disks on my desk. The last program is Borg Warner's Critical Reading. Again, I have several of these programs and three of the disks sitting on my desk, unusable.

I would really appreciate knowing if anyone has been successful in making a backup copy of these programs, the copier used and the parameter changes which are necessary. Perhaps putting these on your Most Wanted List will provide me with a solution. Thanks for your cooperation.

Hardcore COMPUTIST has really helped toward my utilization and understanding of copying programs. Now I need to become proficient in assembly language so I can make better use of the softkeys. Keep up the good work and keep it coming.

David J. Ward South Williamsport PA

Mr. Ward: At this time we do not have any information on backing-up the programs you mention, but we have placed them on our Most Wanted List.

Please address letters to: Hardcore COMPUTIST, Editorial Dept., PO Box 110846-K, Tacoma, WA 98411. Include your name, address and phone. Correspondence published in the INPUT section may be edited for clarity and space requirements.

# **READERS' SOFTKEY & COPY EXCHANGE**

#### **Rescue Raiders Softkey And APT's By Clay Harrell**

**Rescue Raiders Ver. 1.2 Sir-Tech Software 6 Main Street** Ogdensburg, NY 13369 \$34.95

#### **Requirements:**

Apple  $\left| \frac{1}{2} \right| + \frac{1}{e}$ , //c, //c 64K RAM minimum At least one DOS 3.3 disk drive COPYA program A sector editor A blank disk

escue Raiders, a recent release from Sir-Tech Software, is arguably one of the best arcade games ever created for the Apple. It might be described as a hybrid version of Choplifter and Defender with elements of Strategic Simulations' Battle for Normandy thrown in for good measure. The graphics are superb and, to me, the game is very addictive.

Rescue Raiders places you in command of air and ground forces on D-Day, June 6, 1944. At the center of the action, you control and view helicopters, ground vehicles, soldiers and missiles as you try to gain ground from the enemy forces. To win at Rescue Raiders requires both good strategy and arcade dexterity. There are eight battles, and each becomes increasingly more difficult and time consuming than the previous battle.

In addition to the game's excellence, the copy-protection is also top-notch. The protection is meant to be devious, which makes you want to have a backup that much more. Although you can make a backup that will run using COPYA with no modifications, a"Bad Drive Speed" message will appear and the game won't advance beyond level one. Using Locksmith or another bit copier will result in a copy that does not run at all.

Another poke-in-the-ribs from the authors of the game is a message that is stored on the text page. The message would normally go unseen because the game is done entirely in hi-res graphics. But if you are snooping around in any depth, the message becomes obvious: "Modifying the hi-score will void your warranty and Santa won't visit you any more. Things arn't(sic) always as simple as they seem". This more-or-less reflects the results of a COPYA vs. Locksmith backup (notice the misspelling of "aren't" in the message!). This message can also be found on track \$0, sector \$F. Beyond the mystery message that Sir-Tech provides, the actual protection code is a bear to find.

When deprotecting a program it is best to first get the program into normal DOS 3.3

6

format and try to run it. Then, when the program doesn't work at some point (i.e. the program's DOS cannot read the normal DOS format), trace back to find the problem.

Unfortunately, Rescue Raiders is already in normal DOS format and there is no hint of trouble when running a COPYA copy except for the "Bad Drive Speed" message and the inability to advance beyond level one. So, where do you start? The problem code could be practically anywhere in the boot and could be read in, executed, and destroyed within a few milliseconds.

The answer to this \$64 question is, "Start at the bottom," or boot-code trace. Alternatively, you could find the routine that prints the hi-res message "Bad Drive Speed" and work backwards, but that too is not an easy matter. To make a long story short, I have done all of the leg work for you, and then some. Beyond the general approach already mentioned, I don't really the time to do a proper write-up on the subject, so I will instead provide a cookbook procedure which will have to suffice.

#### **Copying Rescue Raiders**

1) Boot normal DOS 3.3 and run COPYA from your DOS 3.3 System Master by typing

#### **RUN COPYA**

2) Copy the original Rescue Raiders disk to a blank disk.

3) Run your sector editor and make the following changes to your COPYAed copy

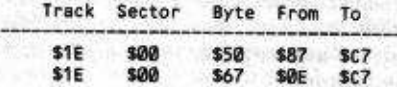

Write the sector back out to the COPYAed copy. These sector edits will defeat the "Bad Drive Speed" error message.

4) To defeat the level problem, the following sector edits are necessary

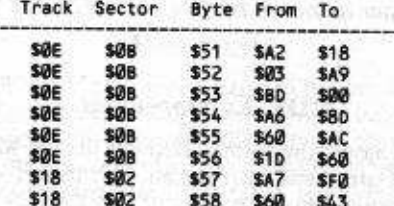

5) Write the sector back out to your COPYAed copy to defeat the protection from the original Rescue Raiders disk.

#### Free APT's

The authors of Rescue Raiders were no dummies and realized that to advance easily to each level to test it would require a "cheat mode". Fortunately, for us, this mode remained in the version of the game that was released to the public. I wonder if this was intentional or an oversight on the part of the authors

I discovered the "cheat mode" while doing some disk snooping during the deprotection process. Some text at track \$0F, sector \$9, byte \$A8 to \$AC turned out to be the password that evokes the special mode. The password on my copy is "POPPY". (spelled backwards at bytes \$A8 to \$AC). I could now easily and quickly test my deprotection.

After the play of the game has started and you have control over the helicopter, type "POPPY" to activate the "cheat mode".

Here are the Cheat mode commands:

- $1$  = Free Helicopters up to a maximum of 255
- $J =$  Instantly moves you to farthest left of playing field
- $K =$  Instantly moves you to dead middle of playing field
- L = Instantly moves you to farthest right of playing field
- RETURN = Makes you buttet proof (but not missile proof!)
- $-\#$  = Pressing the "-" key followed by a number 1 to 9 will end your current battle and put you at that desired<br>battle (level). Number 9 ends the game.

The game is still difficult even with these commands. You can never be missile proof and there are no commands at all to manipulate enemy troops. To change the password, you may sector edit track \$0F, sector \$9, bytes \$A8 to \$AC.

If the password "POPPY" does not work on your copy of Rescue Raiders, you may want to check track \$0F sector \$9 to see if Sir-Tech changed it (read backwards!). And, good luck! Believe me, you'll need it to beat Rescue Raiders.

#### **Deprotecting Shella** By Tom Phelps

Sheila H.A.L. Labs 4074 Midland Rd., Ste. 23 Riverside, CA 92505  $(714)$  359-8480 \$25.00

**Requirements:** 48K Apple or compatible Sheila original disk One blank disk The Inspector or similar program

> It's only been an hour Since he locked her in the tower. The time has come He must be undone By the morning

nd so begins Sheila, an excellent action adventure - arcade type game of the Castle Wolfenstein ilk. I suspect that its limited distribution is the reason that it hasn't enjoyed the same kind of popularity its cousin Wolfestein has.

At any rate, this one gives the bit copiers fits! Just look at any parameter listing and it's not listed. These lists always say that if a program isn't listed that it may copy without any parameter changes. Unfortunately, this isn't the case with Copy J[ Plus or EDD. Who likes copies that have to be nibble copied, anyway? Let's tackle the task of deprotecting this offering from Brian Fitzgerald of Softline, St. Game fame and his company, H.A.L. Labs!

Since this game uses the disk during play, a single Binary file is not a likely candidate. Therefore, we need to copy the entire disk so that we obtain the main program, each of the five mazes and the hi-res castle at the beginning.

Let's approach this thing intelligently so you will be able to crack a program with similar protection later (following an obscure list does not help one's cracking skills much.) First, listen to the boot of the original disk. Next, listen to one of a normal disk. Sound similar? They are indeed much alike except for a complex DOS track check (a nibble count, perhaps?) on the Sheila disk. This tells us, the experienced computists that we are. that our old friend Super IOB might be helpful.

Scanning the disk with the Inspector's nibble read, we find that only tracks \$00-\$16 have information on them. We also learn that on tracks \$01-\$16 the last byte of both the address and data markers have been changed.

Incorporating all of this information into a Super IOB controller, we come up with the one printed at the end of this article. The controller performs a few sector edits that change the Sheila DOS to reflect its now unprotected format. The bytes changed are:

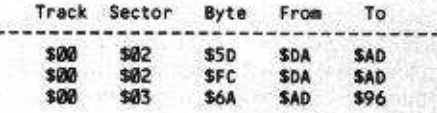

The sector edits performed by the Super IOB controller which disable the psuedo nibble counter are:

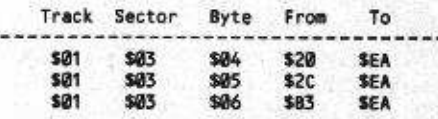

The Super IOB controller makes a COPYAable version of Sheila. Have fun and happy cracking!

#### **The Controller**

- 1000 REM SHEILA CONTROLLER  $1010$  TK = 0 : ST = 0 : LT = 35 : CD = WR 1020 T1 = TK: GOSUB 490 1025 IF TK <> 0 THEN RESTORE: GOSUB 190: GOSUB 210
- 1030 GOSUB 430 : GOSUB 100 : ST = ST + 1 : IF ST < DOS THEN 1030

1040 IF BF THEN 1060

1050 ST =  $0:TK = TK + 1: IFTK < LT$ 

- **THEN 1025**
- 1060 GOSUB 310 : GOSUB 230 : GOSUB 490  $:TK = T1 : ST = 0$
- 1070 GOSUB 430 : GOSUB 100 : ST = ST + 1 : IF ST < DOS THEN 1070
- 1080 ST = 0 : TK = TK + 1 : IF BF = 0 AND TK <LT THEN 1070
- 1090 IF TK < LT THEN 1020
- 1100 HOME: PRINT "DONE NITH "COPY": END
- 5000 DATA 213, 170, 173
- 5010 DATA 213, 170, 218
- 5020 DATA 6CHANGES 252, 2, 0, 173, 93, 0, 0 DATA 0 , 2
- ,173, 0,3, 106, 150
- 5040 DATA 1, 3, 4, 234, 1, 3, 5, 234, 1  $, 3, 6, 234$

#### **Controller Checksums**

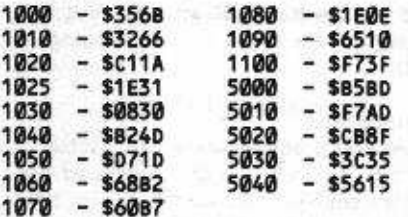

#### **Deprotecting Basic Building Blocks** By Doni G. Grande

**Basic Building Blocks Micro Educaton Corporation of America** 285 Riverside Ave. Westport, CT 06880  $(203)$  222-1000 \$79.95

#### **Requirements:**

Apple with 48K A copy program which will copy a range of tracks or ignore read errors A sector editor Two blank disks

asic Building Blocks (BBB) is an educational program designed to teach Applesoft and is a fairly well done package. The heart of BBB is the Basic Design Tool (BDT) which allows one to step and trace a basic program while watching the effect on the variables. BDT may be used to debug your own programs, and this alone makes BBB a very useful program package.

BBB uses an interesting protection scheme which is easily defeated. Track 34 (\$22) on disk 1 (it is a two disk package) is written with altered address (D5 AA 97 instead of D5 AA 96) and data (D5 AA AC instead of D5 AA AD) marks. However, the program only checks this in one place, by attempting to read track \$22, sector \$03, and then does nothing with the data read. To defeat this

copy protection, do the following:

1) Copy the original disk, ignoring any errors on track 34 (\$22).

2) Using a sector editor, make the following changes:

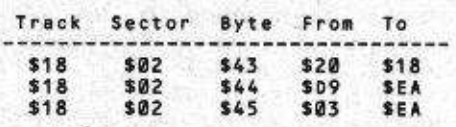

This change is to the file HIRESC, and clears the carry flag instead of calling RWTS. If you look at this area of the original code, notice that the address and data marks are patched, DOS is called to read T\$22,S\$03 and, if the read is successful, the address and data marks are restored to their correct values.

3) Copy Disk 2 normally, and you now have the complete set.

#### **Deprotecting Artsci Programs** By Ray Darrah

Artsci, Inc. 5547 Satsuma Avenue N. Hollywood, CA 91610  $(213)$  985-2922

**Requirements:** Super IOB v1.2 An Artsci Program

fter reviewing a number of Artsci programs recently, I noticed that they all had a common protection scheme: normal DOS format on most of the disk and a changed end of data marker on the sectors that contain the protected program. I firmly believe that utility programs (such as ACEcalc, Magic Words and Magic Mailer) should, more than any others, be unprotected. Therefore, I decided to undergo the task of deprotecting these villians.

#### **The Procedure**

The following is an account of my method for discovering the technique of deprotecting these programs. If the machine language of it all doesn't interest you, then you may skip to the paragraph labeled, "Step By Step."

Since the Artsci disk could be CATALOGed under normal DOS I decided to try to copy the diskette with Locksmith 16-sector Fast Copy. The appearance of an inverse D indicated that the DATA field was messed up on certain tracks of the disk. Had an A appeared, that would have indicated an incorrect address field.

Unfortunately, Locksmith Fast Copy doesn't provide the specifics of the incorrect field. I then had to search through many bytes, on a track which I knew to have a bad

data field, with my nibble editor (The Linguist from CIA) until I found the alteration. The data field epilog (ending) byte pattern had been changed from the normal DEAA to the strange D5AA. Armed with Super IOB v1.2 and the standard controller, I changed it so that it would ignore the first byte of the end of data pattern. This was accomplished by placing a POKE 47415,0 in line 1010.

When I attempted to boot the copy, however, it wouldn't. Obviously, during the bootup procedure, a program changes the end of data pattern that the normal DOS on the disk looks for. Therefore, I needed to get out my sector editor (DiskEdit from The Best of Hardcore Computing) and make a change to the DOS on the disk that would make it ignore the first byte of the end of data marker.

This new copy of the original booted and worked perfectly! I then updated my Super IOB controller to perform this sector modification (Track Ø, Sector 3, Byte \$37, From \$0A, To \$00) and, Voila! A controller fit to deprotect any Artsci program.

#### **Step-By-Step**

The following is a by-the-hand procedure for deprotecting just about any Artsci program:

1) Load your copy of Super IOB v1.2

**LOAD SUPER IOB 1.2** 

2) Type the following controller

```
1000 REM ACECALC CONTROLLER
```

```
1010 TK = 0:ST = 0:LT = 35:CD = WR:
POKE 47415,0
```

```
1020 RESTORE: T1 = TK: GOSUB 490
```

```
1030 GOSUB 430 : GOSUB 100 : ST = ST + 1
```
: IF ST < DOS THEN 1030 1040 IF BF THEN 1060

- 1050 ST =  $0:TK = TK + 1: IFTK < LT$
- **THEN 1030** 1060 GOSUB 310 : GOSUB 490 : TK = T1  $:ST = 0$
- 1070 GOSUB 430 : GOSUB 100 : ST = ST + 1 : IF ST < DOS THEN 1070
- 1080 ST =  $0:TK = TK + 1:IFBF = 0 AND$ TK<LTTHEN1070

#### ☆☆☆ IMPORTANT! ☆☆☆

#### **Note To Subscribers:**

Hardcore COMPUTIST does not send subscription renewal notification. This notice appears only on your mailing label. To renew, fill out the form on page 27.

Please note that the Post Office does not inform our subscription department when you file a change of address. You MUST send a change of address to Hardcore COMPUTIST on postal form 3576 (or use the form on page 28 of this issue). Issues missed due to nonreceipt of change of address can be purchased at the current back issue rate.

1090 IF TK < LT THEN 1020 1100 HOME: PRINT "DONE"WITH"COPY": END

5000 DATA 1ºCHANGES 5010 DATA 0, 3, 55, 00

3) Run this modified Super IOB program **RUN** 

4) Follow the prompts and insert your disks in their correct drive(s).

5) Put your original disk in your safe deposit. box and make several hundred thousand backup copies of the the copy you just made.

Enjoy your more useful deprotected (COPYAable) utility program.

#### **Softkey for Crossfire** By Marco Hunter

Sierra On-Line, Inc. 36575 Mudge Ranch Road Coarsegold, Ca 93614 \$29.95

**Requirements:** 48K Apple or equivalent **COPYA** A sector editor One initialized slave disk and one blank disk Joystick/keyboard version of Crossfire

hen you begin to examine Crossfire. the first thing that you should note is that it is on a normal DOS 3.3 disk, and that it even has a catalog. However, the catalog does look suspicious. It does not display the file lengths or their types. It's obvious that On-Line is trying to hide something in the catalog.

To see what is really on the disk use your sector editor to read in track 11, sector F, the first track of a normal catalog. "Crossfire", the first file, is the one we are interested in. Right before "Crossfire" you will see a number of blanks (88's in hex). These are backspaces (CIRLH). When you catalog the disk from normal DOS, the backspaces cover over the file types and lengths with "Crossfire"

The file "Crossfire" is actually only a loader, and not the game. In front of the first 88 you will see 04. This is the file type and status. Ø4 is a binary file. If it were 84  $(04 + 80)$  it would be a locked binary file. The two bytes before 04 tell where the tracksector list is for this file. The track-sector list identifies the sectors on which your program is stored. Mine (and hopefully yours, too) are 17 and F. Read in track 17, sector F. The first sector that "Crossfire" uses is track 17. sector E. Read this one in next. When you disassemble the sector (ZAP from Bag of Tricks is good for this), you will spot a jump to \$4000 at bytes \$23-\$25. This seems very strange because the files starts at \$A43 and doesn't reach into \$4000. To tell where the file starts, take the first two bytes of the first

sector and reverse them (i.e. 0040 is \$4000). This jump does, in fact, start the game once it has been loaded.

Now that we have the starting location, we need to know only two other things: memory used and the location of the nibble count. A stroll down memory lane reveals that \$2000-\$9500 is used. After some trial and error experimentation I discovered that the disk-check starts at \$5927. With this information we can easily save Crossfire into one file.

1) COPYA your Crossfire disk onto the blank disk.

2) With the sector editor modify

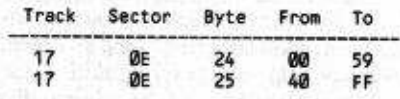

3) Boot the copied Crossfire.

4) When it drops into the monitor remove the call to the nibble count by typing

#### **5927:EA EA EA**

And insert a jump to the start of the program by typing

1FFD:4C 00 40

5) Boot up your slave disk (preferably one with a fast DOS) and type

**BSAVE CROSSFIRE, AS1FFD,L\$7504** 

#### Who Wants A 65C02?

ardcore COMPUTIST is planning to make a volume purchase of 65C02 microprocessors should a sufficient number of readers indicate that they would like to purchase one of the chips. The main advantage of the 65C02 microprocessor is an enhanced instruction set.

The 65C02 microprocessor from NCR is being used in the Apple //c but can be substituted for the 6502 in Apple //e's. Apple ][ and ][ Plus owners can also utilize the 65C02, but may have to replace two 74LS257 chips on the motherboard with faster 74F257's (74F257's will also be available for those who need them). We plan to purchase the chips from either NCR or GTE.

If you are interested in a 65C02 for your Apple or compatible, drop us a line and let us know what kind of system you have (J[, J[ Plus, //e or Apple-compatible (please specify brand)). You will be notified if/when you may place your order. The tentative cost for a single chip is under \$10. Send your letter to:

> Hardcore COMPUTIST PO Box 110846C Tacoma, WA 98411

8

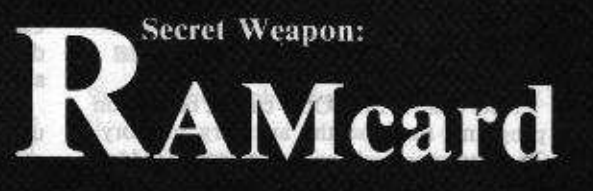

**By Ken Greenlaw** 

## Requirements: 90 60 08 36 28 13 18628

Apple //c or Apple //e with extended 80-column card 些 该项目

MAG Administrato de ED 11 05 81 19020

hen Apple designed the Apple //e, they made it expandable to 128K through the use of their Extended 80-Column Card. With the release of the Apple //c they took things a step further by making the 128K of memory a standard feature. Most people use the extra memory for implementing double hi-res graphics or for extra data storage by such programs as Appleworks. A little-known fact, however, is that this memory can also be used as a tool for unlocking protected software. With the use of this memory and a little bit of

programming, no longer will //e and //c owners have to dread reading the instructions to "Hit RESET and enter the monitor" which so often appear in the pages of this magazine. To A said the same will be

#### they took thinny a year furtherm **Specific The Theory** and all the

Before discussing how auxiliary memory can be used for deprotection purposes, lets take a look at how the Apple accesses this extra memory. Although the Apple's 6502 CPU is generally referred to as an 8-bit microprocessor, it has a 16-bit address bus which allows it to access 64K, or 65536 separate locations in memory. To be able to utilize more than 64K of memory a technique

known as "bank-switching" is employed. With this technique, extra memory can be used by mapping it into the 6502's normal 64K address range. On an Apple //e, //c or a J[+ with a 16K language card, bankswitching is used to map the additional memory into the address range normally occupied by the Apple's ROMs at \$D000-SFFFF. This is what allows Applesoft and Integer BASICs to simultaneously reside in the Apple.

On the //c and //es with extended 80-column cards, the entire 64K address space, and not just \$D000-\$FFFF, is bankswitchable. To allow programmers to access

#### Continued on next page

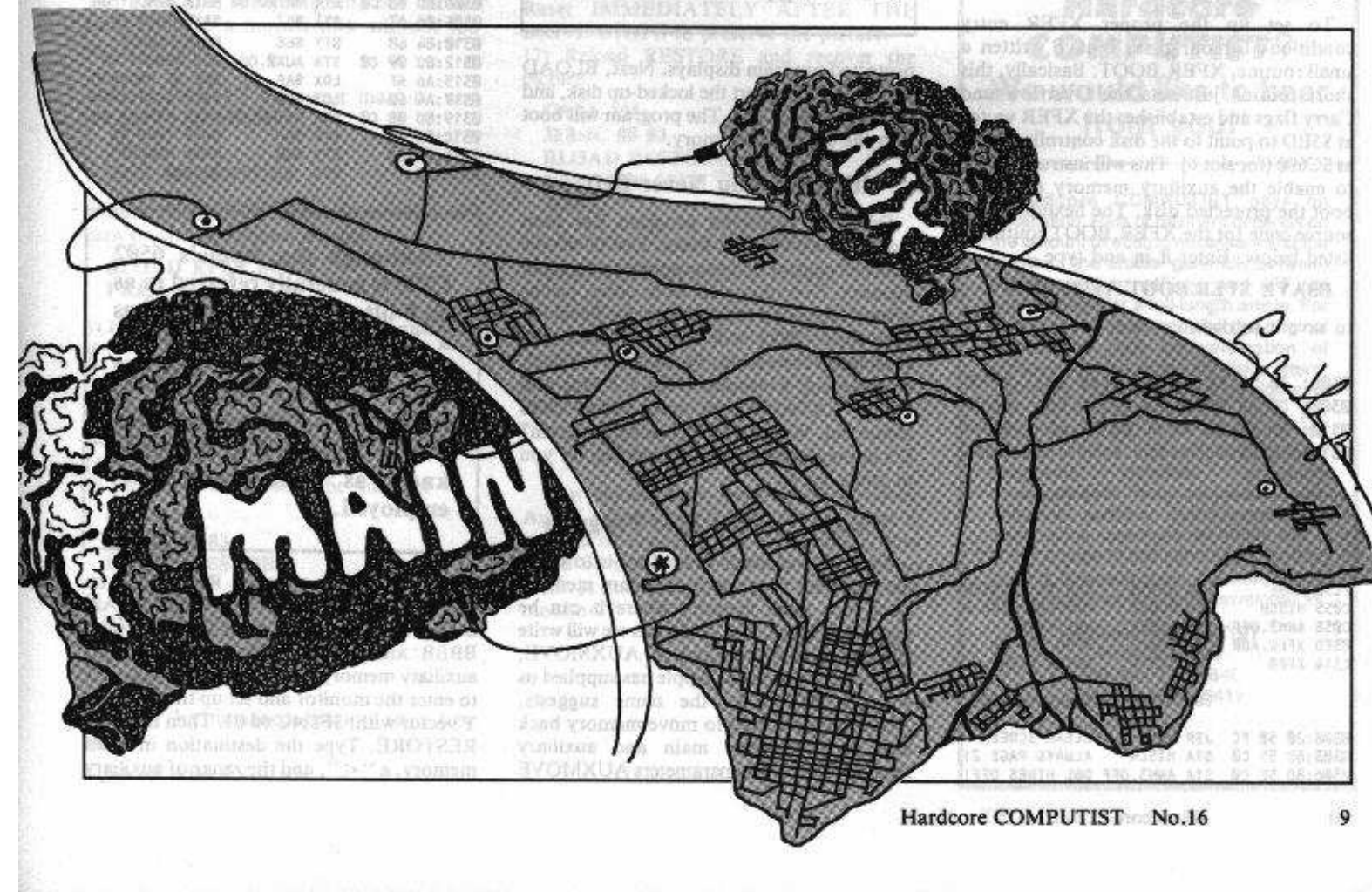

the extended memory, Apple has provided a vector at \$C314 to a routine called XFER. When XFER is entered, via a JMP rather than a JSR, the state of the Carry (C bit) and overflow (V bit) are used to indicate whether main or auxiliary memory is to be switched in and whether to use the main or auxilary zero page and stack. If the Carry bit is clear  $(C = \emptyset)$ , main memory will be used; otherwise, the auxiliary memory is enabled. A cleared Overflow flag ( $V = \emptyset$ ) instructs XFER to use the main zero page and stack, while a set Overflow flag  $(V = 1)$  indicates that the auxiliary zero page and stack are to be used. The XFER routine also must have a vector set up at \$3ED-\$3EE as a pointer to the location of the code which will be executed upon completion of the XFER routine.

This XFER routine comes in very handy for deprotection purposes. It can be used to enable the auxiliary memory before booting up with a protected disk. Once the protected program is happily executing in the auxiliary memory, control can be returned to main memory with a Control-RESET, thus leaving the protected program "captive" in the auxiliary memory. Another ROM routine, AUXMOVE at \$C311, can then be utilized to move the captured program back to main memory where it can be examined or saved to a normal disk. This technique is applicable to just about any program that does not utilize the extended memory for it own purposes. **MENGINAL POND OT MORRORUS** 

#### **Using XFER**

To set up the proper XFER entry conditions for our task, I have written a small routine, XFER.BOOT. Basically, this short routine just sets the Overflow and Carry flags and establishes the XFER vector at \$3ED to point to the disk controller ROM at \$C600 (for slot 6). This will instruct XFER to enable the auxiliary memory and then boot the protected disk. The hexdump and source code for the XFER.BOOT routine is listed below. Enter it in and type

#### BSAVE XFER.BOOT, A\$300, L\$1A

to save it to disk.

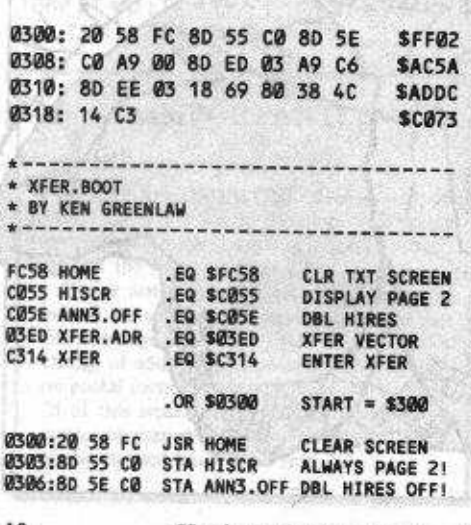

0309:A9 00 **LDA #500** LSB OF \$C600 0308:80 ED 03 STA XFER.ADR STORE LSB 030E:A9 C6 **LDA #\$C6** MSB OF \$C600 0310:90 EE 03 STA XFER.ADR+1 STORE MSB  $0.313 : 18$ CLC 0314:69 80 ADC #\$80 **FORCE OVERFLOW** 0316:38 **SEC** USE AUXILIARY 0317:4C 14 C3 JMP XFER GO DO IT

Note that XFER.BOOT cannot be used on programs that use the auxiliary memory. These programs will know better than to load into the auxiliary 64K.

#### **Capturing a Program**

To use XFER.BOOT, boot up DOS 3.3 and then turn on the 80-column display with PR#3. You must first see any text the

"When Apple designed the Apple //e, they made it expandable to 128K...and with the release of the Apple //c they took things a step further by making the 128K of memory a standard feature. Most people use the extra memory for implementing double hi-res graphics or for extra data storage...A little-known fact, however, is that this memory can also be used as a tool for unlocking protected software."

protected program displays. Next, BLOAD XFER.BOOT, insert the locked-up disk, and then type CALL 768. The program will boot into the auxiliary memory.

#### It's Like You Never Left!

Once the protected program has been loaded, press Control-Reset. You have now returned control of the computer to the main memory. Everything will be in order, just as it was before you pressed Control-Reset the first time. DOS will still be intact and completely connected. To confirm this fact, try inserting a normal DOS 3.3 disk and typing CATALOG or some other DOS command. Where is the protected program? It's in the auxiliary memory waiting for you to come get it.

#### **Raiders Of The Lost Program**

Now all that needs to be done is to move the captured program in auxiliary memory back into main memory where it can be examined, saved, etc. To do this we will write another small routine and use AUXMOVE, the second subroutine Apple has supplied us with in ROM. As the name suggests, AUXMOVE is used to move memory back and forth between main and auxiliary memory banks. The parameters AUXMOVE

needs are: the beginning and end addresses of the memory to move from, the start address of the memory to move to and direction to move (auxiliary to main or main to auxiliary). Upon entry, the status of the Carry bit indicates to AUXMOVE the direction of transfer  $(C=1)$  for main to auxiliary,  $C = \emptyset$  for auxiliary to main).

The RESTORE routine listed below sets up AUXMOVE to transfer the captured program and Applesoft program pointers back to main memory. RESTORE will be called through the Control-Y vector at \$3F8. The hexdump and source code for RESTORE are also listed below, so type in the hexdump, and save it to disk with a

#### **BSAVE RESTORE, A\$300, L\$21**

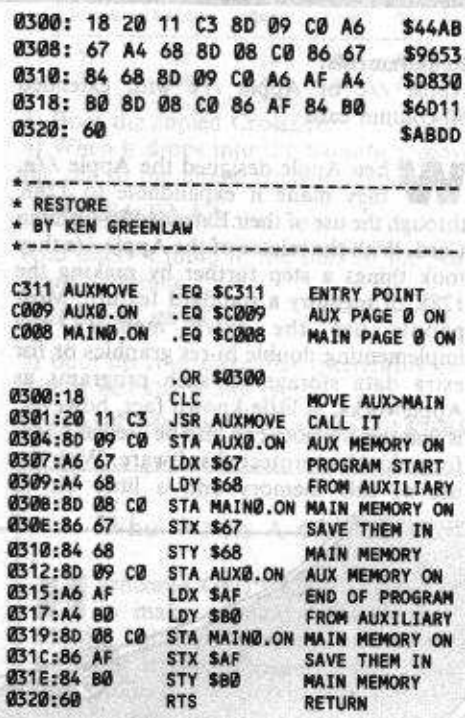

"Although the Apple's 6502 CPU is generally referred to as an 8-bit microprocessor, it has a 16-bit address bus which allows it to access 64K, or 65536 separate locations in memory. To...utilize more than 64K of memory a technique known as "bank-switching" is employed."

is the destination in main memory, and BBBB and CCCC define the range of auxiliary memory to move. Type CALL -151 to enter the monitor and set up the Control-Y vector with: 3F8:4C 00 03. Then BLOAD RESTORE. Type the destination in main memory, a "<", and the range of auxiliary

10

memory to move (separated by a period) then a cm. Y. For example: To move everything from \$B800 to \$BFFF in auxiliary memory to \$1900 in main memory, type

1900<B800.BFFF<sup>cm</sup>Y

#### **Classic Cases**

As an example of how all of the above works, step-by-step instructions for deprotecting "Apple Adventure" from Apple Computer follow:

schichng the codering the

### **Deprotecting Property Apple Adventure**

#### bh la serietta Vitawano entalista Apple Adventure the shippers or said a lo anteo Apple Computer and ball and security 1 like and 12) Move this file back with the security to 20525 Mariani Avenue schatte administration Cupertino, CA 95014 and an initial subserved a \$35.00 missolici substantial minimistric mile torigib

#### **Requirements:**

Apple //c or //e with Extended 80-column card **XFER.BOOT & RESTORE** Apple Adventure FID or other file-by-file copier One blank disk the many publishing his work

f the nine files on the Apple Adventure disk, three of them are unprotected text files. One other file, CHAIN, can be found on the DOS 3.3 System Master disk. The other five are protected, but can be transferred to a normal disk without too much difficulty. The street could middle

1) Boot DOS 3.3 into your machine and initialize a blank disk

#### FP makon90-dies suhmituat **INIT ADVENTURE for a change of the Light O**

2) Load XFER.BOOT into the machine and turn on the 80-column display

**BLOAD XFER.BOOT STATE** U ANAMA M. JRLEER **PR#3** 

3) Insert the Apple Adventure disk and boot it TEST FRANCISCO PRODUCTS

#### **CALL 768**

4) When you are asked, "Would you like to continue a game previously saved on disk", press Control-Reset.

5) Load RESTORE into the machine **BRIET RE** 

#### **CALL-151** 3F8:4C 00 03 **BLOAD RESTORE**

6) Now let's regain the first file on the disk, **ADVENTURE** All an Assembly Teams and believe

 $3D@G$ a top E privient

7) Insert the initialized disk and save these files

**SAVE ADVENTURE** 

#### BSAVE OBDW.OBJ, A\$175E, L\$B90 **BSAVE VOCEB.AS8A6F.LSB96**

8) Turn on the 80-column display and reload XFER.BOOT TOOL CALCULATED THAT AND

#### $PRH$ **CONTRACTOR SERVICES**

**BLOAD XFER.BOOT** 

9) Insert the Apple Adventure disk and boot I za sinu ul movem wer mil to row

#### **CALL 768**

10) When the game says, "Welcome to Adventure!! Would you like instructions?", press Control-Reset. 11) Reload RESTORE into the machine

eem sdini meade cina

**Johnson** 

terah menya suki mengen **CALL-151** 3F8:4C 00 03 attals new st. hexament **BLOAD RESTORE** 

 $800 < 800.95$  FF  $^{CIR}$  Y 3D0G

13) Save this file (note the hidden controlcharacter)

SAVE ADVENTURE CIRLQ PART TWO

14) Turn on the 80-column display and reload XFER.BOOT

#### **PR#3**

**BLOAD XFER.BOOT** 

15) Insert Apple Adventure and reboot

CALL 768 for bottons griding news , send

Slino

16) When the logo appears, press Control-Reset IMMEDIATELY AFTER THE DRIVE STOPS to preserve the picture. 17) Reload RESTORE and recover the picture

A brout fiscontru **CALL-151** diunterinosa di cinea. 3F8:4C 00 03 David soll signal **BLOAD RESTORE** and some glassblass  $2000 < 2000.3$ FFF $^{\text{CTRL}}$ Y **SAN SAN P** 3DOG and add 1A 132(0) of

18) Save the logo on the initialized disk

**BSAVE LOGO, A\$2000, L\$2000** 

19) Use FID or any other file-by-file copier to copy ARB6, LOCF, and OBDS from the Apple Adventure disk to the initialized disk. 20) Copy CHAIN from the DOS 3.3 System Master onto the initialized disk.

#### **Closing Comments**

You should now have an unprotected Apple Adventure. If you do not have a method of resetting into the monitor, this could be the answer for you on all those softkeys that instruct you to, "Reset into the monitor."" Diamon

si, Hoyerally, SS-ProDOS 866<866.95FF CRY | KO or disc state to ... it sen blues than the LIM with a dis out of ager has become all nothing aw most much of tions in a bump abidin add in geneman.<br>Bumpi a penami i ROGori commenci

Hardcore COMPUTIST welcomes articles of interest to users of the Apple II (or compatible) computers and would like to publish well-written material including:

- \* Softkeys
- \* Hardware Modifications
- **Advanced Playing Techniques DOS modifications**
- 
- **Utilities**
- **Product reviews Adventure Tips**
- **Original programs**
- Do-it-yourself hardware projects
- **General interest articles**
- **Bit-Copy Parameters**

Send your submission on a DOS 3.3 disk using an Apple (or compatible) editing program. Enclose a doublespaced hardcopy manuscript (typewritten or computer printed). Submissions will be returned only if adequate packaging is enclosed.

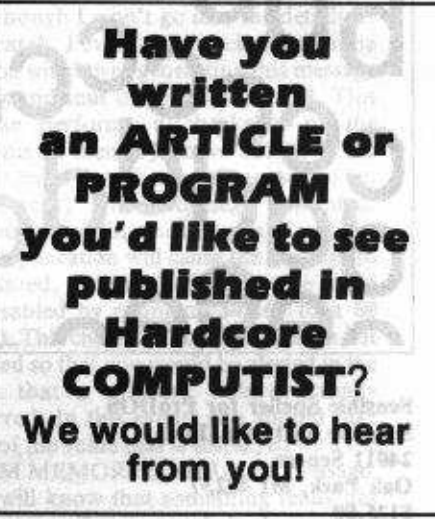

Hardcore COMPUTIST pays on publication. Rate of payment depends on the amount of editing necessary and the length of the article- generally between \$10 for a short softkey, and \$50 per typeset page for a full-length article. For a higher pay rate, enclose the original<br>commercial disk for verification of softkeys. We guarantee the disk's return.

Softkey Publishing buys all rights as well as one-time reprint rights (for<br>upcoming BEST OF Hardcore) on general articles, and exclusive rights on programs. However, alternate arrangements may be made with individual authors, depending on the merit of the contribution.

For a copy of our WRITER'S GUIDE, send a business-sized (20-cent) SASE (self-addressed, stamped envelope) to:

**Hardcore COMPUTIST Writer's Guide** PO Box 110846-K **SPECIAL Tacoma, WA 98411** I sessione pintopolstavite un will

# Deprotecting Sensible Speller for ProDOS

ever works salt nativities

Although softkeys for Sensible Speller IV were presented in both Hardcore COMPUTIST No.'s 9 and 11, neither will successfully backup the new version, Sensible Speller for ProDOS. Following the procedure below should allow owners of the new version to make as many backups as needed.

**By Peter Rongays** 

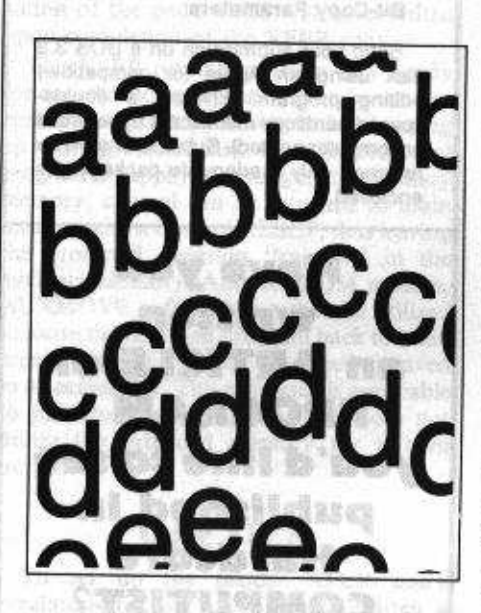

**Sensible Speller for ProDOS** Sensible Software, Inc. **24011 Seneca Oak Park, MI 48237** \$125.00

**RUCC encourse Requirements:** 64K Apple J[ Plus or equivalent Sector Editor **GRUND WILL BE PRODUCT** Disk Search Utility Modeling and Disk One blank disk and a software control

ecently, I purchased Sensible Speller for ProDOS as an upgrade from Sensible Speller IV so that I could use this excellent spelling checker on files produced by Appleworks. One of the first things I did after receiving the upgrade was to try to make a backup of it using the Sensible Speller softkey procedure that was described in Hardcore COMPUTIST No's. 9 and 11. I was rather disappointed to learn that the procedure would not work on my new ProDOS version. None of the bit copiers I own would touch it either, so I decided to examine the disk a bit in the hope that I could develop a softkey for it. After a couple of hours of disk snooping, I was quite pleased to come up with a

procedure that would produce a working backup. This article describes my quest for the softkey procedure. If you are not interested in the details, you may want to skip ahead to the step-by-step instructions for making the backup.

"Fantitostassi sidis voit bioapWilliamicovbin

#### **The Ouest**

The first thing I did in my investigation of SS-ProDOS's protection scheme was to remove the cover from my drive and watch what tracks were accessed as the original disk booted. From this little exercise I discovered that that no half, quarter or tracks beyond \$22 were being used.

Next, I thought I would try to use COPYA on SS-ProDOS, on the offchance that it would produce a working backup. After I booted up the copy, for a time, everything seemed to be working perfectly; the ProDOS version number was displayed followed by the appearance of the hi-res Sensible Software logo while some disk access was being performed. The boot drive then shut down and the second drive, although there was no disk in it, came on momentarily. I thought I was home free until the boot drive suddenly came back on and did not shut itself off. "Oh, no! Not the dreaded nibble count," I said to myself. At this time, the drive head was positioned over track \$0. To my surprise, when I removed the copy and inserted the original SS-ProDOS disk, I was rewarded by the appearance of the Sensible Speller menu. Everything<br>functioned perfectly once the nibble count routine had been satisfied.

When booting up the copy of SS-ProDOS, I noticed that before the nibble count of track Ø was performed, the second drive in my system would momentarily come on. I seemed to recall that while reading through the ProDOS Technical Reference Manual, I had seen a reference to a Machine Language Interface (MLI) call that would check the system to see what volumes were currently mounted. Hopefully, SS-ProDOS would be using this MLI call and I could use it to help track down the location (in memory) of the nibble count.

I opened my ProDOS Reference Manual

and, sure enough, on page 55 there was the description of an MLI call that would determine the names of all ProDOS volumes currently on-line or determine the name of a disk in a specific slot and drive. This MLI routine is called ON\_LINE and is call number \$C5. In case you don't know how the MLI is utilized, allow me to digress for a moment with the following discussion.

. 1939 o Can

filetnázn<sub>é</sub>

うの作み

#### **The ProDOS Machine Language Interface**

One of the "features" of ProDOS is the presence of consistent, interruptable and documented routines which can be called through machine language for directly accessing a disk. This set of routines, which can be accessed through the Machine Language Interface, provides programmers an easy means of handling most disk-related chores. To utilize one of the MLI routines you first set up a JSR to the MLI at SBF00. The MLI takes the first byte beyond the JSR MLI instruction as the call number and uses the next 2 bytes as a pointer to a parameter list for that particular call. For instance, to use the ON\_LINE routine (call number \$C5) the following code would be needed:

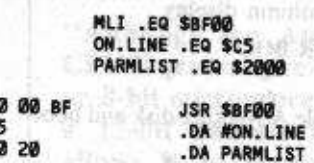

For this example, the MLI would expect to find ON\_LINE's 4 byte parameter list at \$2000.

To see if SS-ProDOS was using the MLI's ON LINE routine, I got out my disk search utility and set it up to search the disk for a hexadecimal sequence of 20 00 BF C5. I was surprised when this sequence was found in six different sectors on the disk. Since I wanted to know which of these calls to ON\_LINE was being executed just prior to the nibble count routine, I got out my sector editor and one by one changed the JSR opcodes (the 20

12

in the sequence 20 00 BF C5) to BRK opcodes (ØØ's).

The first three BRK's I inserted didn't have any affect on the program but, after inserting a BRK into the fourth place I found the call to ON\_LINE, the BRK instruction was executed and I was left in the monitor with the program counter set to \$360B.

After disassembling the code in the vicinity where the BRK occurred, I noticed at \$3620 the instructions 5330

 $-20000$ 

20 67 32 JSR \$3967 BRK

This code struck me as a little strange since there should normally be executable code following a JSR instruction. Apparently, the subroutine at \$3967 would not be returning to its caller in the normal fashion. Dollar anno Annie diamet in voor clean

#### **Some "Funny" Jumps**

I disassembled the code from \$3967 and, at \$3980, I noticed an RTS instruction. Since the program would crash if it returned to the BRK just beyond JSR \$3967, I assumed that the author(s) of this code used the "funny jump" technique in an attempt to obscure their protection scheme. A "funny jump" occurs as a result of what happens when JSR and RTS instructions are executed. When a JSR is executed, values corresponding to the contents of the program counter  $+2$  are pushed on the stack (PHAed), high byte first and low byte second. When an RTS occurs, the two values are pulled (PLAed) off the top of the stack and transferred to the program counter, which is incremented by one before execution starts back up. If the stack pointer is disturbed after a JSR instruction, but before an RTS occurs, the program will continue its execution at the address determined by the values which are pulled off the stack when an RTS finally does occur. This "funny jump" technique is used quite a bit in the code which comprises DOS 3.3.

I next needed to locate the position at which the program would continue its execution when the RTS at \$3980 was executed. I made another copy of SS-ProDOS and changed this RTS to a BRK (after finding the code with the disk search utility) with my sector editor. When I booted up this copy of SS-ProDOS, it crashed into the monitor at \$3982 with a register display of

A=68 X=08 Y=00 P=31 S=F5

Although the stack pointer contained a

\$F5, I knew from experience that the routines which handle a BRK instruction will decrement the stack pointer by four. Therefore, the values from \$1FA-1FB would end up in the program counter upon the execution of the RTS. The values at \$1FA-1FB were 26 36 which meant that the execution would continue at \$3627.

#### **The Nibble Count Routine**

When I listed the code from \$3627 it did not seem to be the nibble count routine for which I was searching, but there was an RTS instruction at \$3669. I again recopied SS-ProDOS and, after finding this RTS on the disk, I changed it to a BRK. After booting this disk, I was eventually left in the monitor at \$366A with the stack pointer holding a SF7. This meant that the RTS would direct the program flow to the address corresponding to the values in \$1FC-1FD (which were 19 49). This indicated that the program would continue its execution from \$491A. When I disassembled from \$491A, I was pleased to find the following code:

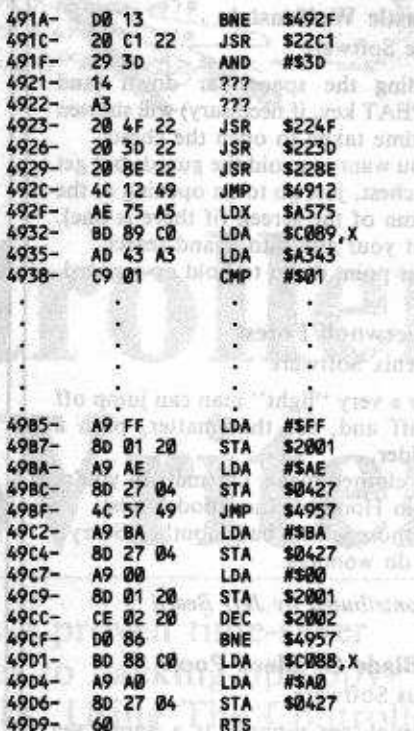

I say that I was pleased to find this code because instructions like

most and with the second states

colutions, as discussed

LDA SCØ8C, X

are utilized for direct reading of the disk and can usually be found in nibble count routines. To see if this nibble count routine could be disabled, I decided to place an

RTS at \$492F. To do this, I again needed the help of my disk search utility and sector editor.

This time when I booted the altered copy of SS-ProDOS, everything worked fine except that the message, "RAM MEMORY FAILURE F755", was displayed. However, after I hit the RETURN key, the Sensible Speller menu was displayed. From there on the program seemed to work just like original. I tested both the original and copied SS-ProDOS disks on several files that were generated by Appleworks and was very pleased that the exact same results were produced by both disks. That "RAM MEMORY FAILURE" message was still bothering me a bit, though.

#### **The Checksum Routine**

Although I won't go into the details of the search, I eventually tracked down the routine which was generating this message and found that it resides at \$4A63. This routine performs a checksum of the contents of memory above \$2346. If the checksum is not what is it supposed to be. the memory failure message is printed. Although changing the contents of just one memory location will cause the message to be printed, I found that the routine could be disabled by changing \$4A63 to a 60 (RTS). This checksum routine could be left enabled so that you would be alerted in the event that a memory failure actually occurred. In this event, you should take note of the value that is displayed with the "RAM MEMORY FAILURE" message. You will know that something really has gone wrong if an unusual checksum value is displayed. A partial listing of this checksum routine is reproduced below followed by the step-by-step instructions for making a backup of Sensible Speller for ProDOS. **SACREST DESAIDS** 

Sor

đờ

| $4A63-$  | A9 00        | LDA        | #\$00         |
|----------|--------------|------------|---------------|
| $4A65 -$ | 8D 00 A3     | STA        | <b>\$A300</b> |
| 4A68-    | 80 01 A3     | <b>STA</b> | <b>SA301</b>  |
| 4A6B-    | AD 03 22     | LDA        | \$2203        |
| 4A6E-    | 85 WW        | <b>STA</b> | \$80          |
| 4A70-    | AD 04 22     | LDA -      | \$2204        |
| $4A73-$  | 85 01        | <b>STA</b> | \$81.         |
| $4A75-$  | A0 00        | LDY        | #\$00         |
| $4A77-$  | 81 00        | LDA        | $(500)$ , Y   |
| 4A79-    | 4D 80 A3     | EOR        | <b>SA300</b>  |
| 4A7C-    | 8D 00 A3     | <b>STA</b> | <b>SA300</b>  |
| 4A7F-    | C8           | INY        |               |
| 4A80-    | 81 00        | LDA        | $(500)$ , Y   |
| 4A82-    | 4D 01<br>A3  | EOR        | <b>SA301</b>  |
| 4A85-    | 80 01<br>A3  | <b>STA</b> | \$A301        |
| 4A88-    | E6 00        | <b>INC</b> | \$90          |
| 4ABA-    | <b>DØ 02</b> | BNE        | <b>\$4A8E</b> |
| 4A8C-    | E6 Ø1        | INC        | \$01          |
| 4ABE-    | A5 Ø1        | LDA        | \$91          |
| 4A90-    | CD 86 22     | CMP        | \$2206        |
|          |              |            |               |

Continued on next page

 $22000$ 

#### **ADVENTURE TIPS ADVENTURE TIPS**

#### \* Zork III

Infocom, Inc.

To win this game you must have patience, compassion, mercy, ingenuity, logic and perseverance. Who sails the ocean? What do you say

to him?

Look out if you get caught between a rock and a wet place.

A guiding principle is, "Thou shalt not kill."

Man does not live by bread alone, but one man may want bread alone.

\* Contributed By Cullen Johnson

#### The House Of Mystery Sierra On-Line

Before it gets too dark, light candle. Need some water to put out the fire? First you need the pitcher from the frig. Then, turn faucet on.

Don't light the stove or you'll blow yourself up!

The picture looks suspicious. What can you use to pry it away from the wall?

#### **Softporn Adventure** Sierra On-line

Be sure to check out the reading material.

Examine all objects around you. They may hold clues.

Time for some TV? See what's on channel 6.

If you're gay, you won't be too happy with this game. Increase the Eggs of

of Isituan A boysholb a

### Coveted Mirror Continue mussleed

Penguin Software, Inc.

The safest way to get out of your cell is through a hidden passage.

To walk the corridors of the castle, you'll need to become invisible. Check out the round tower. Boris wants you to give him things, but he also has something to offer. Read the magician's book. You'll find a great deal of important information within its pages.

Mask Of The Sun Ultrasoft

The old woman is hungry. What do you have to offer?

Don't trade your valuable items to the peddler. You don't need what he has to offer. houffire the Williams

agon hant phomenits affect an with

Stuck in the platform room? Search around the platform and then open the  $donr$ 

You don't have to be a ghost buster to get rid of the ghost in the sarcophagus. Just wait and he'll disappear on his own.

Skeletons are another story. Try hitting them with your amulet.

Search carefully in the room with the star. You're bound to "unlock" the mystery of your next move.

# \*\* Deadline With boundary Jun

Infocom ediamentes any 1 stab aid: gain

Make sure you attend the reading of the will

George can be rattled if you upset him early.

Count the tea cups. Follow George if he's worried. The garden is very interesting.

\*\* Contributed by Paul Below

#### † Castle Wolfenstein Muse Software

Holding the space bar down (and

REPEAT key, if necessary) will shorten the time taken to open the chests. If you want to avoid the guards but get at a chest, just go to an opening at the bottom of the screen (if there is one), point your gun into it and search. Never point down to hold up a guard.

## † Sherwood Forest

**Phoenix Software** 

Only a very "light" man can jump off a cliff and, for that matter, push a boulder.

The clothes make the man if you're Robin Hood of Sherwood Forest. For those with a bad mouth, "Sorry" will do wonders.

† Contributed by Jeff Beard

#### **†† Blade Of Black Poole** Sirius Software

A drunk sea monster is a happy sea monster.

If you aren't wearing a helmet, you might bump your head.

Join the bird in singing.

The recluse has something to put on the altar.

<sup>††</sup> Contributed by Michael Pocrass OP DEC RIDER & TEST RELEASE

# Continued from previous page

cont...

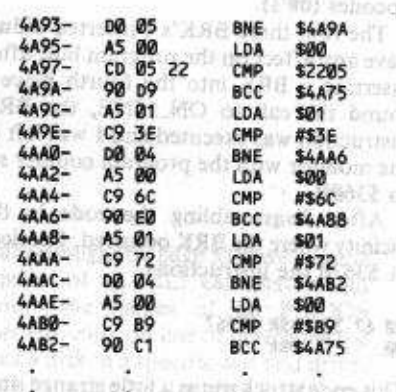

of the motors at children in bluests south in <sup>etc.</sup> : A moltarma *S*RL sign walk?

#### **Making the Backup**

1) Use COPYA or any other copy program to make a copy of Sensible Speller-ProDOS.

2) To disable the nibble count routine, search for a byte sequence of AE 75 A5 BD 89 CØ with your disk search utility. Search the entire disk for this sequence. It may be on more than one sector. On my copy of SS-ProDOS, I found this sequence on track SA, sector \$E at byte \$2F. The AE should be changed to a 60 with a sector editor and written back to the disk.

3) To disable the routine that generates the "RAM MEMORY FAILURE" message, use your disk search utility to search for a sequence of A9 00 8D 00 A3 8D 01 A3. Search this entire disk, also. On my copy of SS-ProDOS, the code was on track SA, sector \$D at byte \$63. Change the A9 in the sequence to a 60 with a sector editor and write it back to the disk. 4) Backups produced using this procedure can be copied by any copy program. and education and are

Many thanks to Bob and Hank for their assistance in the preparation of this article.

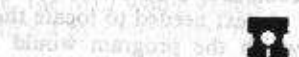

A finitoal posm **Lolatory** Same bus 2006 in

startie.

aneog ant haad

8897 L. J.L. ZT.S

Want to order **BACK ISSUES?** See page 29 for details.

Bester alwinded to commune for a new Sech sessor edit is momental of the Banda Segrior and Bene move in the cheaperful Silas Hampations from hell halp was soming OF who of the purposed developed with a Sele betting a success traffice mass deligers period is the control same set with the 960 annub antstint domen date used vises adio, les sins yet havelaire a compute<br>Sons sons of the film of what was Swed un west as casebuller shall

and november aver this and man aster and that boy this collapse in the state of the state of the state of the state of the state of the state of the state of the state of the state of the state of the state of the state of the state of the state of the ad non your wo has assessed the the force of the she is a more than some propand House all When he say b 17月4回 898 931 5 

production between the t To Hand show is thinking AGES RE TORILLY ME  $+0.011$ 

(M) averaged master company THE PAIN SERVICES **HELSIDE CHAIR NU SURREL HOURS & DOM**  $IPY$ There dies form better to close END OF STARTING THE START TOOL OF HOME PRIV are sympacy toll small differences a omne realis is bisti emisse Dusbosh-nold (B mine buchards con un inserior mortossono  $The$ Controlle WS ad:

20021098 8 the shed to a fit mitte Writer on see anseen mee in the first. to eshest embaramentib true dura own is the service of ways to

speak marger

Hottle, reststot grant al alfred post disposition

And it was the staff

to act. The mito

1. EA - LESTINABLE SECTO

Super IOB is a proven time-saver when it comes to backing-up copyprotected disks. Using The Controller Writer, you'll find that the simplified generation of custom controllers for Super IOB will make the job of deprotecting programs even easier. 1000 L 10000 Nott 3500

2010年1月1日 2010年1月1日 are as a rapid options will have now say, s Decuses and to a POU to Bomback the

**SOURCE SANKER SCHOOL SECTION** authorito, sateman pali not performed illw any By Nick Galbreath

**FRIDE NATION** 

convenient to use.

Requirements: All All and All All and

48K Apple ][ Plus or equivalent

protected disks. However, user-friendliness

is not one of its strong points. Writing a

controller routine can be a real nuisance. often because of the need to perform several

hex to decimal conversions. To alleviate these

inconveniences, I decided to write an

Applesoft program that would generate

custom Super IOB controllers based upon

several input parameters. I call this program

The Controller Writer and have found that

using it, in turn, makes Super IOB a lot more

**WEADING** 

eo an

SECTOR AN ABOVE CHECKS SECTOR

Set First Controller Identification

uper IOB has proved itself to be a very

useful program for normalizing copy-

Super IOB v1.2

The Controller Writer program (begins on page 17) requires that the user input several parameters based upon the protection scheme being used. The tracks and sectors to read and write are required inputs. Parameters such as changed address/data marks, the use of a foreign RWTS, and<br>sector edits can also be specified. The controllers generated are stored to disk in the form of a compressed Text file.

I should mention that The Controller Writer does not automatically write Super IOB controllers for you; you still need some skills to identify the protection scheme being used. Such skills are best acquired through  $\mathbb R$ the use of a disk nibble utility such as The CIA's Linguist module or Diskview, lots of practice with protected disks, and the reading of Hardcore COMPUTIST. There are also certain forms of copy-protection for which The Controller Writer cannot generate controllers. The limitations of the program will be described later in this article.

#### **Using The Controller Writer**

Before entering The Controller Writer (hereafter referred to as 'CW') listing, be sure to type 'NEW' or 'FP'. After you have entered the program and saved it on disk, type "RUN" to try it out. It will give you a title page and you must hit a key to start or the ESC key to end. Depending on the complexity of the desired controller, about 21 questions must answered. All parameters that give you a "\$" as a prompt must be filled in with HEX values only. If no prompt is given (Track Step and Sector Step), then a decimal value or even a legal BASIC expression is allowed. All questions must be answered by typing "Y" for yes or "N" for no. When the hex input is two keystrokes, no RETURN is needed. One digit numbers must either be preceded with a zero or followed by RETURN. Backspacing is also allowed.

I have divided the input parameters into five sets: tracks to read and write, sectors to read, sectors to write, RWTS alterations, and controller identification. At the end of every set, the question "CORRECT?" will be asked. If "Y" is typed, CW will go on to the next set; otherwise, that set will be asked again. Pressing CIRLC at any time will rerun the program for you.

Here is a list of the parameters with a description of what each one means:

#### Set One: Tracks to Read & Write

LOW TRACK- This is the first or lowest track that will be read and written. HIGH TRACK-The highest or last track to be read and written is entered here. TRACK STEP- The legal BASIC expression you enter here will be added to the last track read in to get the next track. A value of 1 will read every track, a value of 2 will

do every other track and an expression like  $1 + (TK = 3)$  will read every track except track four.

**SHILLYRE** 

#### Set Two: Sectors to Read

LOW SECTOR-This will be the first sector read on every track. If you enter 02, then the controller will start by reading sector 2 on each track. This is normally 0.

HIGH SECTOR-This will be the last sector read on every track. For a 16 sector disk, enter an ØF; for 13 sectors, enter ØC. For Castle Wolfenstein, because it is 13 sectors and the sectors step by 2, you would enter a value of  $18 (SC + SC = $18)$ . SECTOR STEP-The expression here will be added to the last sector read. Normally this should be Ø1, but for games like Castle Wolfenstein (which has the same protection as The Voice and Robot War), it will be 02. If you wanted to skip sector eight of every track, you would enter  $1 + (ST = 7)$  and if you wanted to skip just sector ØC of track 9, you would enter  $1 + (ST = 11 \text{ AND } TK = 9).$ 

#### An example: 1800 and 1900 and 1900 and 1910

段

Low Sector: 3 (2008), approach assistants

High Sector: 0D

Sector Step: 2 hos insurance only betains

These sectors and only these sectors will read on every track: 3,5,7,9,B,D

our the m

**Bawoll**s

ing limit is a form come and

#### Set Three: Sectors to Read fileda.

The parameters in this set are identical to those in set two except that these parameters refer to the writing out of the sectors. Your inputs will almost always be the normal DOS 3.3 values for this set of parameters since you generally will want to normalize copyprotected disks. a Juqui roal and model con-

**CONCEPTED MANAGER PRODUCT** An example: invitationing ad aspirit reason

Low Sector: 00 MACTER ad bowelloft High Sector: ØF

Sector Step: 018000 and 1000 mental

"Super IOB has proved itself to be a very useful program for normalizing copy-protected disks. However, user friendliness is not one of its strong points...and I decided to write an Applesoft program that would generate custom Super **10B** controllers..."

This will write out sectors Ø through 15 on every track. The number of sectors written on each track MUST be equal to the number of sectors read from every track. If they aren't, CW will assume that you made an error and will go back to set two. **II**w

### **Set Four: RWTS Alterations**

USE FOREIGN RWTS- This means, "Do you want a swap controller?" or, "Do you want to use a different RWTS routine?" Answer this question with a "Y" or an "N".

ENTER NAME-This will be the name of the new RWTS routine if you answered "Y" to the above.

CHANGE SECTOR MARKS- You will be asked this question only if a foreign RWTS routine is not going to be used. If ista you want to change the address/data

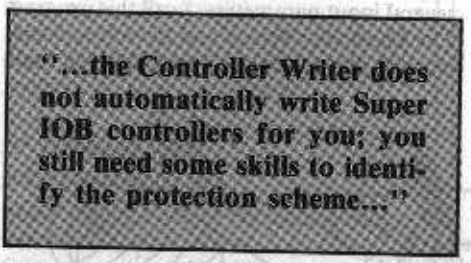

prologues and epilogues, type "Y", ADDRESS PROLOGUE- Enter the address

- header of your choice. ADDRESS EPILOGUE- Enter the address trailer of your choice.
- DATA PROLOGUE- Enter the data header of your choice.
- DATA EPILOGUE- Enter the data trailer of your choice.
- IGNORE UNREADABLE SECTORS- If you wish to ignore unreadable sectors, type "Y". Otherwise, respond with an "N".

#### **Set Five: Controller Identification**

- FIRST LINE REM- Enter the text of the REM statement you want at line number 1000. The suffix "CONTROLLER" will be added to what you type in.
- VER. # OR DATE- If you want the date or version number added to your line 1000 REM statement, enter it.
- CONTROLLER NAME- This will be the name of the saved controller. A ".CON" will be suffixed to what you type in.

------------------------------

When you have completed your answers to the above questions, the words "SCREEN DUMP?" will appear at the bottom of the screen. When you answer yes to this question, CW will print the contents of the screen to a printer in slot 1. As the printing progresses, the screen will be turned to inverse characters. This will alleviate the boredom that might occur while the printing takes place. This inversing traumatizes some printers, so you may have to remove the INVERSE command from line 480. This entire routine lives at lines 410-500.

#### **Sector Edits**

After the first SCREEN DUMP prompt you will be asked for the number of sector edits. You may include up to 9 sector edits.

If you don't want any performed, type a Ø. Each sector edit is comprised of the Track, Sector and Byte number to be changed. The TO prompt asks for the new hexadecimal value of the particular byte within the specified sector. When you are finished typing in all the sector edits, you will once again have the opportunity to dump the screen to a printer.

#### Hop To It

After answering all of those questions, insert the disk that you want the controller to be saved on, and press any key. The screen will be cleared and CW will now create the controller and save it to the disk. Presto! All done. To use the newly saved controller, load your copy of SUPER IOB and EXEC the name of the controller. What could be easier?

#### **Limitations**

Though CW will write most controllers, it can't do everything. Some forms of protection that CW cannot directly accomodate are:

A) Half-tracks: Since half-tracks normally have different track numbers than they're supposed to, it would be difficult to incorporate them into CW. Don't consider this a disadvantage, though. Half and quarter tracks are used rarely and, even if you do need them, half the battle in writing a controller is done for you!

B) Non-standard sectors and tracks: Some protection schemes use non-standard sectors and tracks. Examples include Wayout, Type Attack and other Sirius disks which use a one-sector track. These can possibly be deprotected with the use of the RWTS routine that accompanies that disk.

C) More than one protection on a disk: Penguin Software is a good example of a company that does this. One protection technique is used on all even tracks and another is used for all odd tracks. See the Minit Man controller in Hardcore COMPUTIST No. 9 for instructions on how to do this type of controller. Another example is E-Z Draw 3.3 (also from Sirius) which has 8 different address headers per track (I header for every 2 sectors on each track).

#### **Notes On Program Design**

CW has some interesting subroutines that you might want to use in your own programs. The screen dump routine, which lives from line 410 through line 500, is written entirely in BASIC. It uses the low resolution command "SCRN" to determine which characters are on the screen. Line 480 contains an INVERSE statement. As I mentioned, this might mess up your printer. It works fine on my Apple Scribe.

The error handling routine checks to see if an Applesoft or DOS error has occurred. If an Applesoft error has occurred, it prints

the line of the error and the error that occurred there. If the error was generated by DOS, it goes to the correct routine to try again. This error handling routine lives at lines 1510 to 1540.

At lines 130-220 lives the 1 hex byte input routine. This routine uses the string called "HX\$" for the conversion. It scans the string for what you have typed in. If it doesn't exist in "HX\$", it ignores what was typed; otherwise, it adds the decimal number to variable "A."

The evaluate expression routine which lives at lines 520-600 is probably the most bizarre of all the routines in the program. It creates an artifical line number starting at \$200 which will evaluate the number of sectors on a track using the sector step expression. This routine causes the delay that you may notice after entering the parameters for the sectors to be read or written. If you type in an illegal or syntactically incorrect expression for a sector step, the program may hang or bomb. To recover the program (which will LIST as garbage), press RESET and then type: 56724767

## **POKE 194,8:RUN AND SERVICE POKE 194,8:**

#### **Controller Writer In Action**

ESTA : AS DATV BOST

For an example of the type of controller which can be generated by CW, see the screen dump below from the session that created a controller for Sublogic's Space Vikings program: 12もの中国では言わりを聞いていた

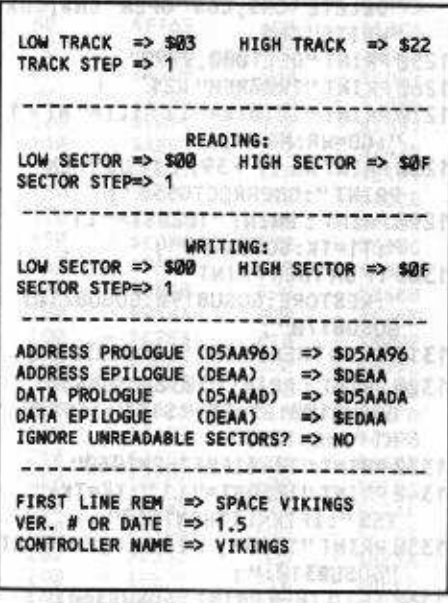

A NA SA BENGERA A NA TALAMAT NG Although it was not a run-away best seller, Space Vikings demonstrates some of CW's features nicely. One can tell at a glance which method of protection is being used. A 'Low track' of 3 indicates that a modified DOS is our most likely candidate. The data prologue has been changed to D5AADA from the normal D5AAAD, and the data epilogue has been changed to EDAA from the usual DEAA. Plain and simple. To make this controller, just type the above screen dump into CW - no programming today!

The first screen dump during the creation of a controller for Castle Wolfenstein would look like this: nuclear a moderno razemento - furramosa

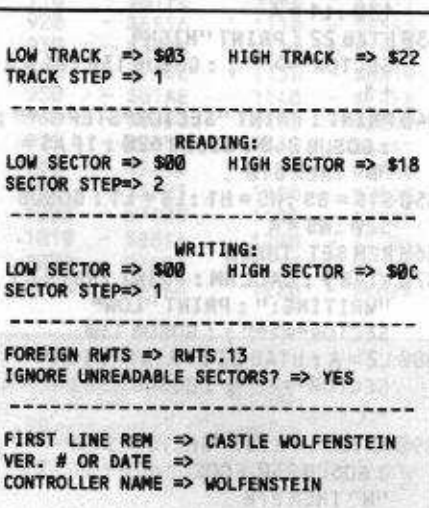

The screen dump to create most of the Electronic Arts Controller (from Issue No. 13) would look like this:

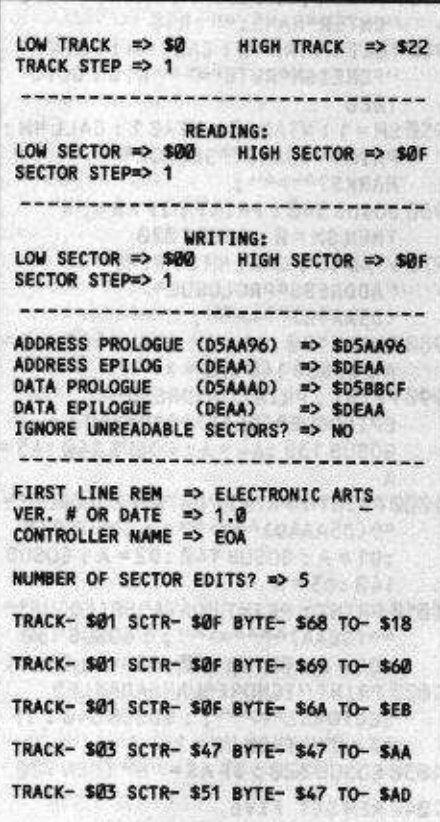

The resulting controller would then require that an "IF TK>3 THEN" be inserted in line 1020 just before the GOSUB 190. It would then work exactly like the controller in Hardcore COMPUTIST No. 13. I hope that those of you who enter and use The Controller Writer will find it a worthy addition to your library of disk utilities. Comments on the program and any enhancements you would like to see added 

新叶: 李德斯VM1: (J2) SEMO - AK B&J

上市 医白色 上之市

10603

R

### **Controller Writer**

10 REM /------------/| KOURA 20 REM / CONTROLLER / 1 **30 REM/ WRITER 2017 ALL SEALS: AND A REAL PROPERTY** 40 REM -----------**60 REM 1 GALBREATH 1 / 200 AND 1 NEW** 70 REM ! HC NO. 16 | / 80 REM ---------------/ 37 852 - A 3091 **90 REM** 9.883 100 TEXT : NORMAL : SPEED= 255 : CLEAR : ONERR GOTO 1510 110 GOTO 650 (前代) 人名英格兰人 120 REM 1 BYTE INPUT STERNOON 130 PRINT "\$": 140 GET AS: FOR J = 1 TO 17: IF AS <> MIDS (HXS, J, 1) THEN NEXT: GOTO  $140$ 150 IF J = 17 THEN RUN  $160$  PRINT AS; : A = (J-1) \* 16 170 GET AS: IF AS = CHS THEN PRINT AS; : GOTO 140 180 IF AS = CMS THEN A = A / 16 : PRINT "A"; : RETURN 190 FOR J = 1 TO 17 : IF AS <> MIDS (HXS J, 1) THEN NEXT: GOTO 170 **200 IF J = 17 THEN RUN**  $210$  PRINT AS; :  $A = A + J - 1$ 220 RETURN 230 REM GET A STRING  $240B5 = 141$ :  $A = PEEK(36) + 1$ 250 GET AS: IF AS = CCS THEN RUN  $260$  IF LEN (8\$) = LN AND AS <> CM\$ AND **AS <> CHS THEN 250** 270 IF AS = CMS AND BS <> NLS THEN AS = **BS: RETURN** 280 IF AS = CHS AND B\$ = "" THEN 250 290 IF AS = CHS THEN PRINT AS "A" AS; : IF LEN (B\$) = 1 THEN B\$ =  $\cdots$  : GOTO 250 300 IF AS = CHS THEN BS = LEFTS (BS, LEN (B\$) - 1) : GOTO 250 310 IF AS < SPS THEN 250 320 PRINT A\$; : 8\$ = 8\$ + A\$ : GOTO 250 330 REM GET A "Y" OR "N" 340 GET AS: IF AS <> "Y" AND AS <> "N" AND AS  $\lt$  > CCS THEN 340 350 IF AS = CCS THEN RUN 360 IF AS = "Y" THEN PRINT "YES" ; : **RETURN** 370 PRINT "NO"; : RETURN 380 REM PRINT BANNER OF "-"'S 390 FOR I = 1 TO 40 - PEEK (32) : HTAB I : PRINT "-"; : NEXT : RETURN 400 REM SCREEN DUMP ROUNTINE 410 VTAB 24 : HTAB 1 : CALL HM : PRINT "SCREEN<sup>A</sup>DUMP?<sup>A</sup>";: GOSUB 340: IF AS = "N" THEN RETURN 420 VTAB 24: HTAB 1: CALL HM: VTAB 23: PRINT CDS "PR#1" 430 FOR B = 0 TO 40 STEP 2 : REM ENTER LINES TO DUMP TIMES TWO

440 FOR A = 0 TO 39 450 HTAB A + 1 : VTAB INT (B / 2) + 1  $460C = SCRN(A, B) + SCRN(A, B+1)$ \* 16 470 IF C < 160 THEN C = C + 64 : GOTO 470 480 AS = CHRS (C) : INVERSE : PRINT A\$; : NORMAL 490 NEXT : PRINT CMS; : NEXT 500 NORMAL: PRINT CDS "PR#0": **RETURN** 510 REM EVALUATE EXPRESSION  $520$  A\$ = "A=A+1:ST=ST+" + B\$ + ": IFST<" + STR\$ (HS) + "THEN5" :B\$ = "" : ONERR GOTO 540 530 FOR A = 1 TO LEN (A\$) : POKE 511 + A , ASC (MIDS (AS, A, 1)) : NEXT : POKE 511 + A, Ø: CALL 768 540 FOR A = 510 TO 768 : IF PEEK (A) THEN  $BS = BS + CHRS$  ( PEEK  $(A)$  ) : **NEXT** 550 POKE 512, 0: B = 517 + LEN (B\$): POKE 512, Ø: POKE 513, B-512: POKE 216,0 5 : POKE 514, 2 : POKE 515, 5 : POKE 516, 0: ONERR GOTO 1510 **R** 570 FOR A = 1 TO LEN (B\$) : POKE 516 + A E **ASC (MIDS (BS,A,1)) : NEXT**  $580A = 516 + A$ : POKEA, 0: POKEA + 1  $,1:$  POKE A + 2, 8 : POKE A + 3, 7 590 POKE A + 4, 0: POKE A + 5, 177: POKE A + 6, 0 : POKE 104, 2 600 A = 0 : ST = LS : GOSUB 5 : POKE 104 .8 : RETURN 610 REM CHECK IF SET IS OK 620 PRINT : CALL HM : PRINT "CORRECT?4"; : GOSUB 340 : IF AS = "Ү" GOTO 390 **630 RETURN** 640 REM INITIALIZE VARIABLES  $650$  CC\$ = CHR\$ (3): CD\$ = CHR\$ (13) + CHR\$ $(4) : CG$ = CHRS (7)$  $660Qs = \text{CHR}$ \$ (34) : HX\$ = "0123456789ABCDEF" + CCS  $670$  CMS = CHRS (13) : CHS = CHRS (8) : FOR A = 768 TO 776 : READ LT : POKE A ,LT : NEXT 680 PRINT CDS "NOMONC" CDS "MONIO": HOME: SP\$ = "!" : LN = 25 : HM = -958 690 REM TITLE PAGE 700 VTAB 10 : PRINT SPC(12) "CONTROLLER<sup>A</sup>WRITER": VTAB 12 710 PRINT SPC(19) "BY": VTAB 14: PRINT SPC(13) "NICKA **GALBREATH"** 720 VTAB 17: PRINT SPC(3) "COPYRIGHT<sup>4</sup>1984, <sup>4</sup>HARDCORE<sup>4</sup> COMPUTIST": VTAB 22 730 PRINT SPC(9) "PRESS\*ANY\*KEY\* TO4BEGIN": VTAB 23: PRINT SPC( 14) "<ESC>^TO^QUIT" 740 WAIT-16384, 128: GET AS: IF AS = CHR\$ (27) THEN END 750 REM SET ONE 760 HOME: GOSUB 390: PRINT "LOW" TRACKAA=>A"; : GOSUB 130 : LT = A 770 HTAB 22 : PRINT "HIGH" TRACKAA=>A";: GOSUB 130:HT=A 780 PRINT : PRINT "TRACK\*STEP\*=>\*"; 18 Hardcore COMPUTIST No.16

 $\therefore$  GOSUB 240 : TSS = AS 790 GOSUB 620 : IF AS = "N" THEN 760 800 REM SET TWO 810 VTAB 5 : CALL HM : PRINT TAB(17) "READING:" 820 PRINT "LOW\*SECTOR\*=>\*"; : GOSUB  $130: L1 = A$ 830 HTAB 22: PRINT "HIGHA SECTOR<sup>4=>4"</sup>;: GOSUB 130:H1 = A  $+1$ 840 PRINT : PRINT "SECTOR^STEP=>^"; : GOSUB 240 : GOSUB 620 : IF A\$ = "N" THEN 810 850 S1\$ = B\$ : HS = H1 : LS = L1 : GOSUB  $520:NS = A$ **860 REM SET THREE** 870 VTAB 9: CALL HM: PRINT TAB(17) "WRITING:": PRINT"LOWA SECTOR<sup>4</sup>=><sup>4</sup>";: GOSUB 130 880 L2 = A : HTAB 22 ; PRINT "HIGHA SECTOR<sup>4=>4"</sup>;: GOSUB 130:H2 = A  $+1$ 890 PRINT : PRINT "SECTORASTEP=>4" ; : GOSUB 240 : GOSUB 620 : IF AS = "N" THEN 870 900 S2\$ = B\$ : HS = H2 : LS = L2 : GOSUB 520: IF A <> NS THEN 810 910 REM SET FOUR 920 VTAB 13: HTAB 1: CALL HM: PRINT "USEAFOREIGNARWTS?A=>A"; : GOSUB 340 : IF AS = "N" THEN 950 930 POKE 34, 15: LD = 1: PRINT: INPUT "ENTERANAME: 4"; R1\$ 940 TEXT : VTAB 13 : CALL HM : PRINT "FOREIGNARWTSA=>A" R1\$: GOTO 1020 950 SM = 1: VTAB 13: HTAB 1: CALL HM: PRINT "CHANGEASECTORA MARKS? \*= > \*"; 960 GOSUB 340 : PRINT : IF AS = "N" THEN SM = 0 : GOTO 1020 970 VTAB 13 : CALL HM : PRINT "ADDRESS<sup>A</sup>PROLOGUE<sup>A</sup> (D5AA96) 44=>4"; 980 GOSUB 130 : A1 = A : GOSUB 140 : A2 = A: GOSUB 140 : A3 = A 990 PRINT : PRINT "ADDRESS<sup>6</sup> EPILOGUE®(DEAA) ^^^^^=>^'': GOSUB 130 : A4 = A : GOSUB 140 : A5 = 1000 PRINT : PRINT "DATAAPROLOGUEAA 66 (D5AAAD) 44=>4"; : GOSUB 130 : D1 = A : GOSUB 140 : D2 = A : GOSUB  $140: D3 = A$ 1010 PRINT : PRINT "DATA^EPILOGUE^^ 44 (DEAA) 4444=>4"; : GOSUB 130 :D4 = A : GOSUB 140 :D5 = A : PRINT 1020 PRINT "IGNORE<sup>A</sup>UNREADABLE<sup>4</sup> SECTORS?4=>4"; : GOSUB 340 : IF AS = "Y" THEN US = 1 1030 GOSUB 620 : IF AS = "N" THEN 920 1040 REM SET FIVE 1050 V = PEEK (37) + 1:SP\$ = "4" : LN =  $20:NLS = CCS$ 1060 VTAB V: HTAB 1: CALL HM: PRINT "FIRST\*LINE\*REMA\*=>\*"; : GOSUB 240 : R2\$ = A\$ + "ACONTROLLER" 1070 PRINT : PRINT "VER. 4#40R4 DATE ^~= > ^''; : GOSUB 240 : IFAS < >  $1111$  THEN R2\$ = R2\$ +  $114 - 411 + 45$ DONE" Q\$": GOSUB450: END"

1080 PRINT: CALL HM: PRINT "CONTROLLERANAMEA=>A" : : GOSUB  $240$ 1090 IF LEFTS (AS, 1) < "A" THEN PRINT CG\$: VTAB V+1: GOTO 1080 1100 CNS = AS + ". CON": VTAB  $V + 2$ : GOSUB 620 : IF AS = "N" THEN 1060 1110 REM SCREEN DUMP . SECTOR EDITS 1120 GOSUB 410 : HOME : PRINT "NUMBER<sup>4</sup>OF<sup>4</sup>SECTOR<sup>4</sup>EDITS?4=>4" ::LN=1:SP\$="0": GOSUB 240 1130 PRINT : PRINT : SE = VAL (A\$) : IF  $SE = 0$  THEN 1200 **1140 DIMTK(SE), ST(SE), BY(SE)** OT(SE): FOR B = 1 TO SE 1150  $V = PEEK(37) + 1$ 1160 VTAB V : CALL HM : PRINT "TRACK- $A$ "; : GOSUB 130 : TK(B) = A : PRINT "ASECTOR-A" ; : GOSUB  $130:ST(B) = A$ 1170 PRINT "\* BYTE-"" : : GOSUB 130 : BY(B) = A : PRINT ""TO-"" ; ;  $GOSUB 130:OT(B) = A$ 1180 GOSUB 620 : HTAB 1 : IF A\$ = "N" **THEN 1160** 1190 VTAB V + 2 : NEXT B : GOSUB 410 1200 VTAB 24: HTAB 1: CALL HM: PRINT "INSERT<sup>ADISKAANDAHITAAAKEY:A"</sup> 1210 GET AS: IF AS = CCS THEN RUN 1220 HOME: PRINT "STAND® BY...WRITING<sup>A</sup>CONTROLLER...": VTAB<sub>3</sub> 1230 REM WRITE THE CONTROLLER 1240 PRINT CDS "OPEN" CNS; CDS "DELETE" CN\$; CD\$ "OPEN" CN\$; CD\$ "WRITE" CNS 1250 PRINT "DEL1000, 9999" 1260 PRINT "1000REM" R2\$ 1270 PRINT "1010TK=" LT ": LT=" HT + 1 ":CD=WR:MB="; 1280 PRINT NS \* 7 + 39; : IF US THEN PRINT": ONERRGOTO550" 1290 PRINT : PRINT "1020ST=" L1 ":T1=TK:GOSUB490"; 1300 IF SM THEN PRINT ":RESTORE: GOSUB190: GOSUB210: GOSU8170"; 1310 IF LD THEN PRINT ": GOSUB360"; 1320 PRINT: PRINT "103060SUB430: GOSUB100:ST=ST+" S1\$":IFST<" **H1 "THEN1030"** 1330 PRINT "1040IFBFTHEN1060" 1340 PRINT "1050ST=" L1 ": TK=TK+" TS\$":IFTK<LTTHEN1030" 1350 PRINT "1060"; : IF SE THEN PRINT "GOSUB310:" 1360 IF LD THEN PRINT "GOSUB360:" : 1370 IF SM THEN PRINT "GOSUB230:"; 1380 PRINT "TK=T1: ST=" L2 ":GOSUB490" 1390 PRINT "1070GOSUB430: GOSUB100:ST=ST+" S2\$":IFST<" H2 "THEN1070" 1400 PRINT "1080ST=" L2 ": TK=TK+" TSS": IFBF=@ANDTK<LTTHEN1@7@" 1410 PRINT"1090IFTK<LTTHEN1020" 1420 PRINT "1100HOME: AS=" QS "ALLA

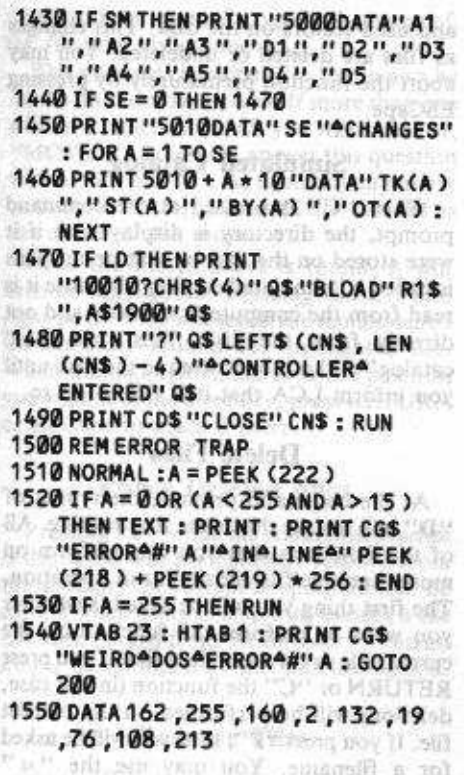

#### shire a moment an hi breatan Checksums and a state and the

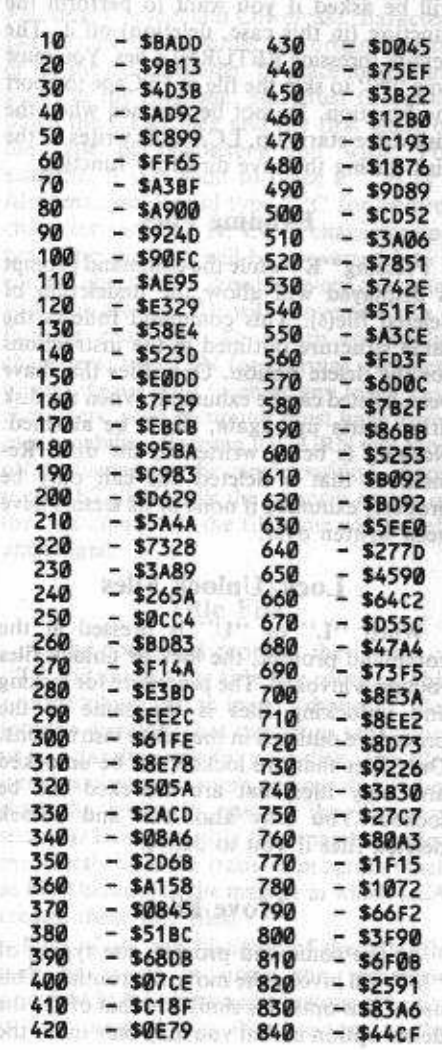

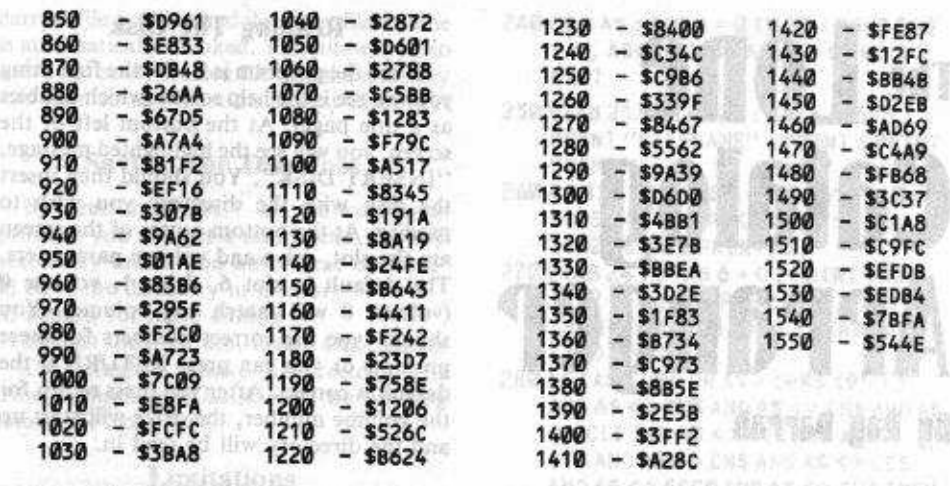

## **A Fix For The Beyond Castle Wolfenstein Softkey**

cveral readers have reported problems in performing the softkey for Beyond Castle Wolfenstein (Hardcore COMPUTIST No. 13), even after we belatedly printed the accompanying Super IOB controller for it in Hardcore COMPUTIST No. 14. If the original procedure and controller don't do the trick for you, try this revised procedure and controller instead.

#### 1) Begin by booting Beyond Castle **Wolfenstein**

#### **PR#6**

2) The instant you hear your disk drive head move (other than the mitial recalibration), press RESET

3) Enter the monitor and move the<br>Wolfenstein RWTS out of the way so we can boot a slave disk

**CALL-151** 1966 <B669.BFFFM

4) Boot your 48K slave disk (or Super IOB disk)

#### $6^{\text{CHH}}$   $\mathbf{p}$

5) Save the RWTS from Beyond Castle Wolfenstein

**BSAVE RWTS, BEYOND WOLF. AS1900, LSA00** 

6) Remove the disk in the drive, put a blank disk in the drive and initialize it **INIT HELLO** 

7) Install the controller at the end of this correction into Super IOB and run it. 8) Follow the prompts, but DO NOT format the backup. 9) When the copy is done, clear the

program in memory FP.

AND AS CA ESCRARD AS

10) Type this short greeting program.

10 POKE 1010, 105 : POKE 1011, 255 : POKE 1012, 90 20 PRINT CHRS(4) "BRUN^@INIT"

11) Save it on the copy of Beyond Castle Wolfenstein

**SAVE HELLO** 

#### **Beyond Castle Wolfenstein Controller**

60 LOMEM: 8960 : HIMEM: 9983 : 60TO 10010

**1000 REM BEYOND CASTLE** WOLFENSTEIN

1010 TK = 3 : ST = 0 : LT = 35 : CD = WR 1020 T1 = TK: GOSUB 490 : GOSUB

1110 1030 GOSUB 430 : GOSUB 100 : ST = ST +1: IF ST < DOS THEN 1030

1040 IF BF THEN 1060 1050 ST = 0 : TK = TK + 1 : IF TK < LT

**THEN 1030** 

1060 GOSUB 490 : TK = T1 : ST = 0 : GOSUB 1110 1070 GOSUB 430 : GOSUB 100 : ST = ST

+1:IFST<DOSTHEN1070 1080 ST=0:TK=TK+1: IFBF=0

AND TK <LT THEN 1070

1090 IF TK <LT THEN 1020

1100 HOME: PRINT "EVERYTHING"<br>O.K. "NO"DOS"ON"COPY": END 1110 POKE 253, 25 : POKE 255, 182 :<br>POKE 224, 10 : CALL 832 :

**RETURN** 

**10010 PRINT CHRS (4) "BLOAD"** RWTS.BEYONDOWOLF.AS1900"

Hardcore COMPUTIST No.16

9 I

c

O

R

豎

# The **LONC Catalog Arranger By Ray Darrah**

**Requirements:** 

Apple J[ Plus with slot Ø RAM card or Apple //e One disk drive with DOS 3.3 An accurate typing hand

he following is the first part of a program called The Lone Catalog Arranger (henceforth referred to as LCA). LCA was designed for the manipulation of DOS 3.3 disk directories. With this program you can:

C 1) View the free and used space on a disk 2) Undelete, Delete, Lock and Unlock files 3) Insert and see illegal characters in 股 filenames

- 4) Change the order of the files in the CATALOG
	- 5) Remove deleted files from the directory 6) Create dazzling titles for your disks

The program is comprised of two parts: An Applesoft BASIC program, and a Machine Language program. Due to space limitations, only the BASIC portion of the program is presented here. This program will not work without the machine language program that will appear in Hardcore COMPUTIST No. 17. Please note that this program does require either an Apple //e or 48K Apple J[ Plus (or compatible) with a slot 0 RAM card.

Even though this program will not work without the companion machine language portion, you can become familiar with the following "how-to's" of the program.

#### **Typing It In**

The first step in using a program is getting it into your computer. Because of the length of this program, it is very susceptible to typographical errors. BE CAREFUL. A typographical error could make the program trash a disk. I would strongly recommend using the Checksoft program (From Hardcore COMPUTIST No. 1 or The Best of Hardcore Computing) after typing it in. You should save the program with:

**SAVE BAS.LONE ARRANGER** 

as a title page). At the bottom left of the screen, you will see the highlighted message, "INSERT DISK". You should then insert the disk with the directory you wish to modify. At the bottom center of the screen are the slot, drive and volume parameters. The default is slot 6, drive 1, volume 0 (volume Ø will match any volume). You should type the correct numbers for these prompts or you can press RETURN if the default is correct. After you press return for the volume number, the drive will start up and the directory will be read in.

When the program is RUN, the first thing

you will see is the help screen (which doubles

**Reading The Disk** 

#### **Editing The Directory**

After a couple of seconds, the directory will displayed on the screen. Files with a hyphen ("-") at the left edge of the screen have been deleted. The middle entry on the screen will be highlighted. This highlighted file is referred to by LCA as the "current file". It is the default file that a function will be performed on. To change the current file, either press the left arrow or right arrow. This will scroll the directory in the appropriate direction and a different file will be highlighted. For most of LCA's options, pressing the "C" key will perform that option upon the highlighted, or current file.

Another way to inform LCA that you want it to perform some action on a file is to type an "F", for filename. This will allow you to directly type in a filename, optionally with the use of the wildcard character  $("="").$ 

The use of the wildcard character will allow you to select files within the directory that have a particular pattern of characters in them. For example, if you type in "CON. = ", LCA will search the directory for any files which begin with "CON." such "CON.EOA" "CON.WOLFas ENSTEIN" or "CON.SAT". When a filename with the wildcard pattern is found, LCA will ask you if you want to perform the current function upon that file. Only a single wildcard character is allowed when entering a filename so, if you type the "=" as the first character of the filename, all files within the directory will be selected.

Below the directory is a command index line and the "command" prompt. You will notice that the left and right arrows are not in the command index line. Instead, the less than sign  $(<)$  and greater than sign  $(>)$  are displayed. This is because you may use the less than and greater than sign keys (or "." and ",") as well as the left and right arrow keys. The arrow keys will, however, move you slightly faster than the less than and greater than keys.

#### **Allocation Map**

By pressing "A" while the command prompt is displayed, you may view the free

and used sectors on the disk. This chang as files are deleted or undeleted. You m abort the function prematurely by pressi ESCape. 日と「高下真白白大骨舌」「自我の変なのける

#### **Simulated Catalog**

When "C" is pressed at the comman prompt, the directory is displayed as if were stored on the disk at that point. Th is called a "simulated catalog" because it read from the computer's memory and n directly from the disk. This "simulate catalog" will not be written to the disk un you inform LCA that it is OK to do so.

#### **Delete Files**

At the command prompt, the typing o "D" will invoke the delete files routine. A of the functions that you can perform o more than one file are similar in operation The first thing you will be asked is whethe you want to perform the function on th current file or on a specified file. If you prea RETURN or "C" the function (in this case deletion) will be performed on the currer file. If you press "F", then you will be aske for a filename. You may use the  $H =$ character in the filename as a wildcard.

When the file you specified is found, yo will be asked if you want to perform th function (in this case, deletion) on it. Th default (pressing RETURN) is yes. You must type "N" to skip the file or ESCape to abor the function. Do not be alarmed when th disk drive starts up, LCA only writes to th disk during the save directory function.

#### **Exhume Files**

Pressing "E" while the command promp is displayed will allow the undeletion o deleted file(s). This command follows th same structure outlined in the instruction for the delete option. Only files that hav been deleted can be exhumed. When the disl drive starts up, again, don't be alarmed Nothing is being written to the disk. Re member that a deleted file can only b properly exhumed if none of its sectors have been written over.

#### **Lock/Unlock Files**

When "L" or "U" is pressed at the command prompt, the lock or unlock file: routine is invoked. The procedure for locking and unlocking files is the same as the procedure outlined in the delete instructions Only files that are locked can be unlocked and only files that are unlocked can be locked. You may also lock and unlock deleted files if you so desire.

#### Move File

At the command prompt, the typing of "M" will invoke the move file routine. This use of this option is similar to that of the the delete option in that you may only move the

**NAMES AND DESCRIPTIONS** current file or manually type in the name of the file you wish to move. **TEMENSKOCI** 

The wildcard character  $(4 = 2)$  can also be used with the move option. If more than one wildcard match is found, you will be asked, "MOVE?". You must answer this question with a "Y" or "N". As soon as you answer to the affirmative, LCA will use this file as the object of the move.

Once the file to move is found, it will become highlighted. Pressing the left and right arrow keys will scroll the remainder of the directory around the highlighted file. When the highlighted file is in the position you want it in the directory, press RETURN or ESCape to place it there.

#### **Purge Deleted Files**

N. LAGIARZ NIOSAET

自転送所 地球名 高くさん

100/23

Pressing "P" while the command prompt is displayed will permanently remove from the directory the current or specified file. Be careful when using this option, as once a file has been purged from the directory it can no longer be exhumed by the undelete option.

#### **Rename Files CONSTRUCTE**

138897

When "R" is pressed at the command prompt, you will be allowed to rename the current or specified file(s). Normal, Inverse, Flashing, Control and Lowercase characters can be entered for either the original name. or for the new filename. To place these characters in the filename, you must first hold down the CTRL key and the first letter of the type of characters you wish. For example, if you want to place a CTM H in a filename, you would type <sup>CTRL</sup>C for control character and then H. Every character you type after the <sup>Gra</sup>C will be converted into a control character. Likewise, every character<br>you type after a  $^{CIR}$ F will converted into a flashing character. To return to regular<br>characters, type  $^{CIR}$ N for Normal. Needless to say, if you want to enter any lower case characters, your computer must have lower case capability. Pressing RETURN will chop off the filename at the cursor position. If you press RETURN while the cursor is on top of the first character, the filename will be left unchanged. THEFT! AS BATH

# Title File and available

At the command prompt, the typing of "T" will invoke the title file routine. This routine allows you to insert "dummy" files into the directory that can act as separators or as a dazzling title for your disk. The files it makes occupy no room on your disk (other than the space in one of the directory sectors). However, title files may be copied incorrectly by a file transfer program (such as FID) because of the manner in which LCA creates these title files.

First of all, the filename of the title file may be typed in using the technique described in the rename instructions. The file is then inserted into the directory at the

203 273030 公式运输加压下252 公式 current file position and the move file routine is automatically invoked. This allows you to move the newly created file into the directory and then to any location in that directory.

ATV NURTING HE ZED HE I 17 NOT

半回子 員員 良ご指す

#### **Saving The Directory**

By pressing "ESC" at the command prompt, you will get a mini-menu. On this secondary menu, you have these options: 1) Save the directory in memory 2) Return for more editing

3) Restart the program, losing any changes The default is to save the directory. The other options may be selected by pressing either "R" or "ESC".

#### **Limitations**

"病所能的作用?

For the most part, this program has no limitations. It will work fine if you have a more-or-less normal DOS 3.3 in the machine. However, in order to keep the machine language portion of the program as simple as possible, LCA cannot manipulate more than 85 files.

The assembly language portion of The Lone Catalog Arranger will appear in the CORE Section of next month's issue. For those who can't bear the wait, both the Applesoft and assembly language portions of The Lone Catalog Arranger are available on the Library disk for this issue of Hardcore COMPUTIST. Although not currently listed in the advertisement on page 27, the library disk for this issue will be available at the same price of \$9.95. The and the EN

#### The Lone Catalog Arranger **Basic Program: WEATH**

215张增高调用相容的方程中,否则说明如果是通用的设备作者

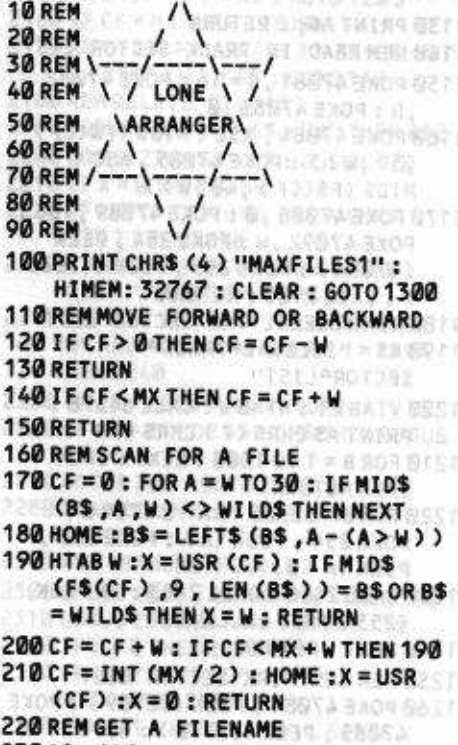

230 A\$ = \$P\$ ANUMRE TOWERLET MER STEM

- 240 CS = AS: FOR A = 0 TO 29: POKE 540  $+A$ , ASC (MIDS (AS, A + W, W)) : **NEXT** SWODNATH BICBUY BAB HOME
- 250 VTAB 21: HTAB 20: CALL 64578: PRINT "FILENAME" : PRINT : PRINT "NRM>4";
- 260 A = 128 : X = 128 : POKE 56157, 0 : POKE 54, 77: POKE 55, 8: CALL  $1002: C = 0$ : PRINT AS;
- 270 VTAB 24: HTAB 6 + C: PRINT CHRS (222); : HTAB PEEK (36) : GET AS : PRINT CHRS (160); : HTAB PEEK (36): VTAB 23
- 280 IF (AS < "A" OR AS > CHRS (95)) AND AS <> CMS AND AS <> CHS AND AS  $\langle$ > CL\$ AND A\$  $\langle$ > CI\$ AND A\$  $\langle$ > CFS AND AS <> CNS AND AS <> CCS AND AS <> ESCS AND AS <> CUS THEN 270
- 290 IF AS = ESCS THEN PR#0 : CALL 1002 : POKE 56157, 128 : RETURN
- 300 IF AS = CISTHEN A = -64 : X = 0 : AS  $=$  "INV": 60TO 430
- 310 IF AS = CNS THEN A = 128 :  $X = 128$ :A\$ = "NRM" : GOTO 430
- 320 IF AS = CFS THEN A = 0 : X = 64 : AS = "FLS": GOTO 430
- 330 IF AS =  $CLS$  THEN A =  $160: X = 128$ :A\$ = "LWR" : GOTO 430
- $340$  IF AS = CCS THEN A = 64 : X = 128 : AS = "CTL": GOTO 430
- 350 IF AS = CMS THEN 440
- 360 IF AS = CHS AND C = 0 THEN 270
- 370 IF AS = CHS THEN  $C = C W$ : GOTO 270
- 380 IF C = 30 THEN 270 390 IF AS = CUS THEN C = C + W : GOTO 270
- 
- 400 IF AS <"@" THEN AS = CHRS (ASC  $(AS) + X$ ) : GOTO 420
- $410AS = CHRS (ASC (AS) + A)$
- 420 PRINT AS; : POKE 540 + C, ASC (AS
- $2: C = C + W : GOTO 270$
- 430 B = PEEK (36): POKE 56157, 128: HTABW: PRINT AS; : POKE 36, B:
- ۰ POKE 56157, 0: GOTO 270 440 IF C = 0 THEN AS = CS : GOTO 470 R
- $450A$ = '''': FOR A = 0 TO C W : A$ = A$ +$
- CHRS ( PEEK (540 + A ) ) : NEXT  $460$  FOR A = W TO 30 - LEN (A\$) : A\$ = A\$
- + CHR\$ (160) : NEXT : A\$ = LEFT\$  $(As, 30)$
- 470 PR# 0 : CALL 1002 : POKE 56157 ,128 : RETURN
- 
- 480 REM LOCK/UNLOCK SUBROUTINE 490 FS(CF) = LEFTS(FS(CF),W) + X2S
- + RIGHTS (FS(CF), 38) : RETURN
- 500 REM PURGE SUBROUTINE
- 510 IF CF = MX THEN 530
- 520 FOR  $A = CF + W TO MX : F$(A W) =$
- F\$(A): NEXT 530 MX = MX - W : POKE 252, MX + W : IF  $MX = -W$ THEN AS = "DISK<sup>A</sup>
- CONTAINS<sup>A</sup>NO<sup>A</sup>FILES": GOTO 2410  $540$  IF CF > MX THEN CF = MX
- **550 RETURN**
- **560 REM RENAME SUBROUT INE**
- 570 VTAB 21: HTAB 16: PRINT "NEW";  $: A$ = MIDS (F$ (CF), 9, 30):$ GOSUB 240 : IF A\$ = ESC\$ THEN POP : POP: GOTO 1530

Hardcore COMPUTIST No.16

 $21$ 

c

 $580X = 2$ : IF LEFTS (FS(CF), W) = CHRS (173) THEN  $X = 3 : A$ = LEFTS$  $(45, 29)$  $590$  FS(CF) = LEFTS (FS(CF),8) + AS  $+$  RIGHTS (FS(CF), X) : HOME : X = USR (CF) : RETURN 600 REM DELETE SUBROUTINE  $610X = W$ : IF LEFTS (FS(CF), W) = CHR\$ (173) THEN 680 620 IF RIGHTS (FS(CF), 2) = CHRS (17  $1 +$  CHRS (W) THEN 670 630 GOSUB 1150 640 CALL 2453 : FOR A = 32780 TO 33022 STEP 2 : POKE 254, PEEK (A) : **POKE 255, PEEK (A+W)** 650 IF PEEK (A) > 34 OR PEEK (A + W) > 15 THEN GOSUB 670 : GOTO 1190 660 IF PEEK (A) > 0 THEN CALL 2453: NEXT: GOSUB 1260: GOTO 640  $670$  FS(CF) = CHRS (173) + MIDS  $(FS(CF), 2, 36) + MIDS(FS(CF))$ (39, W) + CHR\$ (255) + RIGHT\$  $(F$(CF), W)$ EL SAFE 680 VTAB 21: HTAB W: CALL 64578: **RETURN** 690 REM EXHUME SUBROUTINE  $700X = 0$ : AS = FS(CF) : IF LEFTS (AS (W) <> CHR\$ (173) THEN 680  $710$  FS(CF) = CHRS (160) + MIDS (AS, 2  $,36$ ) + CHRS (160) + MIDS (AS, 38 ,W) + RIGHTS (AS ,W) 720 IF RIGHTS (FS(CF), 2) = CHRS (17 ) + CHRS (W) THEN 680 r Ner 730 GOSUB 1150 740 CALL 2438 : IF PEEK (253) THEN  $FS(CF) = AS : X = W : GOTO 1280$ 750 CALL 2463 : FOR A = 32780 TO 33022 STEP 2: POKE 254, PEEK (A): **POKE 255, PEEK (A+W)**  $760$  IF PEEK (A) > 34 OR PEEK (A + W) > **15 THEN 1190** 770 IF PEEK  $(A) = 0$  THEN 680 2780 CALL 2438: IF PEEK (253) THEN  $FS(CF) = AS : GOTO 1280$ O 790 CALL 2463 : NEXT : GOSUB 1260 : R GOTO 740 800 REM SIMULATED CATALOG 810 X = 3 : TEXT : HOME : TEXT : PRINT "DISKAVOLUMEA" V : PRINT 820 FOR A = 0 TO MX 830 IF LEFTS (FS(A), W) = CHRS (173) **THEN 860** 840 POKE 56157, 0: PRINT MIDS (FS(A) , 2, 37); : POKE 56157, 128 : PRINT  $850X = X + W$ : IF X = 21 THEN X = 0 : GET A\$ 860 NEXT : PRINT **经银行工业科 = 45 年5 数字** 870 PRINT "PRESSAANYAKEYATOA CONTINUE" 880 WAIT-16384, 128: GET AS: POP: GOTO 1530 890 REM GET AN INPUT STRING 10-98-042  $90085 = 111$ 910 GET AS: IF (AS < A1S OR AS > A2S) AND AS <> CHS AND AS <> ESCS AND A\$ <> CM\$ THEN 910 920 IF AS = CHS AND BS = ""THEN 910 930 IF AS = CHS AND LEN (BS) = W THEN PRINT AS; : GOTO 900 Hardcore COMPUTIST No.16

940 IF AS = CHS THEN BS = LEFTS (BS, LEN (BS) -W) : PRINT AS; : GOTO 910 950 IF AS = CMS OR AS = ESCS THEN **RETURN** 960 IF LEN (B\$) = LN THEN 910 970 B\$ = B\$ + A\$ : PRINT A\$; : GOTO 910 980 REM ALLOCATION MAP 990 TEXT: HOME: PRINT SPC(17) "TRACK": PRINT SPC(3) "0" SPC( 15) "1" SPC(15) "2" Seria Alberta P 1000 PRINT SPC(3) "0123456789ABCDEF0123456789A BCDEF012" 1010 A\$ = "SECTO": FOR A = 0 TO 4: PRINT "A" A : NEXT : FOR A = 5 TO 9 : PRINT MIDS (AS, A-4, W); 1020 PRINT "A" A : NEXT : PRINT "RAA" : FOR A = W TO 5 : PRINT "44" CHRS  $(65 + A)$ : NEXT  $1030$  FOR A = 0 TO 15 : VTAB A + 4 : HTAB 4 : POKE 255, A : FOR  $X = 0$  TO 34 : POKE 254, X: CALL 2438 1040 IF PEEK (253) THEN INVERSE 1050 PRINT "4"; : NORMAL : NEXT : IF PEEK (-16384) <> 155 THEN NEXT 1060 PRINT : PRINT : PRINT "HIGHLIGHTEDASECTORSAAREA USED": PRINT: GOTO 870 1070 REM CURRENT FILE? 1080 VTAB 21: HTAB W: CALL 64578: PRINTNS(A) 1090 PRINT "F>AENTERAFILENAME, AC>A CURRENT<sup>A</sup>FILE": PRINT: PRINT "WHICH>"CC" CHS; 1100 GET AS: IF AS <> ESCS AND AS <> CMS AND AS  $\langle \rangle$ "C" AND AS  $\langle \rangle$ "F" **THEN 1100** 1110 IF AS = ESCS THEN POP : VTAB 21 : HTAB W : CALL 64578 : RETURN 1120 IF AS = CMS OR AS = "C" THEN AS =  $\overline{\mathfrak{m}}$ 1130 PRINT AS; : RETURN 1140 REM READ IN TRACK SECTOR LIST 1150 POKE 47081, S \* 16: POKE 47082 ,D: POKE 47083,0 1160 POKE 47084, ASC (MIDS (FS(CF) ,39, W) ) : POKE 47085, ASC ( MIDS (FS(CF), 40, W)) 1170 POKE 47088, 0: POKE 47089, 128: POKE 47092, W: POKE 254, PEEK (47084): POKE 255, PEEK (47085) ) : CALL 2105 : RETURN 1180 REM ILLEGAL TRK SECTOR LIST 1190 AS = "ILLEGAL®TRACK® SECTORALIST" 1200 VTAB 21: HTAB W: CALL 64578: PRINT AS CHRS (7) CHRS (7) 1210 FOR B = 1 TO 1000 : NEXT : IF X **THEN RETURN** 1220 FOR B = 32780 TO A - 2 STEP 2 : POKE 254, PEEK (A): POKE 255, PEEK (A+W) 1230 CALL 2438 : CALL 2463 : IF PEEK (253) THEN CALL 2453 **1240 NEXT: RETURN** 计中间分割指令 1250 REMNEXT TRK SECTOR LIST 1260 POKE 47084, PEEK (32769): POKE 47085, PEEK (32770): GOTO 1170 1270 REM FILE NOT EXHUMABLE

1280 A\$ = "FILE^NOT^AVAILABLE": GOTO 1200 1290 REM INITIALIZE VARIABLES 1300 CHS = CHRS  $(8) :$  CDS = CHRS  $(4)$ : CMS = CHRS (13) : ESCS = CHRS (27  $):CU$ = CHRS (21)$ 1310 PR# 0: IN# 0: CALL 1002: CIS = CHRS  $(9)$ : CNS = CHRS  $(14)$ : CFS = CHR\$  $(6)$ : CL\$ = CHR\$ (12): CC\$ = CHRS (3)  $1320 W = 1$ : TEXT: X = PEEK (49283) + PEEK (49283): POKE 10,76: POKE 11, 17: POKE 12, 9  $1330Ks = CHs + CUs +$ ", . CACDELMPRTU?/" + ESCS : SPS  $=$   $^{111}$  : FOR A = W TO 30 : SP\$ = SP\$ + **CHRS (160): NEXT** 1340 DIM F\$(104), N\$(19): FOR A = W TO 19: READ NS(A): NEXT:WILDS = CHRS (189)  $1350$  T\$ = CHR\$ (160) + CHR\$ (160) + CHR\$ (212) + CHR\$ (160) + CHR\$  $(176) +$  CHRS  $(176) +$  CHRS  $(176)$ + CHR\$ (160) 1360 FOR A = 768 TO 777 : READ X : POKE A, X: NEXT: ONERR GOTO 2660 1370 REM READ DIRECTORY 1380 GOSUB 2800 : VTAB 22 : INVERSE : PRINT"INSERT<sup>ADISK"</sup>: NORMAL 1390 VTAB 22: HTAB 19: PRINT "SLOT<sup>46"</sup>: HTAB 18: PRINT "DRIVE<sup>41"</sup>: HTAB 17: PRINT "VOLUME<sup>AO"</sup>; 1400 LN = W : A1\$ = "1" : A2\$ = "7" : VTAB 22: HTAB 24: GOSUB 900: IF AS = ESCS THEN HOME : POKE 103, W: **POKE 104, 8: END** 1410 IF B\$ = "" THEN B\$ = CHR\$ ( PEEK ( PEEK (40) + PEEK (41) \* 256 + 23)  $-128$ 1420 S = VAL (B\$) : POKE 46529. S : VTAB 23 : HTAB 24 : A2\$ = "2" : **GOSUR 900** 1430 IF AS = ESCS THEN HTAB 24 : PRINT W; : GOTO 1400 1440 IF B\$ = "" THEN B\$ = CHR\$ ( PEEK ( PEEK (40) + PEEK (41) \* 256 + 23)  $-128$ ) 1450 D = VAL (B\$) : POKE 46528, D : VTAB 24 : HTAB 24 : A1\$ = "0" : A2\$ =  $"9" : LN = 3$ 1460 GOSUB 900 : IF AS = ESCS THEN HTAB 24 : PRINT "044" ; : GOTO 1400 1470 IF VAL (B\$) > 255 THEN HTAB 24: PRINT "044"; : HTAB 24 : GOTO ZCK. 1460 1480 HTAB 24 : PRINT VAL (8\$) "AA"; : POKE 46527, VAL (B\$) 1490 POKE 54, 90: POKE 55, 8: CALL  $1002: POKE 252, 0$ 1500 FS(0) =  $\cdots$  : CALL 2194 : X = FRE  $(2) : PRH0 : CALL 1002 : V = PEEK$  $(47094)$ 1510 IF PEEK (252) = WINEN HOME: VTAB 12: PRINT "DISK<sup>A</sup>CONTAINS<sup>4</sup> NOPEILES": END 1520 MX = PEEK (252) - 2: POKE 252  $MX + W : CF = INT (MX / 2)$ 1530 TEXT : HOME all Grish Adams in Realiser

22

 $1540$  HTAB W :  $X = USR$  (CF) 1550 VTAB 21: HTAB W: PRINT "A, C, D, E, L, M, P, R, T, U, <,>, ESC, ?=HELP" 1560 VTAB 23: HTAB W: PRINT "COMMAND=>"; : GET AS 1570 FOR  $A = W$  TO LEN (K\$) : IF A\$ <> MIDS (KS, A, W) THEN NEXT: GOTO 1560 1580 ON A GOSUB 120, 140, 120, 140 ,120,140,990,810,2190,2300 ,1800, 1680, 1610, 2010, 2010 ,1930, 1590, 1590, 2400: 60TO 1540 1590 TEXT: GOSUB 2800: VTAB 23: GOTO 870 1600 REM RENAME FILES 1610 GOSUB 1080 : IF AS <> "C" THEN 1630 1620 GOSUB 570 : RETURN 1630 GOSUB 230 : B\$ = A\$ : IF A\$ = ESC\$ THEN POP : GOTO 1530 1640 GOSUB 170 1650 IF X = 0 THEN RETURN 1660 GOSUB 570 : GOSUB 200 : GOTO 1650 1670 REM PURGE FILES 1680 GOSUB 1080 : IF AS <> "C" THEN 1710 1690 IF LEFTS (FS(CF), W) = CHRS (173) THEN GOSUB 510 1700 POP: GOTO 1530 1710 GOSUB 230 : B\$ = A\$ : IFA\$ = ESC\$ **THEN 1830** 1720 GOSUB 170 1730 IF X = 0 THEN RETURN 1740 IF LEFTS (FS(CF), W) <> CHRS (173) THEN 1780 1750 VTAB 23: HTAB W: PRINT "PURGE?AY" CH\$; : GET A\$ : IF A\$ < >"Y" AND AS <> "N" AND AS <> CMS AND AS <> ESCS THEN 1750 1760 IF AS = ESCS THEN RETURN 1770 PRINT AS; : IF AS = "Y" OR AS = CMS THEN GOSUB 510 : HOME : GOSUB 190: GOTO 1730 1780 GOSUB 200: GOTO 1730 1790 REM LOCK FILES 1800 X1\$ = CHR\$ (160) : X2\$ = CHR\$  $(170)$ : X3\$ = "LOCK" 1810 GOSUB 1080 : IF AS <> "C" THEN 1840 1820 IFMIDS (FS(CF), 2, W) = X1S THEN GOSUB 490 网络经济 网络酒 1830 POP: GOTO 1530 1840 GOSUB 230 : B\$ = A\$ : IF A\$ = ESC\$ **THEN 1830** 1850 GOSUB 170 53.61 1860 IF  $X = 0$  THEN RETURN 1073 threas. 1870 IFMIDS (FS(CF),2,W) <> X1\$ **THEN 1910** 1880 VTAB 23: HTAB W: PRINT X3\$ "? 4 Y" CH\$; : GET A\$ : IF A\$ <> "Y" AND AS <> "N" AND AS <> CMS AND AS <> **ESCS THEN 1880** 1890 IF AS = ESCS THEN RETURN 1900 IF AS = "Y" OR AS = CMS THEN GOSUB 490 1910 GOSUB 200 : GOTO 1860 1885 1920 REMUNLOCK FILES FRESCUR ANDERS

1930 x1\$ = CHR\$ (170) : x2\$ = CHR\$ (160) : X3\$ = "UNLOCK" : GOTO 1810 1940 REM TITLE FILE 1950 VTAB 21: HTAB W: CALL 64578: PRINT N\$(A): GOSUB 230 1960 IF AS = ESCS THEN HTAB W : CALL 64578 : RETURN 1970 POKE 252, MX + 2: MX = MX + W 1980 FOR A = MX TO CF + W STEP - W : FS (A  $= F$(A - W): NEXT : F$(CF) = TS$ + A\$ + CHR\$ (17) + CHR\$ (W) 1990 GOTO 2090 2000 REMMOVE FILE 2010 GOSUB 1080 : IF AS = "C" THEN 2090 2020 GOSUB 230 : 8\$ = A\$ : IF A\$ = ESC\$ **THEN RETURN** 2030 GOSUB 170 2040 IF X = 0 THEN RETURN 2050 VTAB 21: HTAB W: CALL 64578: PRINT "MOVE?"Y" CHS: 2060 GET AS : IF AS <> "Y" AND AS <> "N" AND AS <> CMS AND AS <> ESCS **THEN 2060** 2070 IF AS = ESCS THEN RETURN 2080 IF AS = "N" THEN GOSUB 200 : GOTO 2040 2090 VTAB 21: HTAB W: CALL 64578: PRINT"MOVINGAFILE"  $2100$  HTAB W :  $X = USR$  (CF) : WAIT-16384, 128: GET AS 2110 FOR A = W TO 6 : IF AS <> MIDS (KS .A.W) THEN NEXT : IF AS <> ESCS AND AS <> CM\$ THEN 2100 2120 IF AS = ESCS OR AS = CMS THEN **RETURN**  $2130A = A - INT (A/2) * 2 : ONA + W$ 60SUB 2160, 2140: 60TO 2100 2140 IF CF = Z THEN RETURN  $2150A$$  = FS(CF):FS(CF) = FS(CF-W)  $3:FS(CF-W) = AS : GOTO 120$ 2160 IF CF = MX THEN RETURN  $2170A$ = F$ (CF) : F$ (CF) = F$ (CF + W)$  $:= F$(CF + W) = AS : GOTO 140$ 2180 REM DELETE FILE(S) 2190 GOSUB 1080 : IF A\$ = "C" THEN 610 2200 GOSUB 230 : B\$ = A\$ : GOSUB 170 2210 IF X = 0 THEN 2280 2220 IF LEFTS (FS(CF), W) = CHRS (173) THEN 2270 2230 VTAB 21: HTAB W: CALL 64578: PRINT "DELETE?"Y" CHS; 2240 GET AS: IF AS <> "Y" AND AS <> "N" AND AS <> CMS AND AS <> ESCS **THEN 2240** 2250 IF AS = ESCS THEN RETURN 2260 IF AS = "Y" OR AS = CMS THEN GOSUB 610 2270 GOSUB 200 : GOTO 2210 2280 VTAB 21: HTAB W: CALL 64578: **RETURN** DNA 2290 REM EXHUME FILE(S) 2300 GOSUB 1080 : IF AS = "C" THEN 700 2310 GOSUB 230 : B\$ = A\$ : GOSUB 170 2320 IF X = 0 THEN 2280 2330 IF LEFTS (FS(CF), W) <> CHRS (173) THEN 2380 2340 VTAB 21: HTAB W: CALL 64578: PRINT "EXHUME?"Y CHS;

2350 GET AS: IF AS <> "Y" AND AS <> "N" AND AS <> CMS AND AS <> ESCS **THEN 2350** 2360 IF AS = ESCS THEN RETURN 2370 IF AS = "Y" OR AS = CMS THEN GOSUB 700 2380 GOSUB 200: GOTO 2320 2390 REM SAVE DIRECTORY  $2400$  AS =  $111$ 2410 HOME: PRINT "THEALONEA CATALOGAARRANGER": PRINT SPCC 27) "BY\*RAY\*DARRAH" 2420 PRINT : HTAB 20 - LEN (AS) / 2 : INVERSE : PRINT AS : NORMAL 2430 VTAB 8 : PRINT "S>4SAVE4 DIRECTORY<sup>4</sup>ON<sup>4</sup>DISK": PRINT: PRINT"R>ARETURNAFORA MORE<sup>4</sup>EDITING" 2440 PRINT : PRINT "ESC>ARESTARTA PROGRAM": PRINT: PRINT "WHICH?AS" CHS; 2450 GET AS: IF AS <> "S" AND AS <> "R" AND AS <> ESCS AND AS <> CMS **THEN 2450** 2460 PRINT AS: IF AS = ESCS THEN RUN  $2470$  IF AS = "R" AND MX = - W THEN AS = "DISKACONTAINSANOAFILES": GOSUB 1200 : GOTO 2410 2480 IF AS = "R" THEN HOME : POP : GOTO 1530 2490 REM BUILD DIRECTORY 2500 HOME: VTAB 21: PRINT "BUILDING<sup>4</sup>DIRECTORY": CALL  $2499: B = 14$ 2510 FOR A = 33025 TO 36353 STEP 256: POKE A, 17: POKE A + W, B: B = B - W : NEXT : IF MX = - W THEN 2610 2520 CF = 0 : FOR B = 0 TO 15 : FOR A = 11 TO 221 STEP 35:AD = 33024 + B +  $256 + A$ 2530 POKE AD, ASC (RIGHTS (FS(CF) 2)): POKE AD + W, ASC (RIGHT\$  $(FSCCF)$ ,  $W$ ) :  $X = USR$  (CF) 2540 AS = MIDS (FS(CF), 3, W) : FOR X  $= 0$  TO 6 : IF AS <> CHRS ( PEEK  $(X +$ 45991) ) THEN NEXT  $2550X = INT(2^X) / 2$ : IFMIDS  $(FSCCF)$ ,  $Z$ ,  $W$ ) = CHRS (170) THEN  $X = X + 128$ 2560 POKE AD + 2, X: FOR X = 3 TO 32: POKE AD + X, ASC (MIDS (FS(CF)  $,X+6, W)$ : NEXT  $2570X = (ASC (MIDS (FSCCF), 5, W))$  $\mathbf \Omega$  $-176$ ) \*  $100 +$  (ASC (MIDS (FS(CF  $, 6, 4)$ ) – 176) \* 10  $2580X = X + ASC$  (MIDS (FS(CF), 7, W) ) - 176 : POKE AD + 33, X - INT (X/  $256$ ) \* 256 2590 POKE AD + 34, X / 256 : CF = CF + W : IF CF <= MX THEN NEXT : NEXT 2600 CF = INT (CF/2): HOME:  $x = USR$ (CF): VTAB 21: PRINT "ONE" MOMENT<sup>A</sup>PLEASE." 2610 POKE 47081, S \* 16: POKE 47082 , D: POKE 47083, 0: POKE 47092, 2 : POKE 47084, 17 2620 FOR A = 15 TO W STEP - 1 : POKE 47085, A: POKE 47089, 144 - A: POKE 47088, 0 は入り 弁白石

Hardcore COMPUTIST No.16

 $23$ 

R

壁

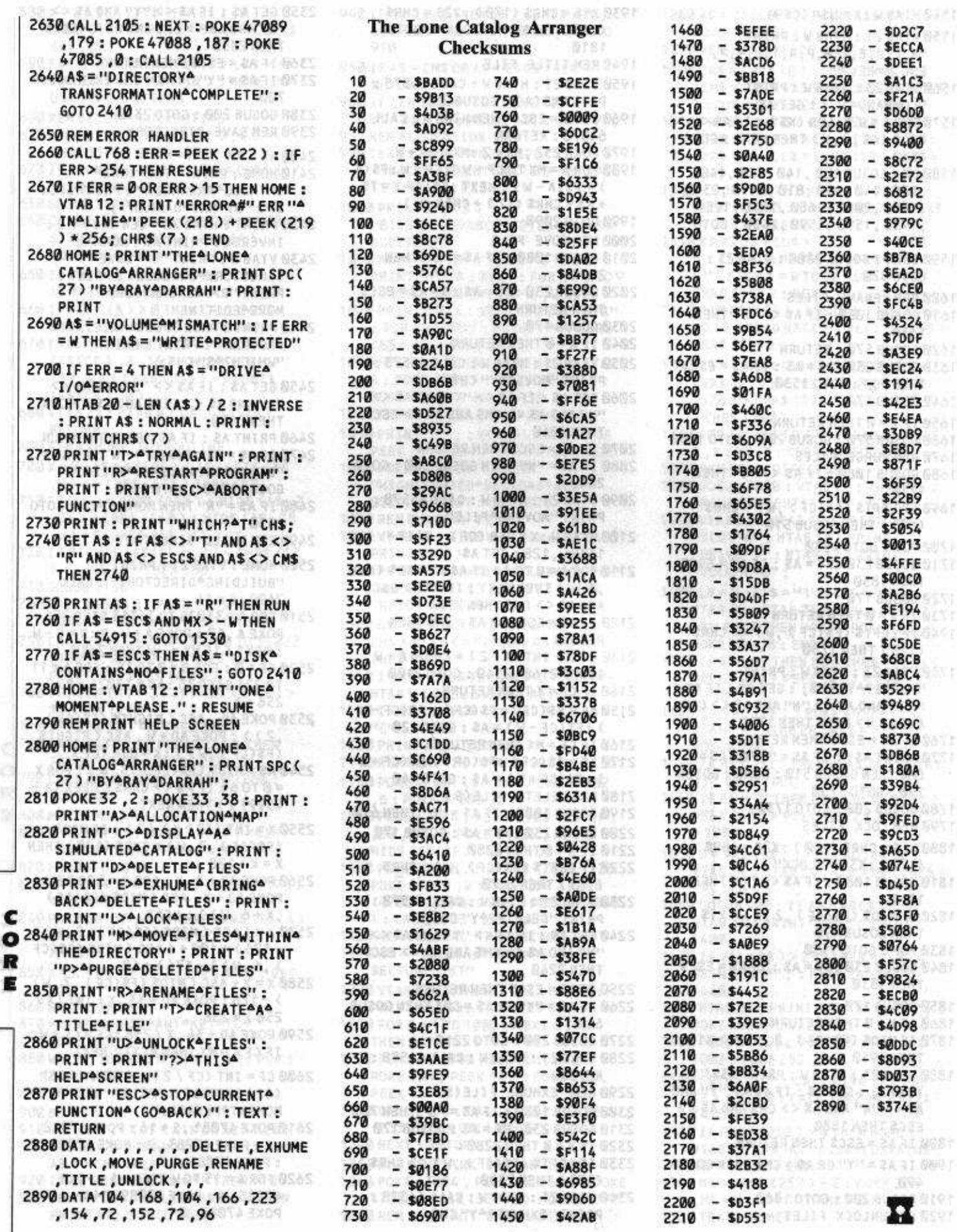

Hardcore COMPUTIST No.16

manitor support in a

 $-23.3 - 5.7$ 

 $100 - 100$ 

 $\vert$  24

**Sideways Funk Software** P.O. Box 1290 Cambridge, MA 62238 \$60.00

**Requirements:** Apple  $J$ [ + or equivalent DOS 3.3 System Master One blank disk

deways by Funk Software is a new and useful utility for the Apple J[ family of computers. It can be used, with VisiCalc and Multiplan, to print spreadsheets rotated 90 degrees (SIDEWAYS to the way they normally would be printed.) This option is useful for obtaining hardcopy of wide tables which, when printed sideways, will fit on a single  $81/2 \times 11$ -inch sheet of paper. It can also be used to print very wide tables (such as annual or multi-year projections) on a number of attached sheets of continuous feed paper.

#### **Backing-Up Sideways**

A backup of Sideways is supplied on the reverse side of the program disk. Unfortunately, if the disk is damaged, both the original and the backup could be ruined. Because of this potential problem, I decided to make my own backup of the Sideways program disk.

Normally, I use a nibble copier (EDD III) to make backups. However, I was having trouble copying Sideways without parameters. When I began to investigate the copy protection on the Sideways disk, I found that the disk could be catalogued and, with the exception of Track \$22, the disk has a standard DOS 3.3 format. Because Sideways must use something close to standard DOS, I decided it would be a good candidate for a softkey.

#### **The Softkey**

For those just interested in making a backup of Sideways, the softkey follows. I'll explain later how I developed the softkey.

1) Boot your DOS 3.3 System Master and type

#### **RUN COPYA**

Make a copy of the original Sideways disk. When you run COPYA, everything will work fine for 4 read cycles. On the 5th read the drive will recalibrate and the program will display the error message: "UNABLE TO READ". Don't worry about this. As I mentioned earlier, Track \$22 is non-standard and a part of the copy protection you'll be circumventing.

2) Put your System Master back in drive 1

# **Softkey For SIDEWAYLA**

## **By Jack Burke**

#### and type

#### **BRUN MASTER CREATE, D1**

Following the prompts, give the "greeting" program a filename of "HELLO"

3) Place your COPYA version of Sideways in drive 1 and allow Master Create to turn it into a master disk.

4) Exit MASTER CREATE with the COPYA version still in drive 1. When the disk reboots it will display the error message: "FILE NOT FOUND" since the disk does not yet have a greeting program named HELLO.

5) Type in this short Applesoft program:

10 PRINT CHRS (4); "BLOAD" SIDEBREAK"

20 PRINT CHR\$ (4); "BRUN^SIDEWAYS"

6) Save it to your COPYA version by typing **SAVE HELLO** 

7) Enter the monitor by typing

#### **CALL -151**

8) Enter the following hexdump:

0300: A0 4C 8C 1D 08 A0 12 8C **SCAC3** 0308: 1E 08 A0 03 8C 1F 08 4C \$2965 0310: 04 08 A0 EE 8C C3 3E A0 \$7573 0318: 10 8C C8 3E 20 81 3E 4C **\$4880** 0320: 20 08 \$A5BF

9) Save this program to your COPYA version of Sideways

**BSAVE SIDEBREAK, A\$300, L\$22** 

10) Load the Sideways program

#### **BLOAD SIDEWAYS**

11) Modify Sideways to jump to the SIDEBREAK program

964E:86 63

12) Save this modified Sideways program back to the COPYA version

#### **BSAVE SIDEWAYS, AS9600, LSEF**

13) You're all done. You can check your copy by typing

#### C600G

(assuming your drive controller is in Slot 6).

#### **Development** Of The Softkey

As I indicated earlier, my first examination of the Sideways program disk revealed that. except for Track \$22, the disk uses standard DOS 3.3 format. My nibble copier would copy Track \$22 but, when I tried to run the copy, it would go part way through a normal boot process and then reboot. This led me to suspect that the program used some form of nibble count as protection.

My first step in tracing the copy protection was to use the Armonitor program (from Hardcore COMPUTIST No. 12) to see which tracks on the disk were actually being used. Loading Armonitor and BRUNing Sideways, I found that: 1) Sideways reads data from tracks which are not in any of the catalogued files and, 2) just before completing the program load, the drive arm seeks Track \$22. With this information in hand I BLOADed Sideways and used BFIND (from Beagle Brothers Utility City) to determine that the Sideways program is loaded in memory starting at \$9000 and has a length of \$EF.

I then began to trace the code starting at \$9000 and determined that program execution would transfer to \$0804 with both the original and nibble copy version of Sideways. After examining the code starting at \$0804, I found at \$825 a JMP \$1151 that, if executed, caused the disk to reboot upon the failure of the nibble count process. This indicated that the copy protection must be in one of the previously executed routines. Tracing back from \$0825, I found JSRs to \$3E03 and \$3E00. I examined the code starting at \$3E00 and found several interesting things. If I interrupted execution of the program before the JSR to \$3E03, a dissassembly of the code starting at \$3E11 did not produce a meaningful listing. But if I stopped execution just after the JSR to \$3E03, a dissassembly at \$3E11 did produce valid code. AH HA!

The code starting at 3E03 is:

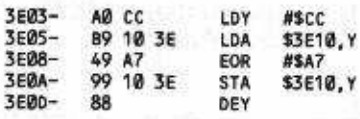

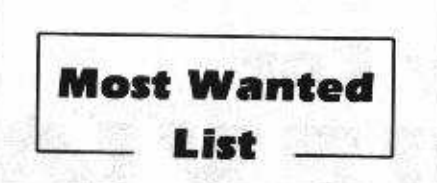

If you have been trying to backup a program, and have only ended up pulling your hair out as a result of the ordeal, let us know about it.

We have received softkeys for a number of programs previously in our list and these will be published as soon as each has been evaluated and edited by our staff.

#### **Hardcore COMPUTIST Wanted List** PO Box 110846-K **Tacoma, WA 98411**

If you know how to de-protect, unlock or modify any of the programs below, we encourage you to help other Hardcore COMPUTIST readers and earn some extra money at the same time. Send the information to us in article form on a DOS 3.3 diskette.

1. Apple Business Graphics Apple Computer

> 2. Flight Simulator II Sub Logic

3. Critical Reading Borg-Warner

4. DB Master 4.0 Stoneware, Inc.

5. Bookends Sensible Software

6. Visiblend Micro Lab

7. Dollars And Sense Monogram

> 8. Lifesaver Micro Lab

9. Catalyst Quark, Inc.

10. Gutenburg Jr. & Sr. Micromation LTD

> 11. Prime Plotter Primesoft Corp.

12. SSI Wargame Series Strategic Simulations, Inc.

> 13. Sargon III Hayden

14. Zardax **Computer Solutions** 

15. List Handler Silicon Valley Systems

16. Milliken Math Series (NEW) Milliken Publishing

**SERE-DØ F5** \$3E05

Examination of this routine shows that, starting at \$3EDC and stepping backward to \$3E11, each value in memory is EORed with #\$A7 and then stored back in the same location. The Sideways program uses this technique to disguise the code stored between \$3E11 and \$3EDC until the subroutine at \$3E03 is executed! With my suspicions aroused, I carefully examined the code starting at \$3E11. I found that the first section of code (from \$3E11 to \$3E2C) uses the DOS IOB and RWTS to seek Track \$22. Next, from \$3E2F to \$3EAE, the program uses timing loops to read data from Track \$22 and, depending on the data read, stores specific values in memory locations \$3EC3 and \$3EC8. Then, starting at location \$3EB1, the program uses the values just stored at \$3EC3 and \$3EC8 in a loop similar to the one starting at \$3E03. The loop at \$3EB1 changes the values in memory from \$1800 to \$3EBB. If the values in \$3EC3 and \$3EC8 are not correct, the result will be meaningless code and, even if the program does not reboot at the JMP to \$1151, the program won't be able to continue execution. This means that the routine starting at \$3EB1 is actually using the results of data read from track \$22 (in a custom read routine) to generate the rest of the Sideways code.

After I determined what had occurred, it was a relatively simple matter to stop execution of my original program disk at \$3EB1 and determine the correct values for \$3EC3 and \$3EC8 (EE and 1D, respectively). I then wrote the following short assembly language program named SIDEBREAK.

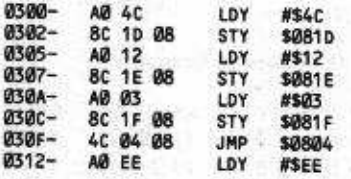

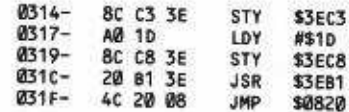

Jumping to this program from \$904E i Sideways allowed me to run the "code crea tion" routines at \$3E03 and \$3EB1 (with th correct values stored in \$3EC3 and \$3EC8 while avoiding the routine which seeks an subsequently reads data from Track \$22.

#### **The End**

All that remained was to set up a COPY/ version of Sideways which would 1) load my SIDEBREAK program before the Sideway program began execution, and 2 transfer control to SIDEBREAK from Side ways at the appropriate point. After examin ing the Armonitor dump I collected earlier and the VTOC on the disk, I determined that I could save small programs directly without overwriting the used but uncatalogued tracks on the disk. I saved my assembly program to disk and then wrote an Applesoft program to first load SIDEBREAK and subsequently run Sideways (Step 5). I then renamed the greeting program (Steps 2 to 4) and made a slight modification to the Sideways program so it would jump to SIDEBREAK (Step 11). The result is a COPYAble version of a useful utility program.

One last thing that I discovered during my investigation of the Sideways disk should be of interest to Hardcore COMPUTIST readers. It seems that the original Sideways disk contains several deleted files, one of which (TEXT.FUNK) is the source code for the nibble count routine. To discover more details about the workings of the Sideways protection scheme, you may want to UNDELETE this file with a utility such as COPY JJ Plus.

**Bugs In Hardcore COMPUTIST** No.'s 13 & 14

#### Hardcore COMPUTIST No. 13, Pg. 16

CSaver: Several readers have reported problems using the CSAVER program from Issue No. 13. We have found that the problems have been caused by the use of a NEW command instead of an FP when clearing Applesoft programs.<br>Always use FP, and not NEW, when CSAVER is installed.

#### Hardcore COMPUTIST No. 14, Pg. 22

Tracking Down Rocky's Boots: The source code for the patch that is applied to track \$1, sector \$7 of the copy of Rocky's Boots has an incorrect origin. The origin should be at \$4AE and not \$4EA. The instructions contained in the text for making the patch are correct.

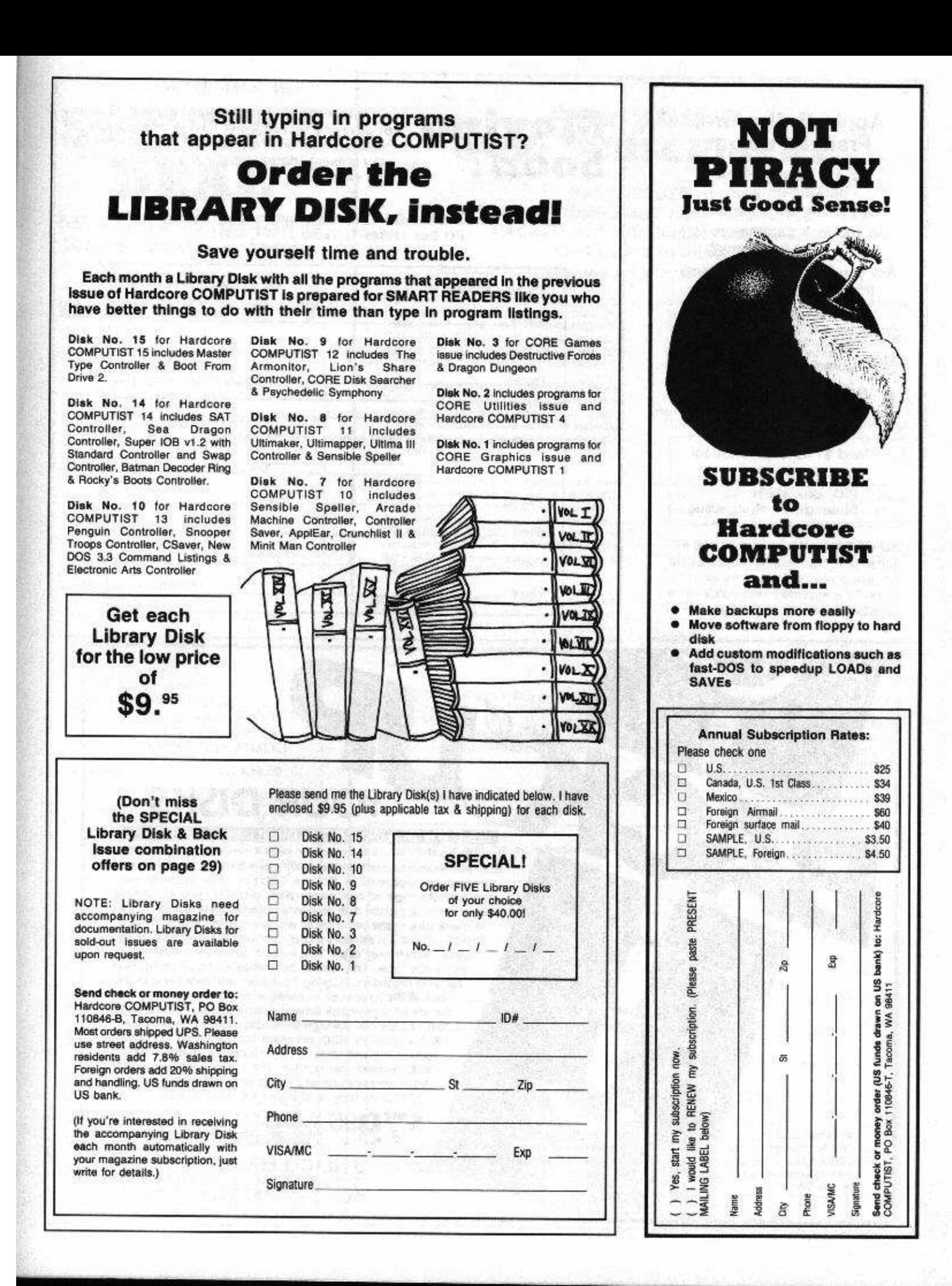

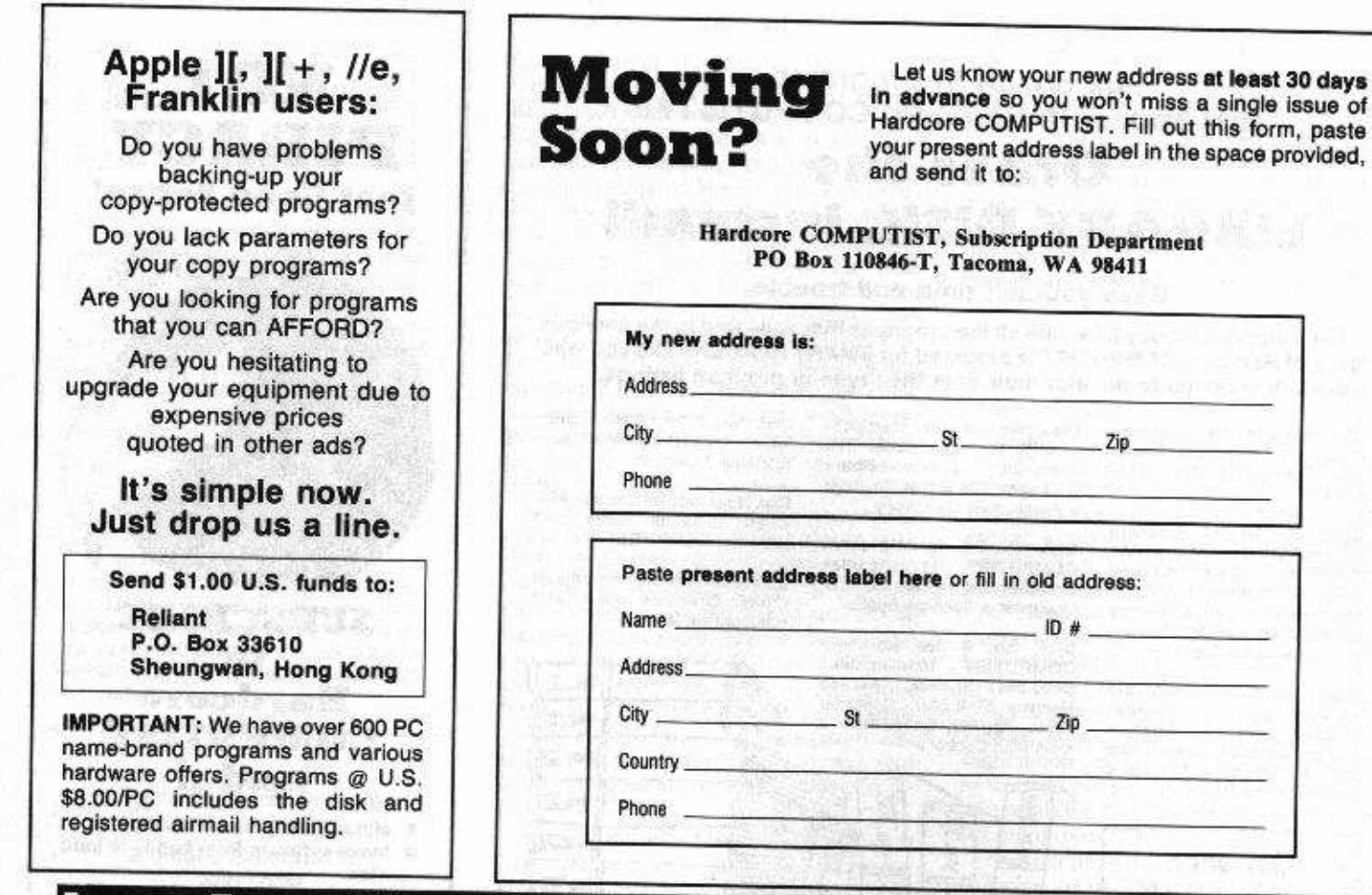

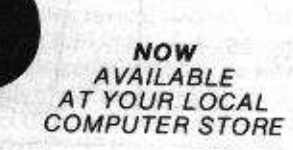

# **ESSENTIAL DATA DUPLICATOR III**

EDD runs on Apple II, II plus, IIs, IIc and Apple III (in entuistion mode) using one or two disk drives. EDD allows you to easily and quickly make back up copies of your "uncopyable" Apple disks. I Since EDD has been preset to copy the widest range of copy-protections possible, you just simply<br>boot up EDD, put the disk you want to copy in one disk drive and a blank disk in the other (EDD will work using one drive also) and in about 2 1/2 minutes a copy is made. I Unlike the "copycards" which only copy "single load" programs, EDD coples the entire disk. This would be similar to hooking up two cassette recorders, playing from one, and recording to the other. III We have even included an option so you can check the speed of your disk drives because drive speeds running fast or slow can damage disks and cause other problems. We publish EDD program lists (information about copy-protected disks) every couple of months, which EDD owners can receive. The current list is included with the purchase of EDD. III The bottom line is this; if EDD can't copy it, chances are nothing will.

**95** Ask for EDD at your local computer store, or, to order direct; send \$79.95 plus \$2 shipping (\$5 foreign). Mastercard/Visa accepted.

**UTILICO MICROWARE** 3377 Solano Ave., Suite #352<br>Napa, CA 94558 (707) 257-2420

Warning: EDD is sold for the sole purpose of making archival copies ONLY.

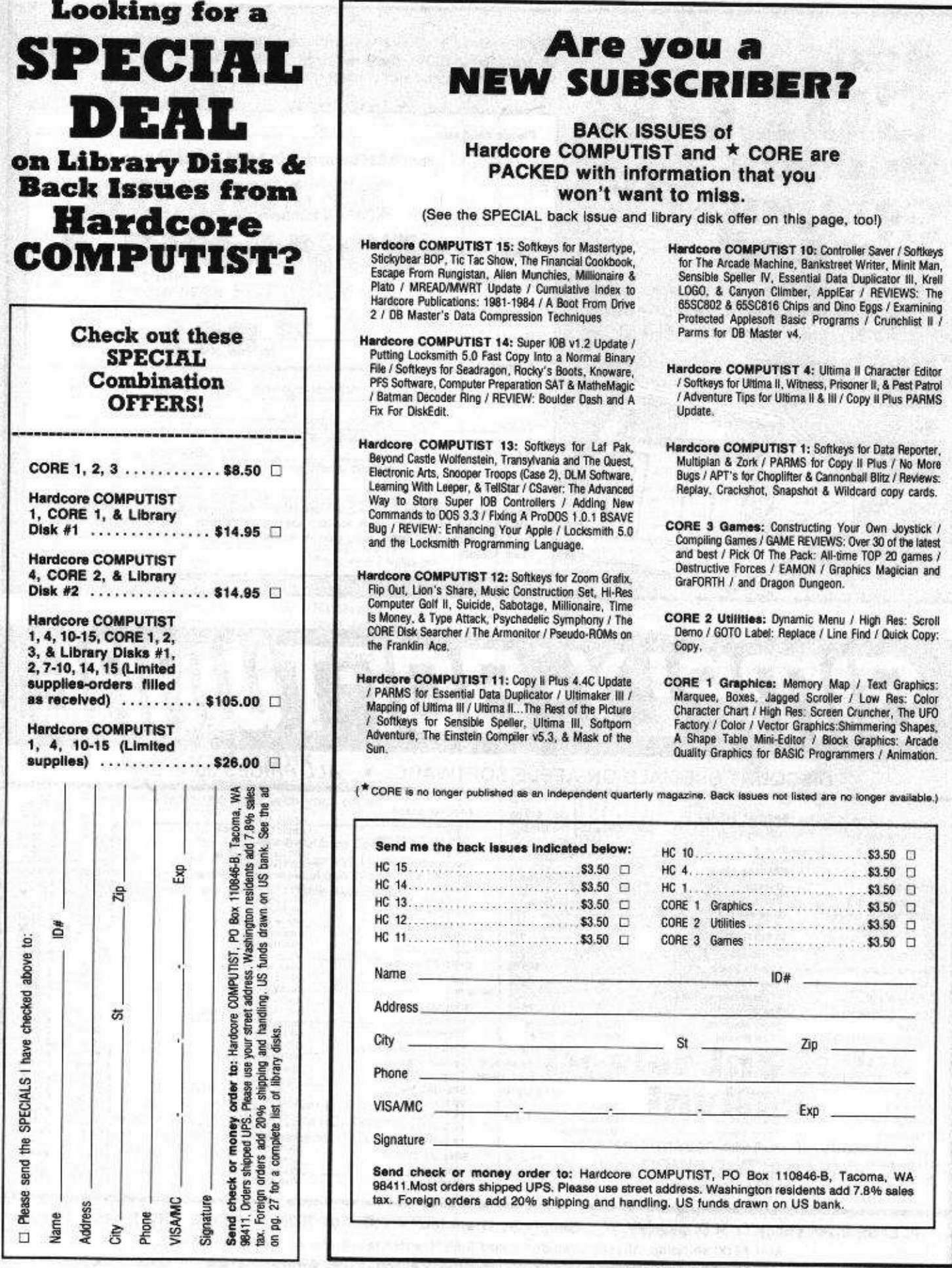

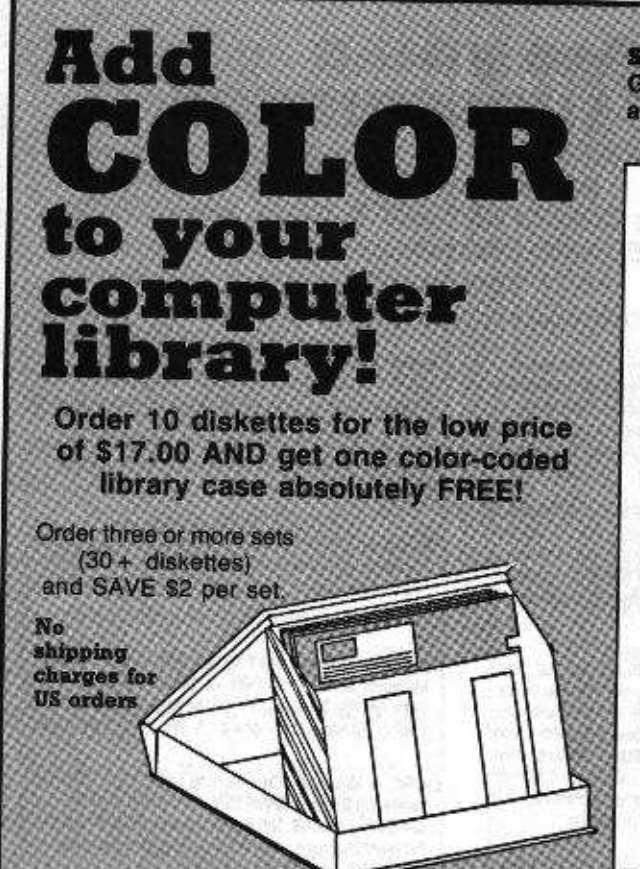

SS/DD 5 1/4" diskettes with hub ringe. Includes Tyvek sleeves. Guaranteed, 100% certified, full surface tested. (Matching labels accompany each color coded library case.)

#### Please send me:

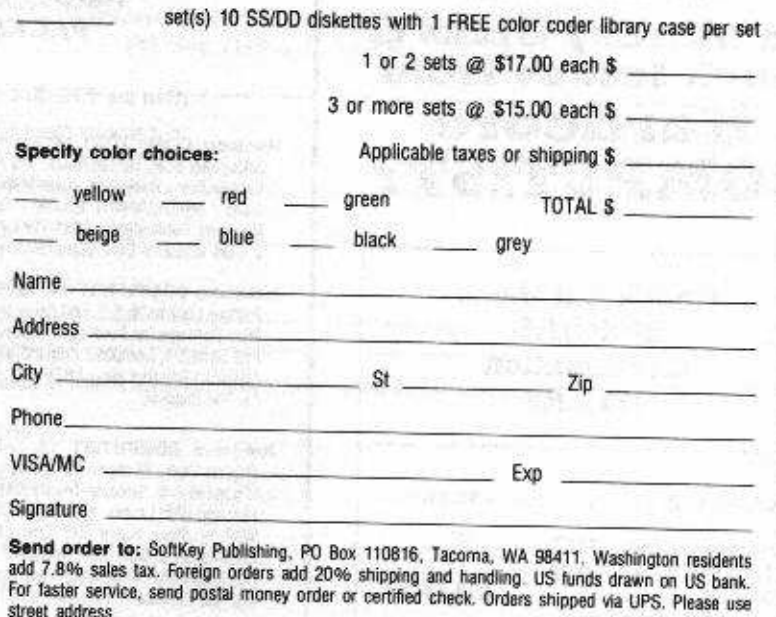

SIMPLY SOFTWARE

street address

# DISCOUNT SPECIALS ON APPLE SOFTWARE . ALL PRICES 30% OFF

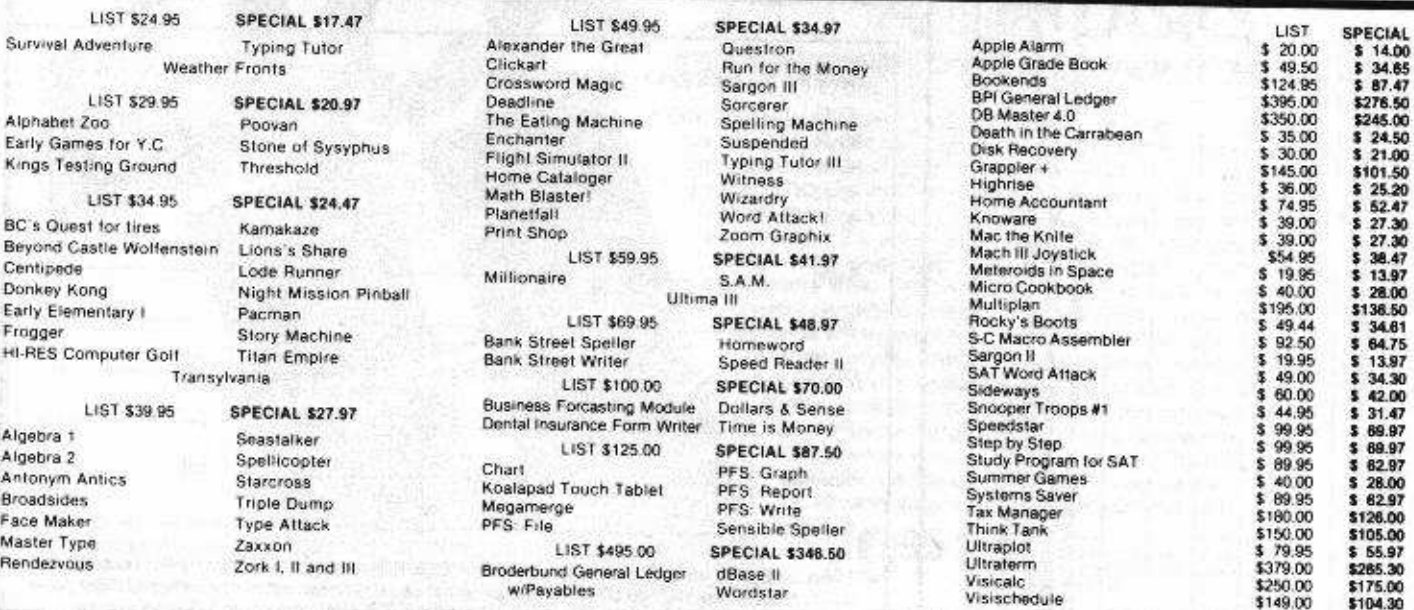

PLEASE make check or M.O. payable to: Simply Software Inc. . P.O. Box 36068 . Kansas City, Missouri 64111 Add \$3.00 shipping, Missouri residents add 5 5/8% sales tax. Allow 4-6 weeks for delivery.

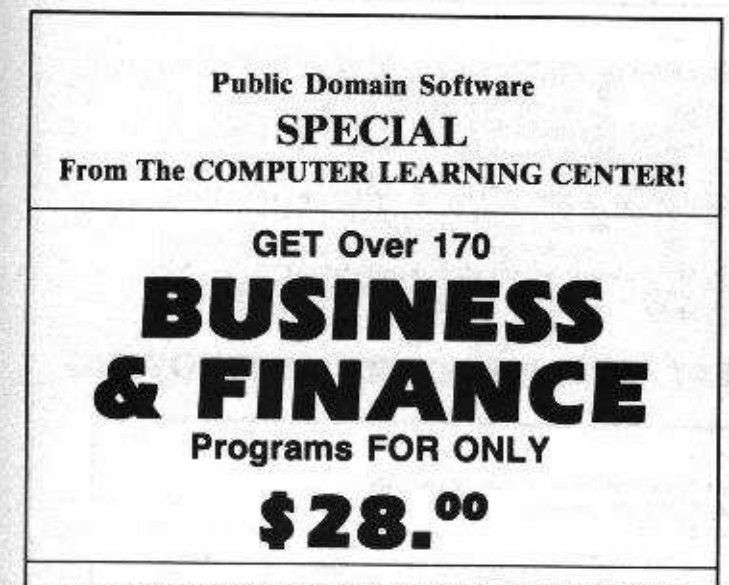

- Forecast your investment profits, and evaluate the worth of your stock portfolio
- Experiment with Visicalc formulas, real estate and stock plots and design a business or personal letter writing format
- Organize your household expenses
- Balance your checkbook, manage your loans, payroll

The Business & Finance SPECIAL contains the following programs and many more...

Annulty Bond Price & Interest **Budget Monthly Decision Matrix Financial Pak** Keogh Savings Program Mortgage Calculation Regular Deposits I **Stocks** Calendar Personal Letter Writer Phone List

Real Estate Plot Savings Growth Visicalc Formulas **Treasury Bill Valuation Business Finance Address File Check Stub** Compound Int. Tables Household Exp. Profile **File Manager** Income Tax 1040 For 77 **Home Accounting Inventory Company** Names Search Average Growth Rate File Cabinet I Check Book Balancer **Family Finance Income Taxes** Gen Ledger Printer **Interest Earned** Constar Loan Balance etc...

### **ORDER NOW!**

You will also receive a complete catalog of Public Domain Software available from the CLC with your order.

п Yes! Please send me the Business & Finance Special Offer (Volumes 18-25 from the CLC Public Domain Library). I understand that Public Domain Software is not commercial quality and is supplied as-is and that orders are filled on double sided disks.

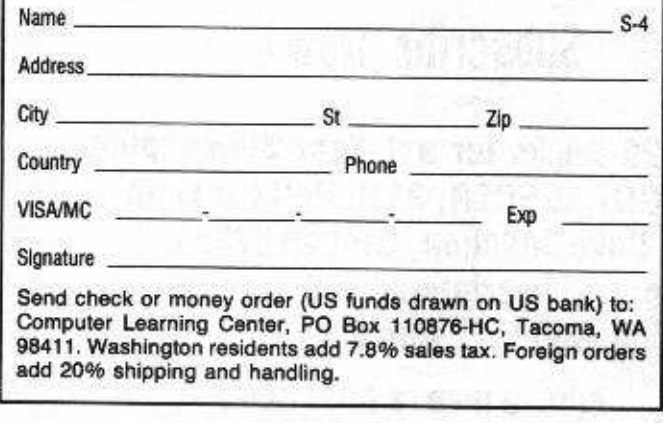

(The Computer Learning Center's PDS Library contains over 175 volumes, all which will run on Apple ][ Plus computers and Apple compatibles. Most will also run on Apple //e and //c.)

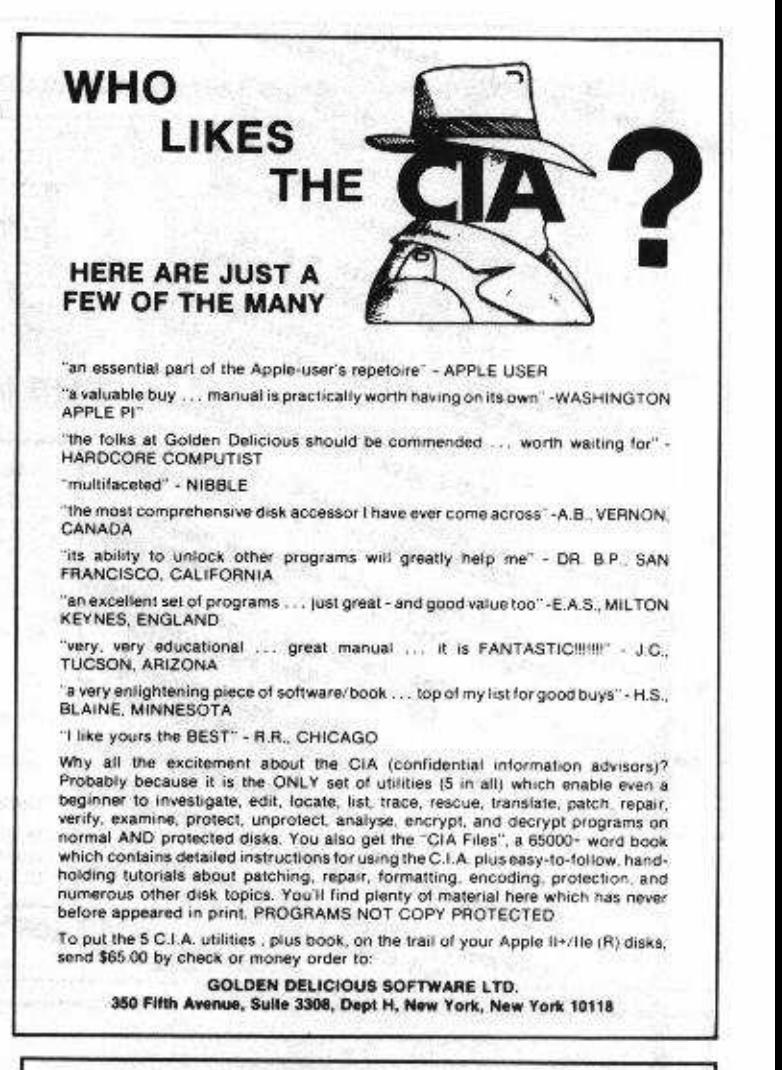

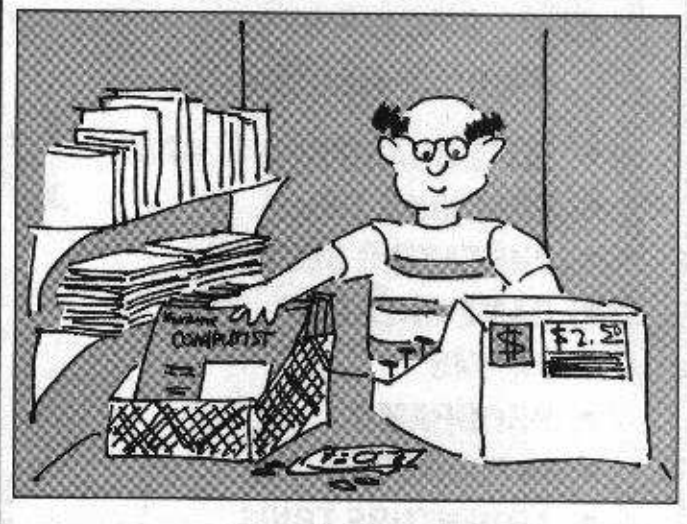

# **Dealer Inquiries Invited**

For information on how to obtain Hardcore COMPUTIST at a substantial savings, write:

Hardcore COMPUTIST, PO Box 110816, Tacoma, WA 98411 or CALL (206) 581-6038

n Inside look at disk formats DISKVIEW .. Deprotecting disks with **SUPER IOB** If you took all the old Hardcores... Tore off the fancy covers... A quick and easy way to Deleted all the editorial material, UNLOCK HYPERSPACE WARS Out-of-date interviews and letters... Updated the remaining material, and THEN ..Taking a peek at included the MOST RECENT and MOST COMPLETE LIST of parameters BOOT CODE TRACING for the major bit-copy programs... And packed it all into a single volume... List of Publisher abbreviations and You'd have the core of Hardcore Computing. INTRODUCTION TO PARMS We Call It: The Complext Guide to LOCKSMITH PARAMETERS **BEST OF HARDCORE COMPUTING** Step-by-step guide to making backups **REP-BY-SIZE BUICE AWAY II PARAMETERS** Please send me: Technical notes and making backups The Best Of Hardcore Computing AND Program Disk.... а USING BACK-IT-UP II + PARAMETERS \$19.95 The Best Of Hardcore Computing............... n  $314.95$ . How to make backups using Name COPY II PLUS PARAMETER! ID# Address Curing those Auto-Start ROM blue City Phone Visa/MC .. USING BOTH SIDES OF YOUR DISKE Exp Signature advanced Playing Techniques, or ho Send check or money order to: Hardcore COMPUTIST, PO Box 110846-B, Tacoma, WA 98411. Washington State residents add 7.8% sales tax. Foreign orders add 20% shipping & handling. US funds drawn on US bank. EXT INVADERS **Lafe** 

# By Hackers For Hackers **ELITE BOARD DOWNLOADS**

- **CRACKING TIPS**
- **PHREAKING SECTION**
- **GAME CHEATS**
- **PARMS**
- **PROGRAMS**
- **INTERVIEWS**
- **ADVENTURE TRIPS**
- **HACKING TIPS**
- **MYSTERY SECTIONS**

Published on both sides of an Apple diskette -4 times a year.

# The **300T-LEGGER MAGAZINF**

# Subscribe Now!

Send 25 Bucks for a 1-Year Subscription THE BOOT LEGGER, 3310 Holland Loop Road, Cave Junction, Oregon 97523. **Overseas Subscriptions \$50.** Canadian \$30 U.S. Currency.

> FOR AD INFO. & QUESTIONS CALL BOOTLEG AT (503) 592-4461

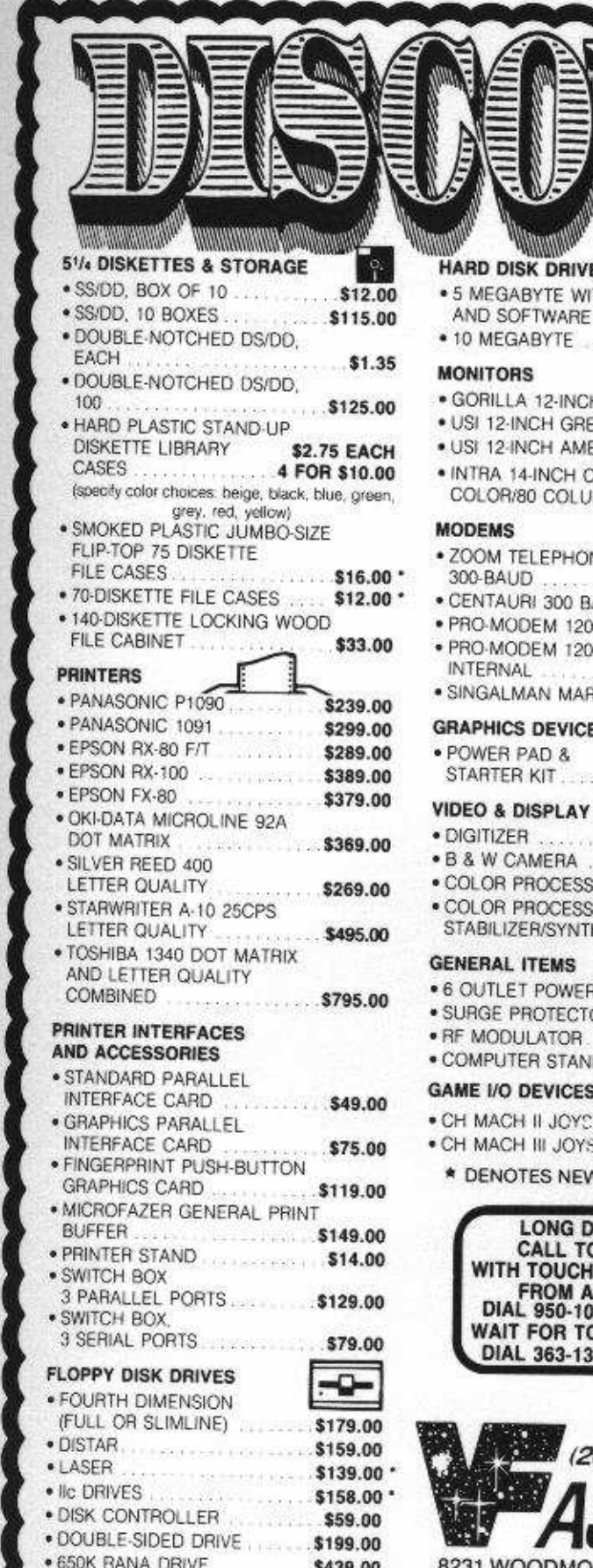

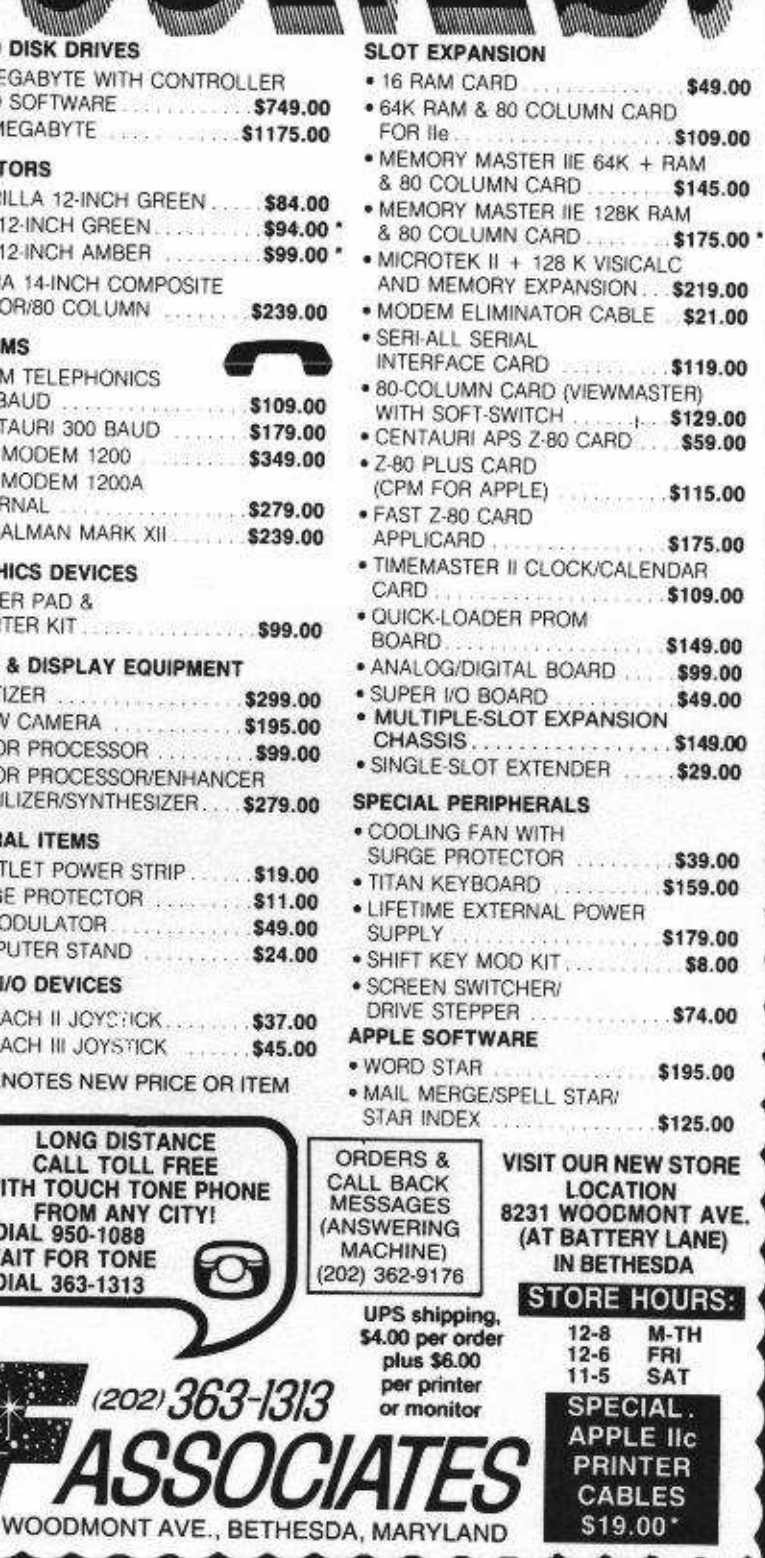

**CELLINITY** 

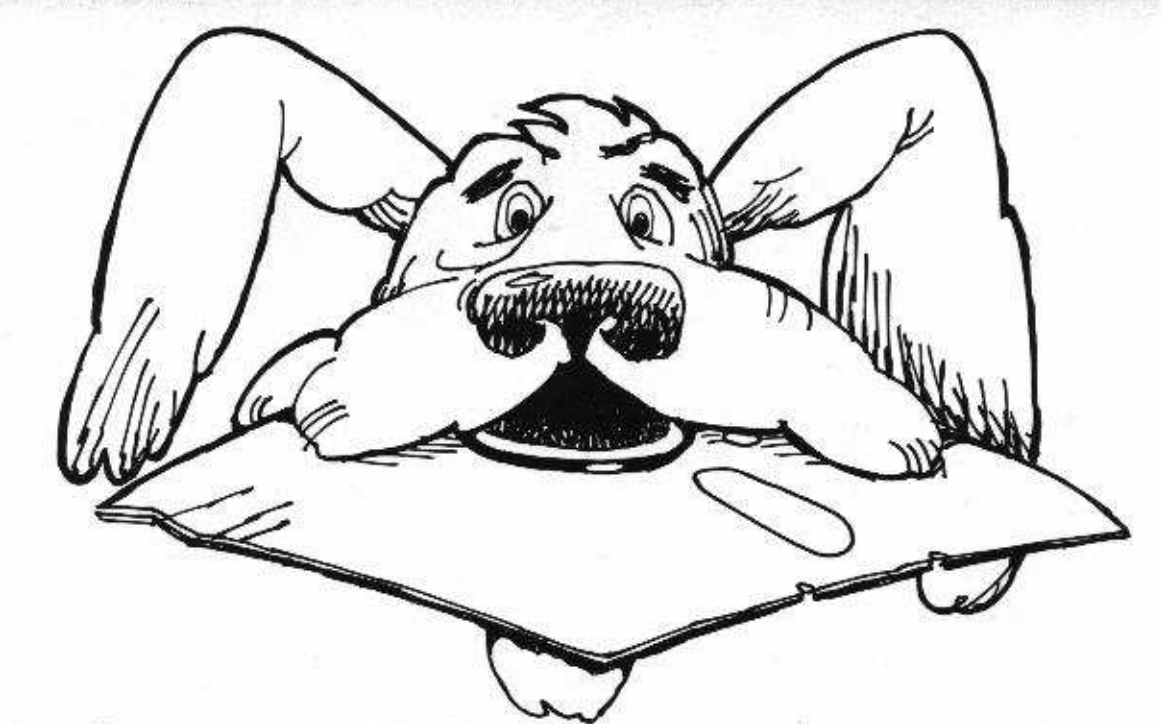

# **Having problems with retrieval?**

## You need software insurance.

Diskettes are fragile, and when a protected program is damaged, the results are expensive and inconvenient. If you have a backup diskette, though, you can have your Apple, IBM or compatible computer back on line within seconds...affordably. That's software insurance.

## Copy II Plus (Apple ][, ][ Plus, //e)

This is the most widely used backup program for the Apple. Rated as "one of the best software buys of the year" by InCider magazine, its simple menu puts nearly every disk command at your fingertips. The manual, with more than 70 pages, describes protection schemes, and our Backup Book" lists simple instructions for backing up over 300 popular programs. A new version is now available that is easier to use and more powerful than before. Best of all, Copy II Plus is still only \$39.95.

## WildCard 2 (Apple ][, ][ Plus, //e)

Designed by us and produced by Eastside Software, WildCard 2 is the easiest-to-use, most reliable card available. Making backups of your total load software can be as easy as pressing the button, inserting a blank disk and hitting the return key twice. WildCard 2 copies 48K, 64K and 128K software, and, unlike other cards, is always ready to go. No preloading software into the card or special, preformatted diskettes are required. Your backups can be run with or without the card in place and can be transferred to hard disks. \$139.95 complete.

Important Notice: These products are provided for the purpose of enabling you to make archival copies only. Under the Copyright Law, you, as the owner of a compute program, are entitled to make a new copy for archival purposes only, and these products will enable you to do so.

These products are supplied for no other purpose and you are not permitted to utilize them for any use, other than that specified.

## Copy II PC (IBM)

This is THE disk backup program for the IBM PC and PC/XT that backs up almost anything. Others may make similar claims, but in reality, nothing out performs Copy II PC...at any price. Copy II PC even includes a disk speed check and is another "best buy" at only \$39.95.

We are the backup professionals. Instead of diluting our efforts in creating a wide variety of programs, we specialize in offering the very best in backup products. So, protect your software investment, before your software meets its master.

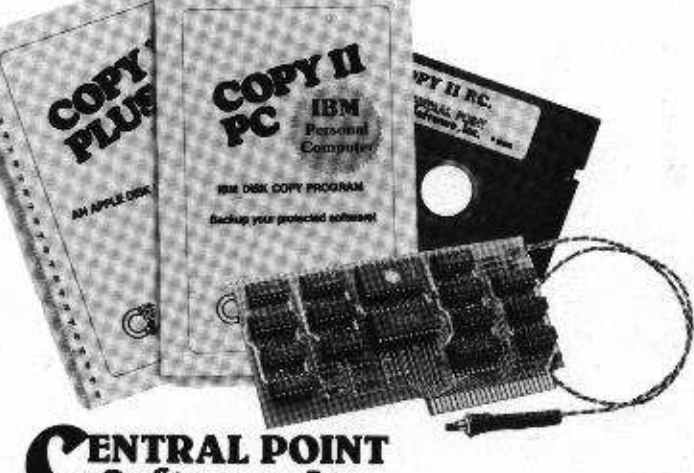

# Software, Inc. **The Backup Professionals**

To order, call 503/244-5782, 8:00-5:30 Mon.-Fri., or send your order to: Central Point Software, 9700 SW Capitol Hwy, Suite 100, Portland, OR 97219. Prepayment is required. Please include \$3 for shipping and handling (\$8 outside U.S. or Canada).

**Welcome**